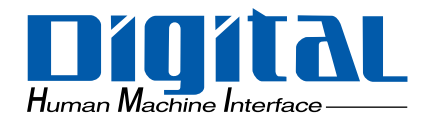

ST

# Pro-face®

<span id="page-1-0"></span> $( )$  Pro-face®  $\text{ST}$  ST

 $ST$   $QVCA(3.8)$ 

**THE SEC-AnA** ST
1:1

<span id="page-1-1"></span> $1$  $2 \text{ }$  $3.$  $4\,$ 

© Copyright 2005 Digital Electronics Corporation. All rights reserved.

<span id="page-2-0"></span> $ST$ 

アルをよくお読みいただき、ST の正しい取り扱い方法と機能を十分にご理解いただきますようお願いします。

 $ST$ 

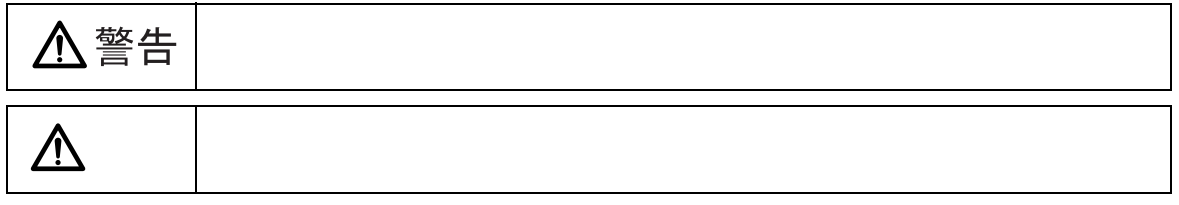

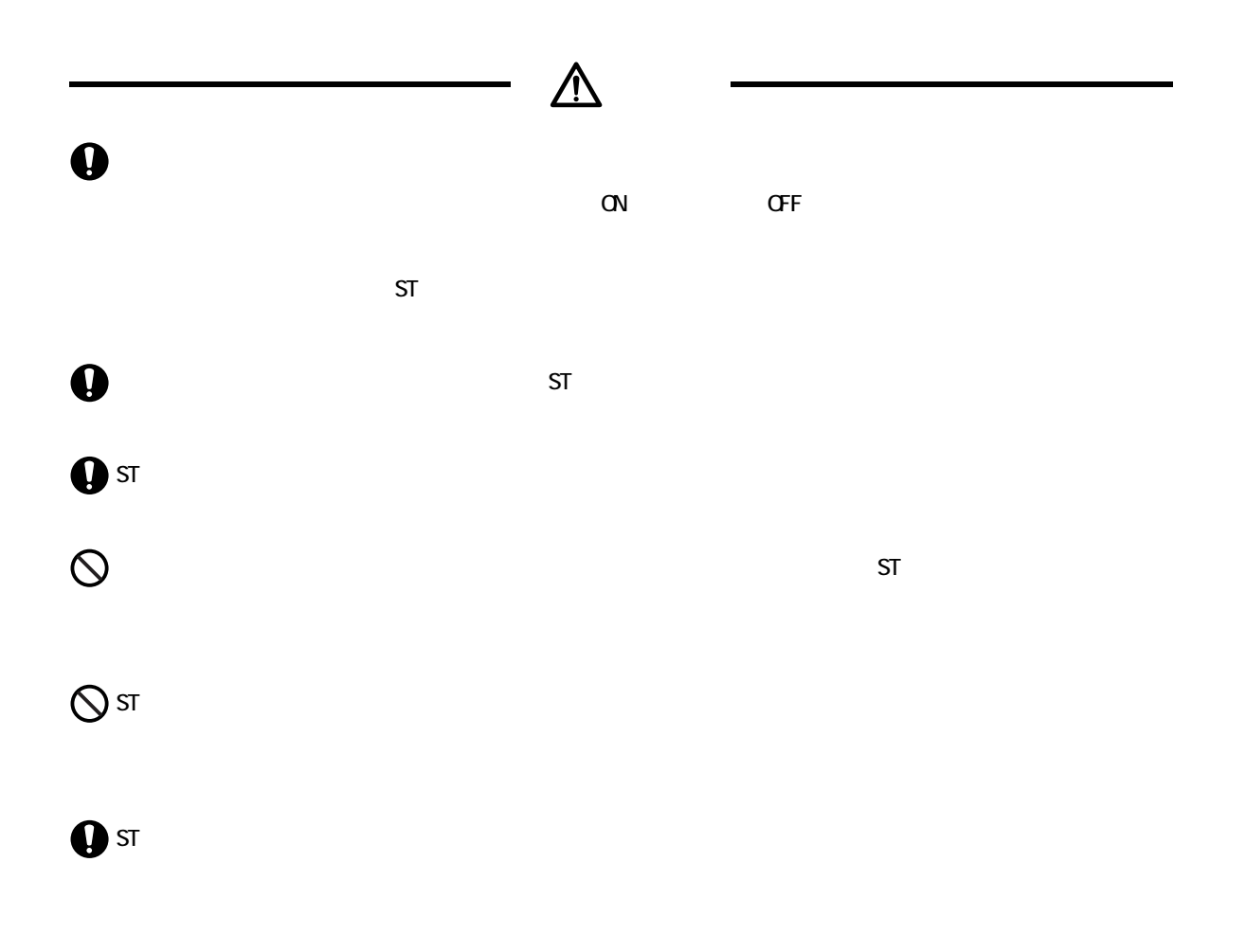

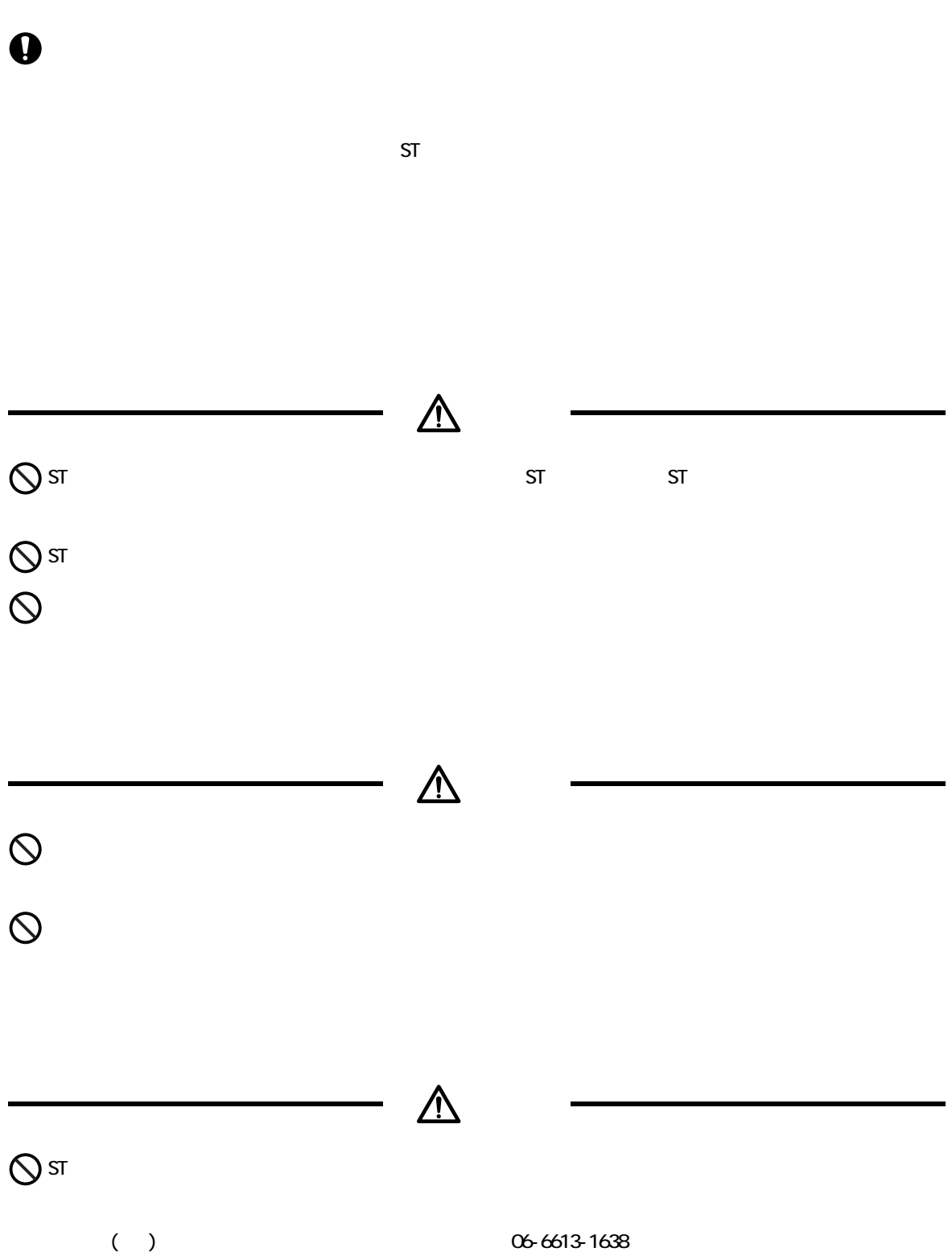

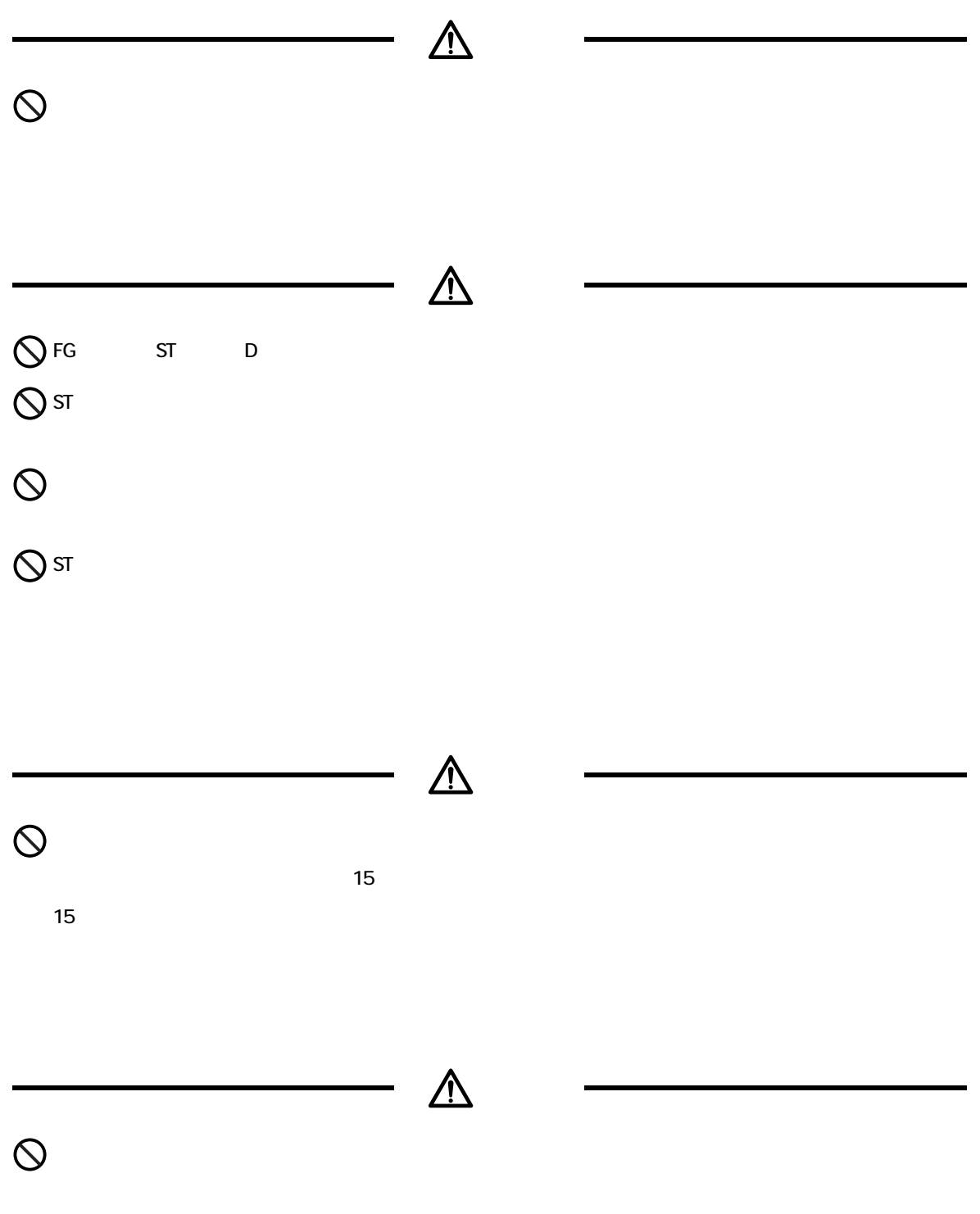

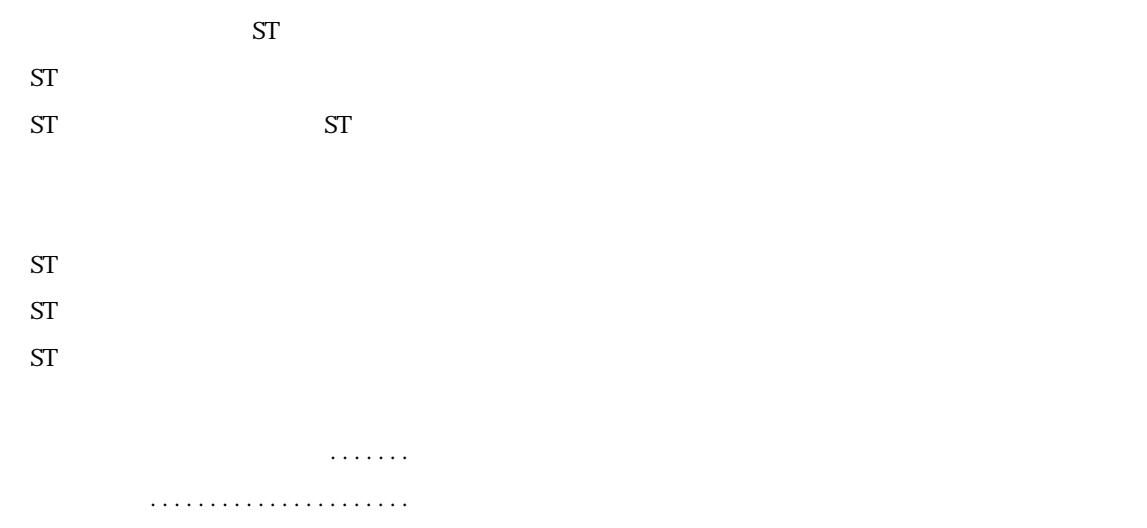

 $ST$ 

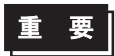

 $\mathsf{S}\mathsf{T}$  and  $\mathsf{S}\mathsf{T}$ 

 $\frac{1}{1}$ 

 $LCD$ 

 $($  OFF  $)$  $\boxed{\text{\{\&} \mathcal{B} \times \mathcal{B}}$  a 3 1 (64)

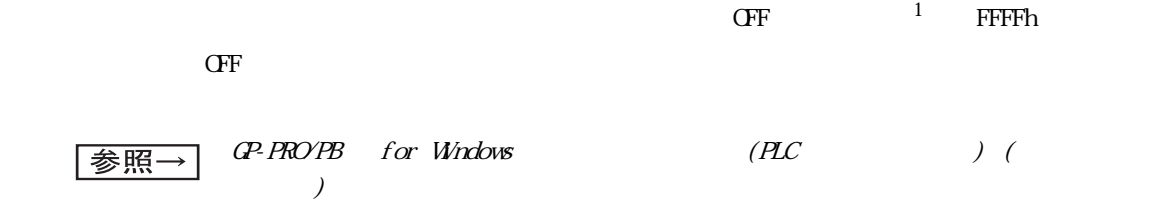

6

<span id="page-7-0"></span> $ST$ 

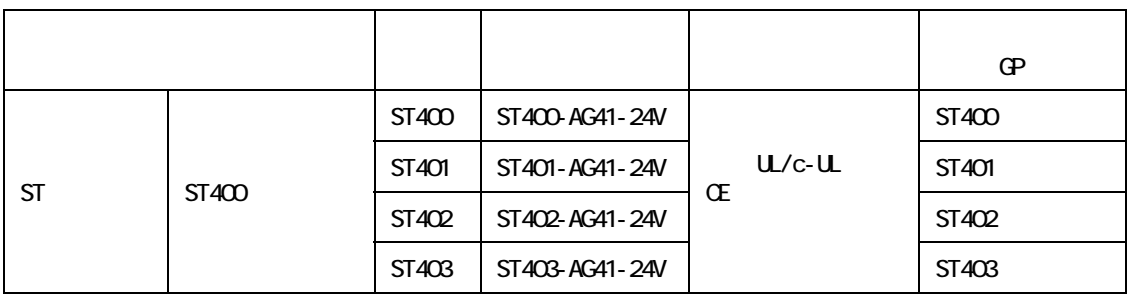

<span id="page-7-1"></span>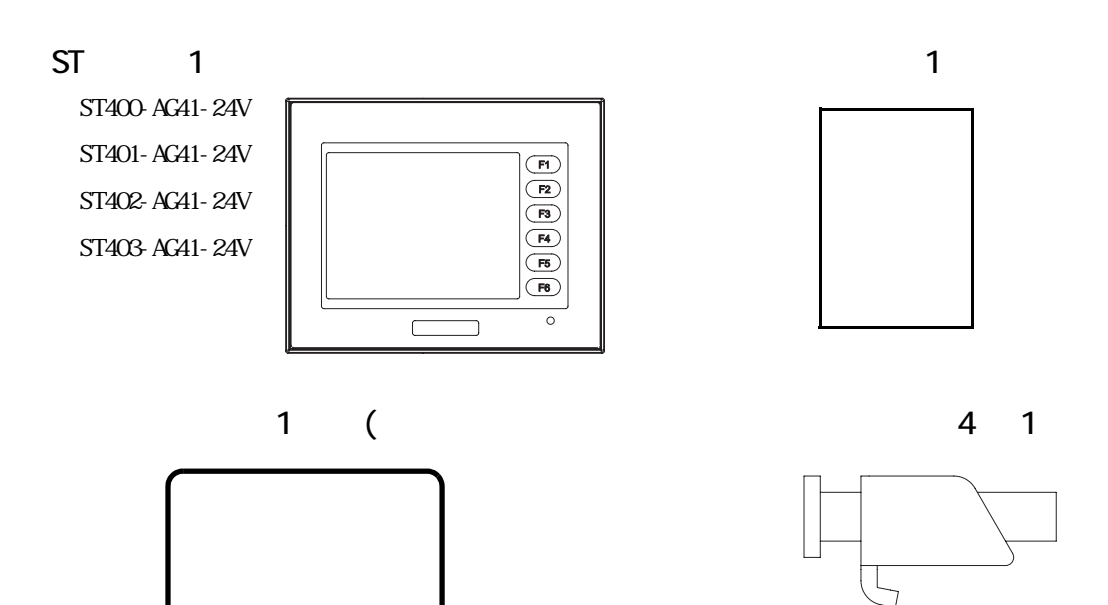

 $\blacksquare$ 

# $U/c$ - $U$

<span id="page-8-0"></span> $S T 400$  AG41-24V/ST401-AG41-24V/ST402-AG41-24V/ST403-AG41-24V  $U/c-U$ (UL File No.E220851) ST400-AG41-24V(UL 3180053-02) ST401-AC41-24V(UL 3180053-03) ST402-AG41-24V(UL 3180053-04) ST403-AG41-24V(UL 3383102-01)  $ST$ U.508 C22.2 No. 142(c-UL )  $ST$  $ST$  $ST$  100mm  $ST$  $\text{ST}$  and  $\text{UL}$  $($  and  $($   $)$   $($  $)$  ) and  $(1-\frac{1}{n})$  $4X$  /  $12$  $ST$  ST  $ST$  $(D24V)$   $Q$  ass2 UL 1604 2012 7 31 2012 8 LL1604  $($   $)$ 

http://www.proface.co.jp/worldwide/safety/ul.html

**CE** 

ST400-AG41-24V/ST401-AG41-24V/ST402-AG41-24V/ST403-AG41-24V EMC CE

 $\times$  CE

http://www.proface.co.jp/

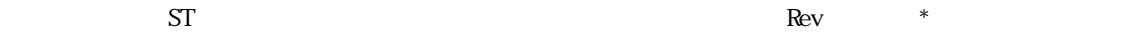

<span id="page-9-1"></span><span id="page-9-0"></span>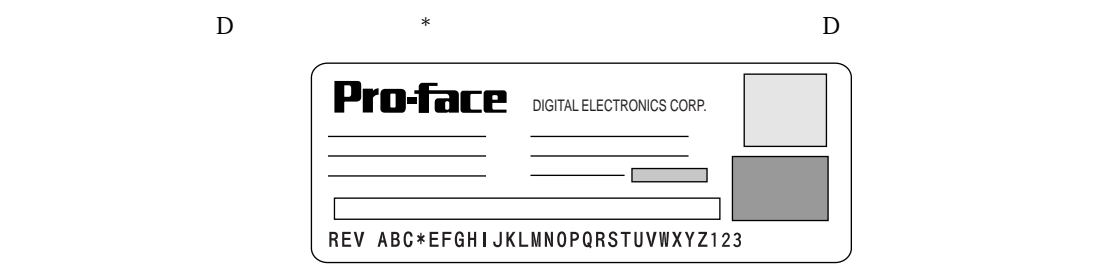

<span id="page-10-0"></span>重要 GP-PRO/PB for Windows Ver. 6.30 GP-PRO/PB for Windows PLC TURE TO THE TELEVISION SERVICE TO THE TELEVISION SERVICE TO THE TELEVISION SERVICE TO THE TELEVISION SERVICE TO THE TELEVISION SERVICE TO THE TELEVISION SERVICE TO THE TELEVISION SERVICE TO THE TELEVISION SERVICE TO TH ※ いっしゃ ( ) → ( ) → ( ) → ( ) → ( ) → ( ) → ( ) → ( ) → ( ) → ( ) → ( ) → ( ) → ( ) → ( ) → ( ) → ( ) → ( ) → ( **MEMO** 参照→

10

### **ST**  $UL/c$ - $UL$ Œ

### $\mathbf{1}$

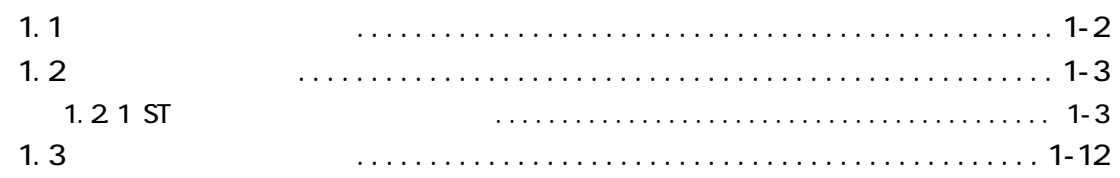

### $\overline{2}$

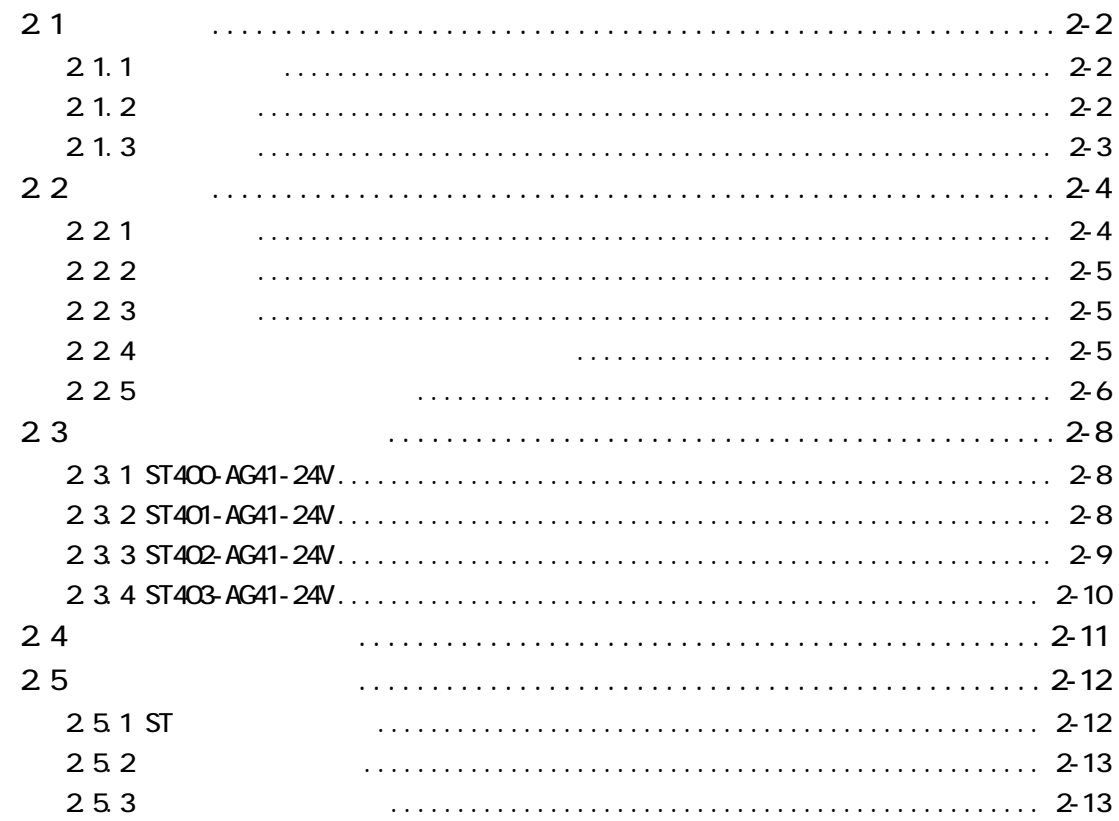

 $\overline{3}$ 

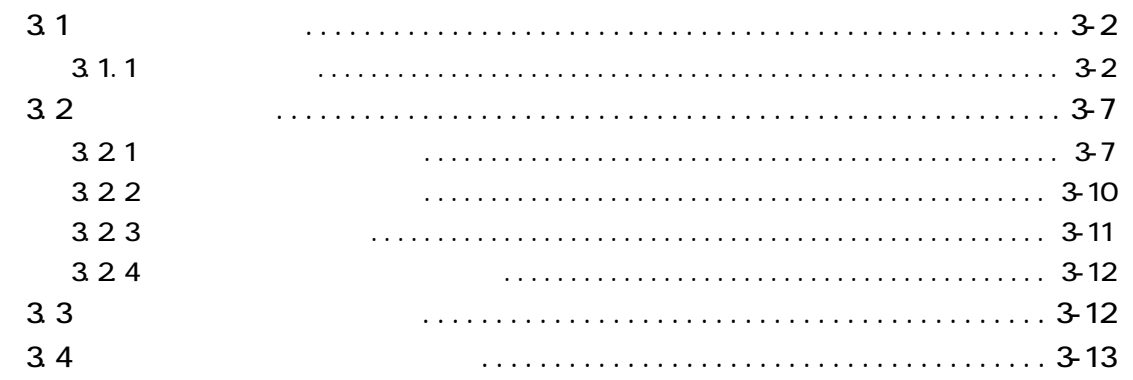

# $\overline{\mathcal{A}}$

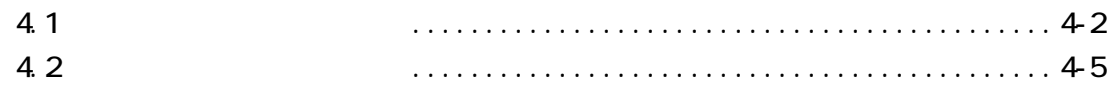

# $\overline{5}$

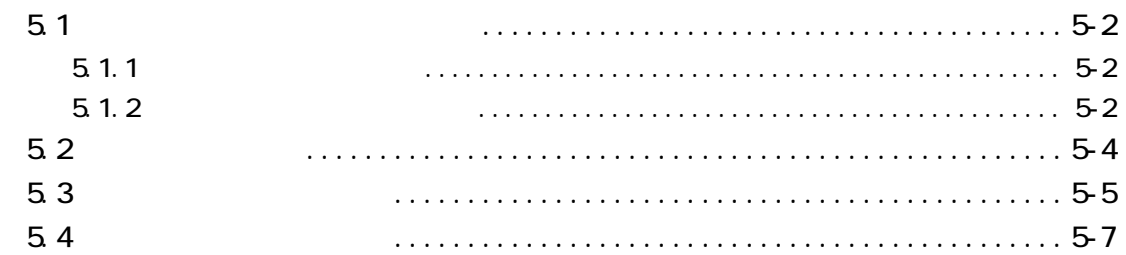

# $\overline{6}$

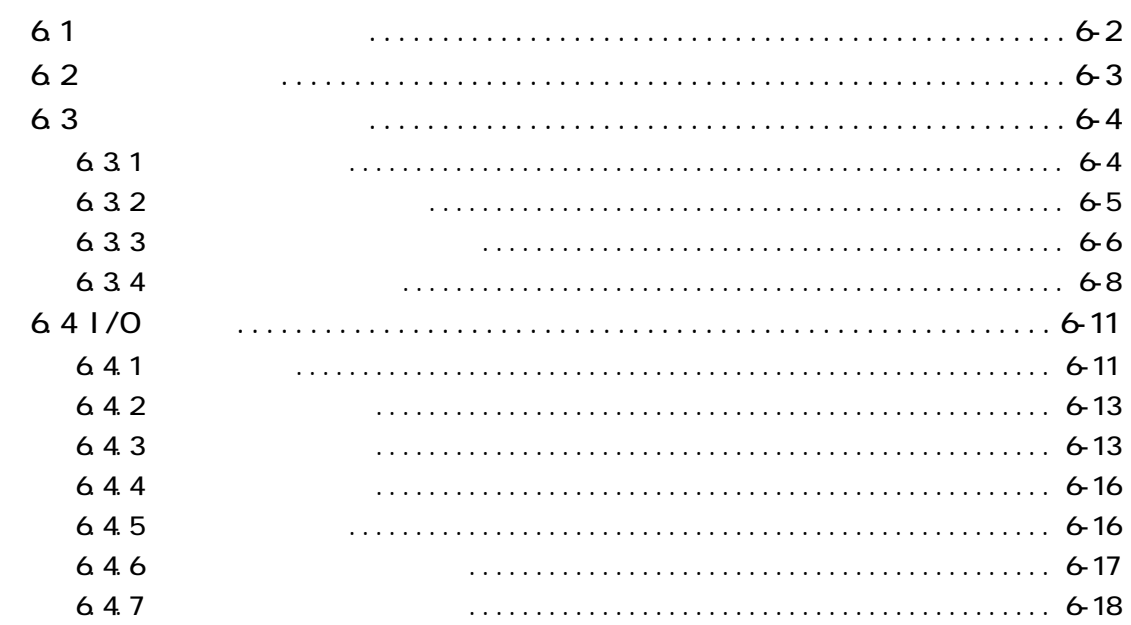

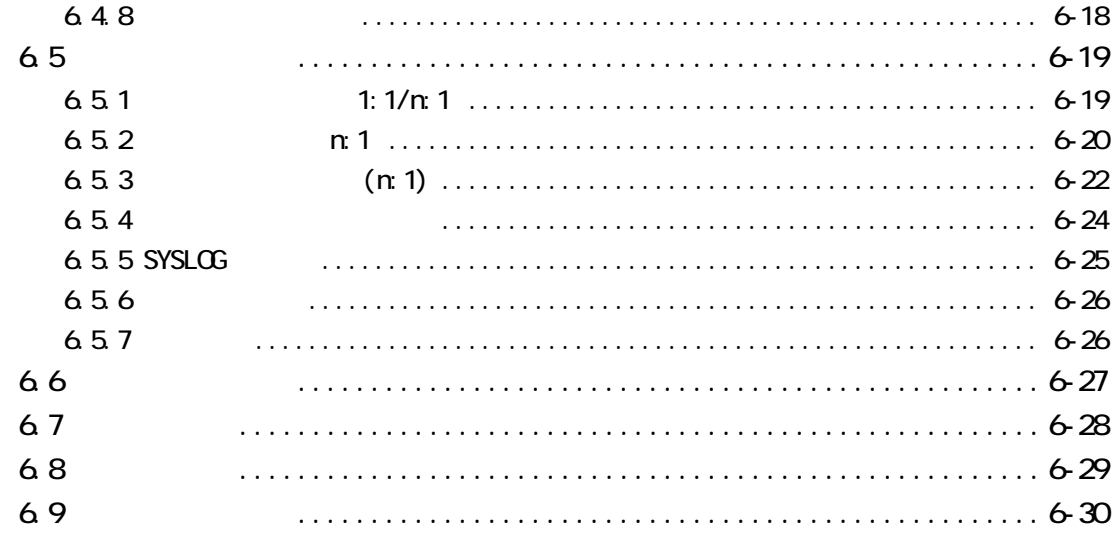

# $\overline{7}$

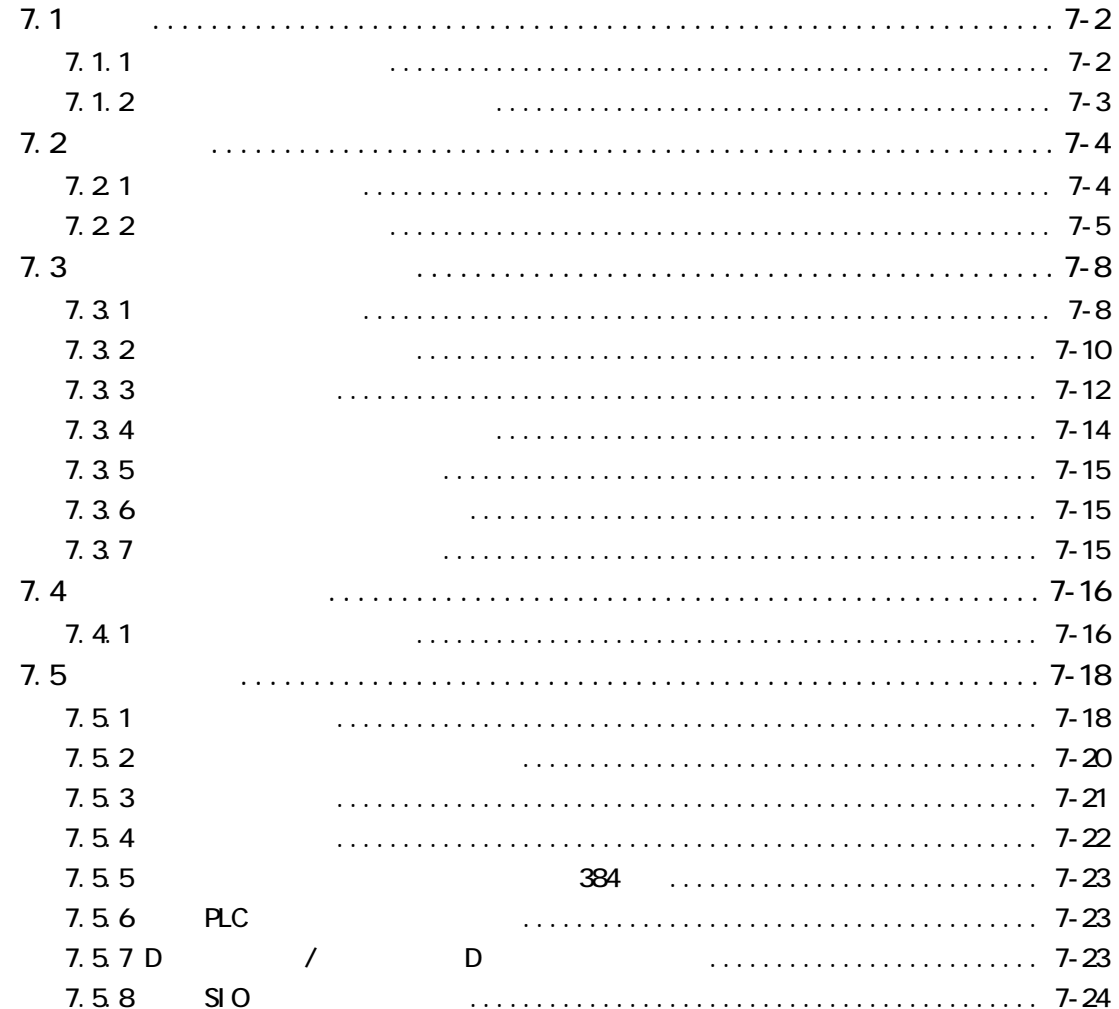

# 

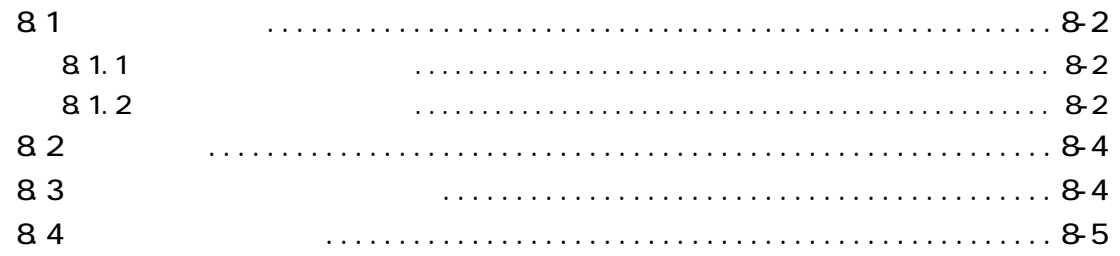

<span id="page-15-0"></span>**1** 概要

 $1.1$  $1.2$  $1.3$ 

<span id="page-16-0"></span>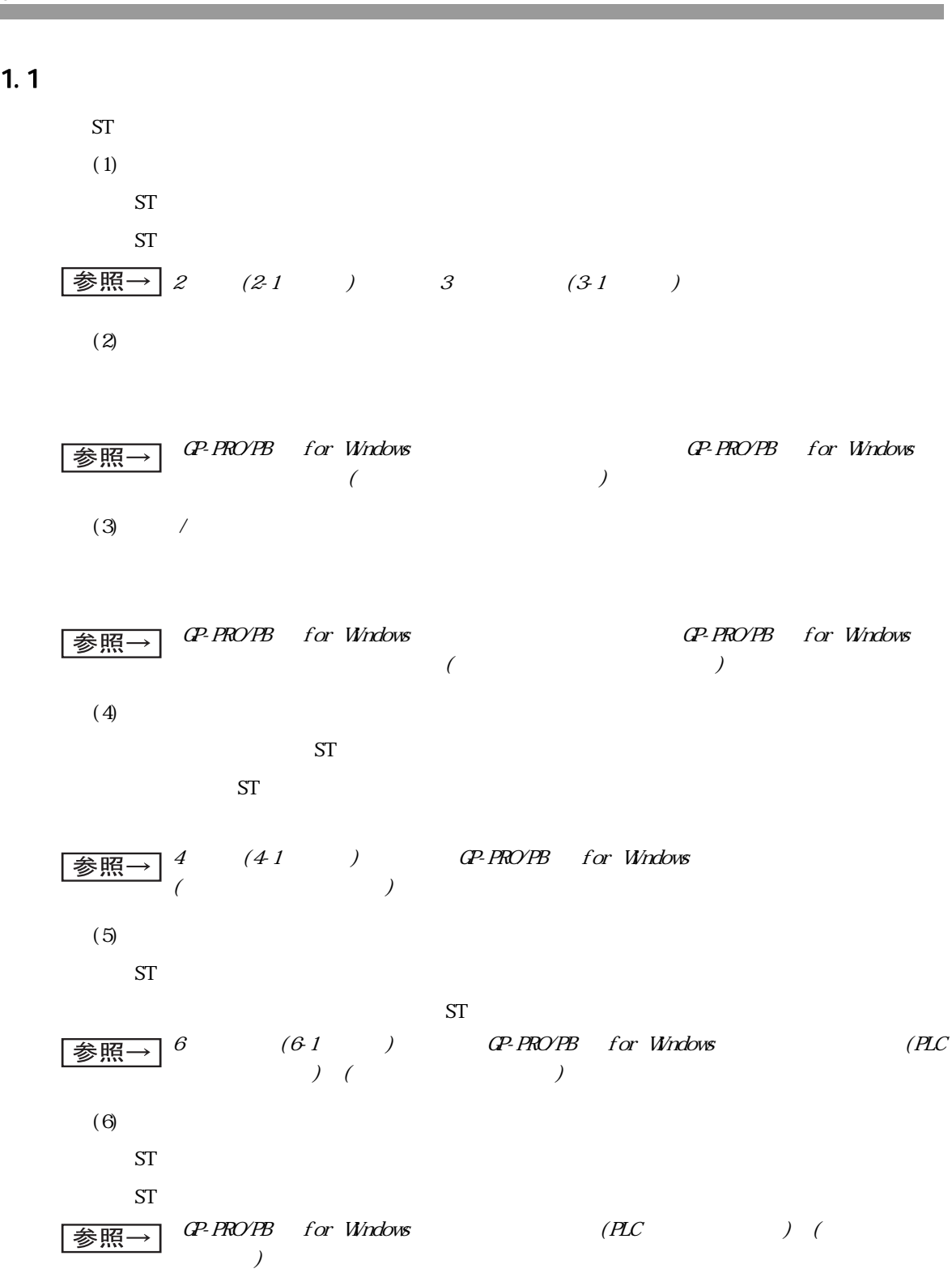

<span id="page-17-0"></span> $1.2$ 

<span id="page-17-1"></span> $1.21$  ST

 $ST$ 

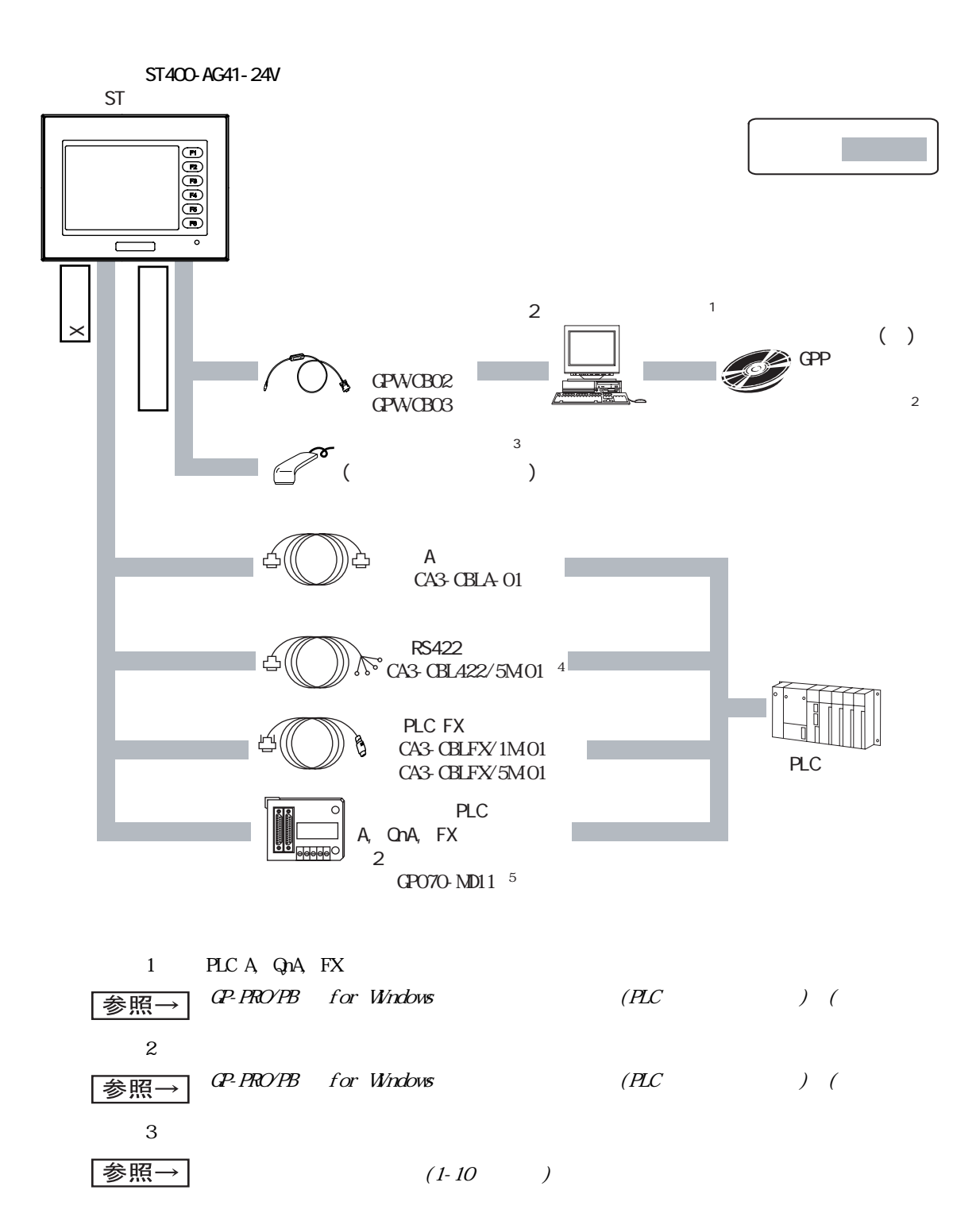

 $1<sup>1</sup>$ 

ST シリーズ ユーザーズマニュアル

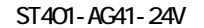

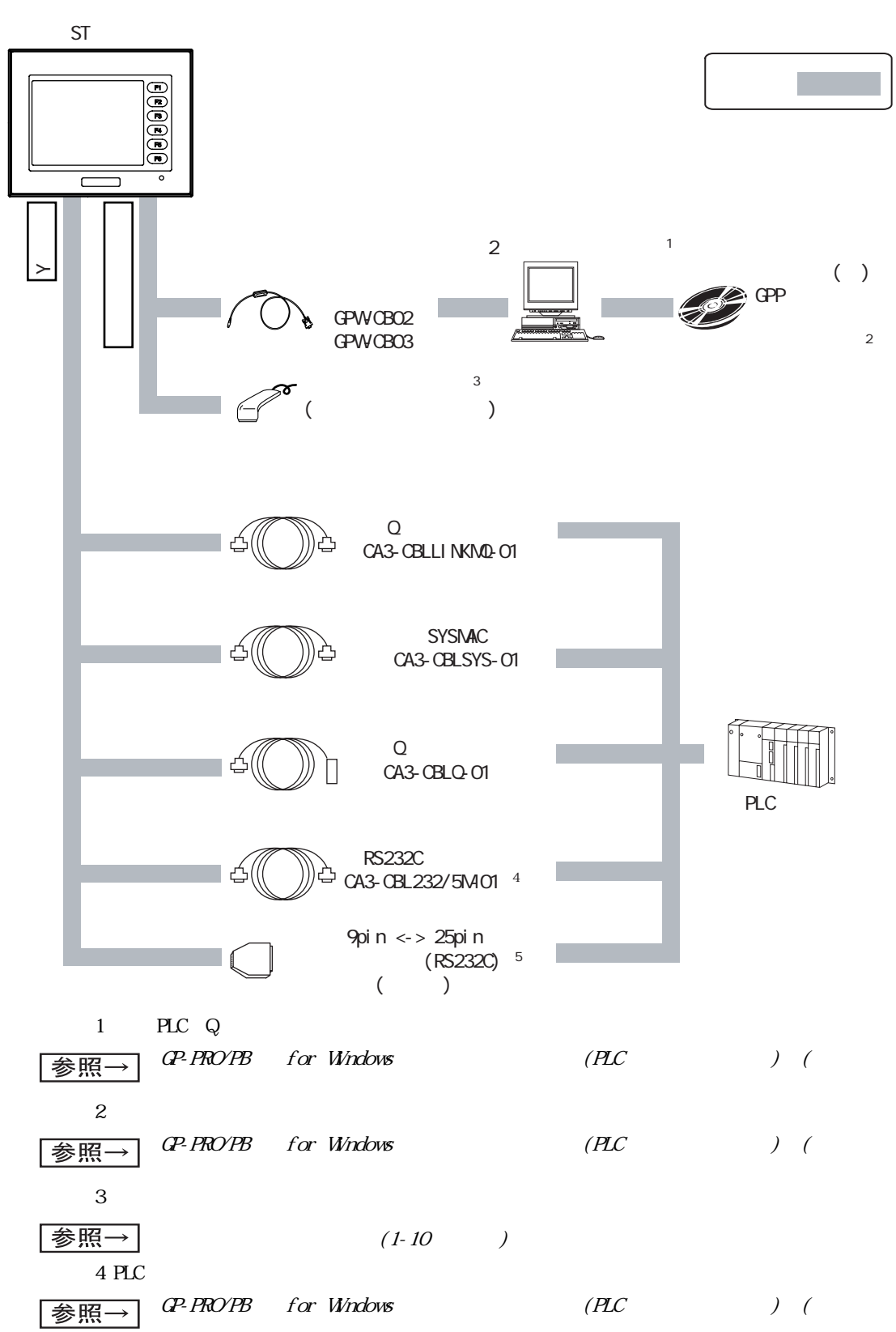

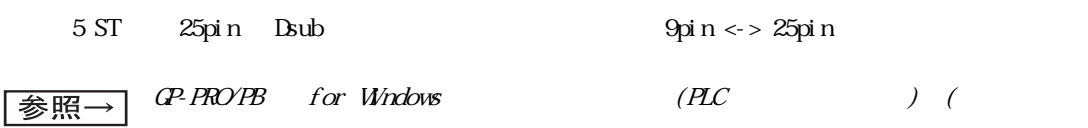

ST402-AG41-24V ST  $\mathbb{R}^n$ F1 \_\_ F3 \_\_ F3 \_\_ F5 \_\_ F5  $\overline{\subset}$ ン<br>※  $\times$  $\boldsymbol{\times}$  $\succ$  $\sim$  3  $\epsilon$  $($  $\exists$  C  $RS422$ CA3-CBL422/5M01<sup>4</sup> RS422  $) 5$ **PLC** S7-200/300/400 1 PLC S7-200/300/400 MPI  $\frac{1}{2}$  SIO  $\frac{1}{2}$  SIO SIO  $\frac{1}{2}$   $\frac{1}{2}$  $\overline{3}$ 参照→  $(1-10)$  $4$ CP-PRO/PB for Windows (PLC ) ( 参照→  $5\,$ CP-PRO/PB for Windows (PLC ) ( 参照→

 $1$ 

ST403-AG41-24

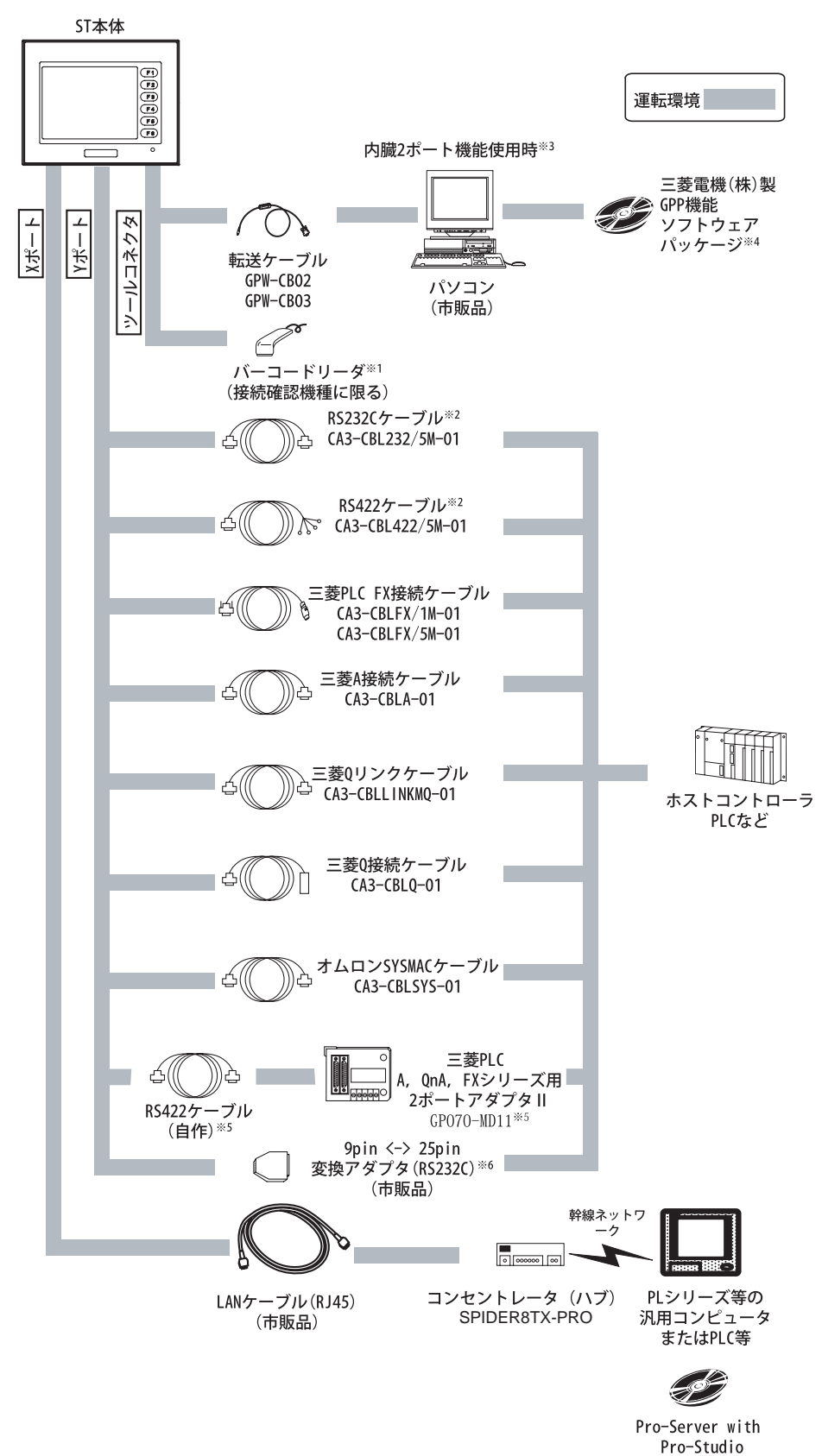

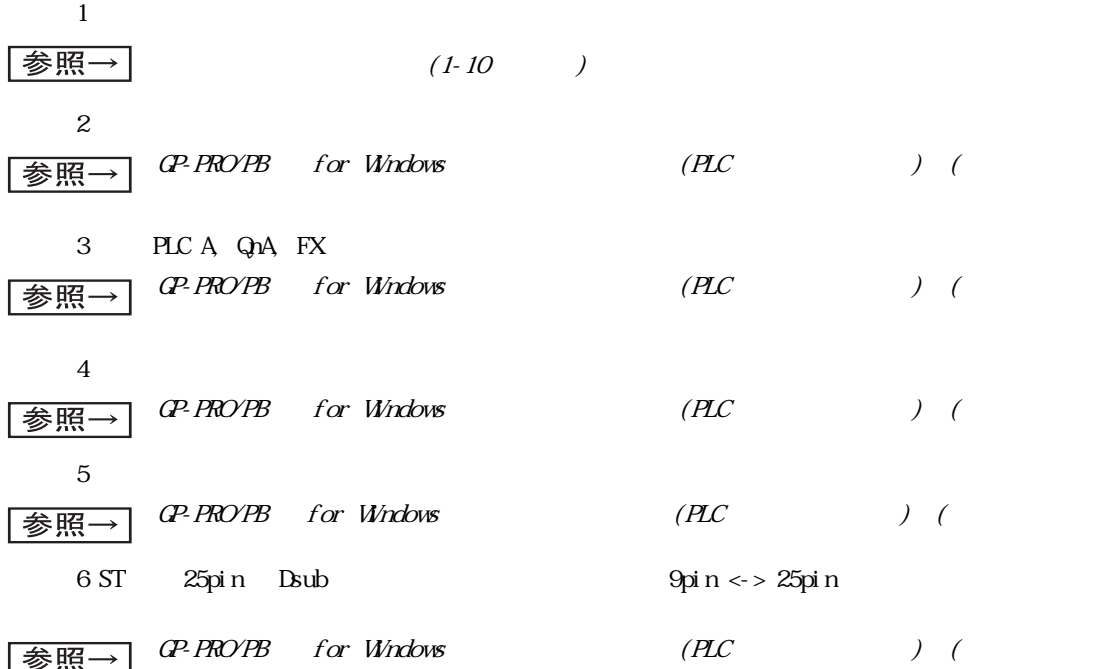

 $\overline{1}$ 

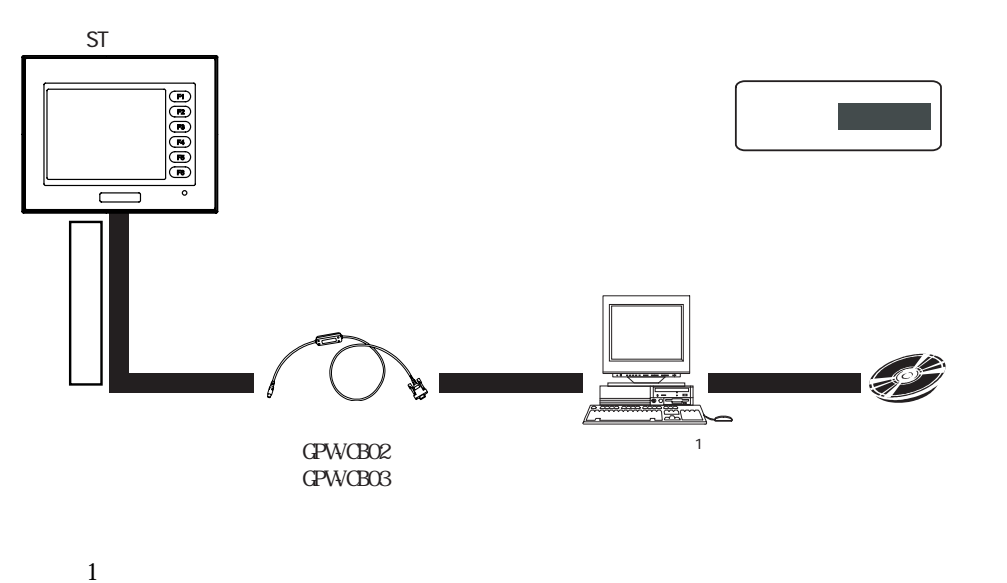

<span id="page-24-0"></span>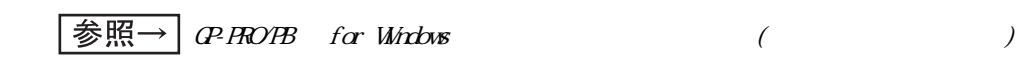

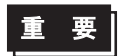

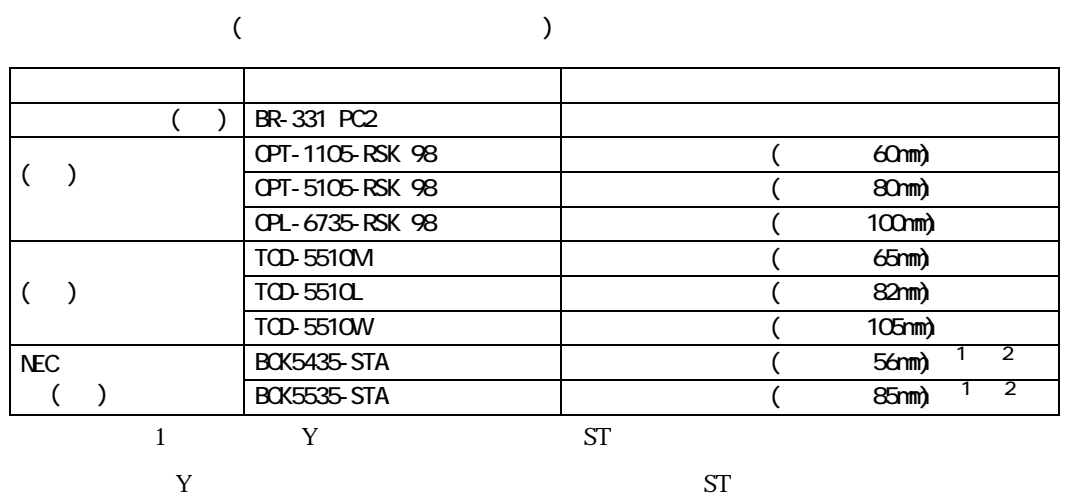

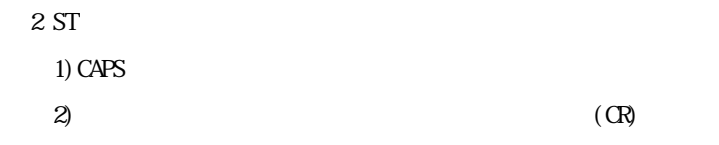

 $\overline{1}$ 

# <span id="page-26-0"></span> $1.3$

 $ST$ 

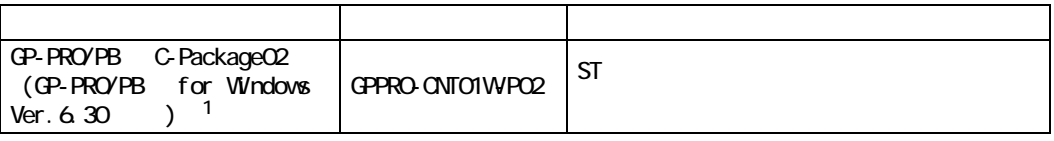

1 ST403 GP-PRO/PB G-Package03 Service Pack2 (GP-PRO/PB for Windows Ver. 7. 20)

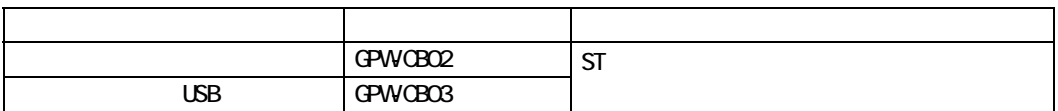

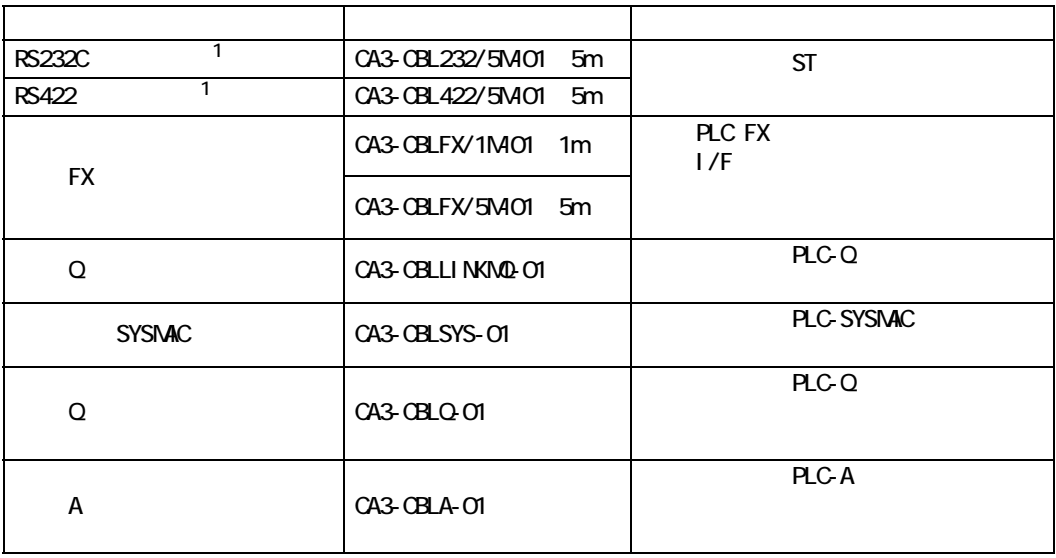

 $1$  PLC

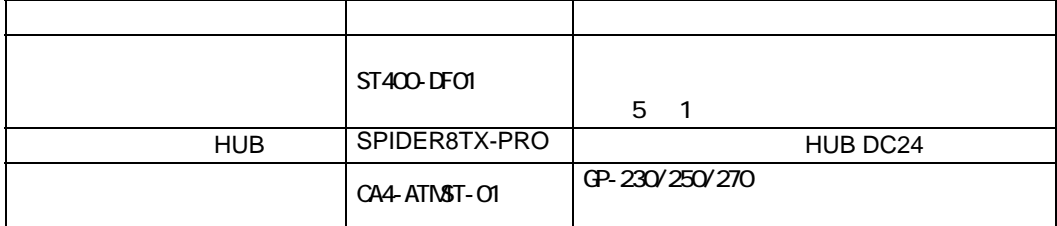

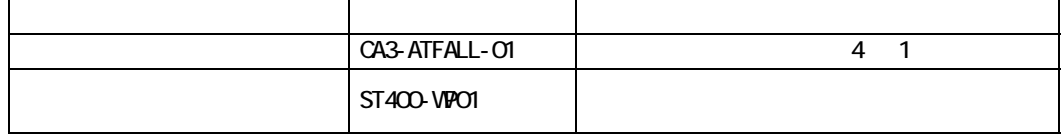

# Memo

# <span id="page-29-1"></span><span id="page-29-0"></span>**2** 仕様

 $2.1$ 2 2 23  $2.4$  $2.5$ 

# <span id="page-30-0"></span> $2.1$

<span id="page-30-1"></span> $2.1.1$ 

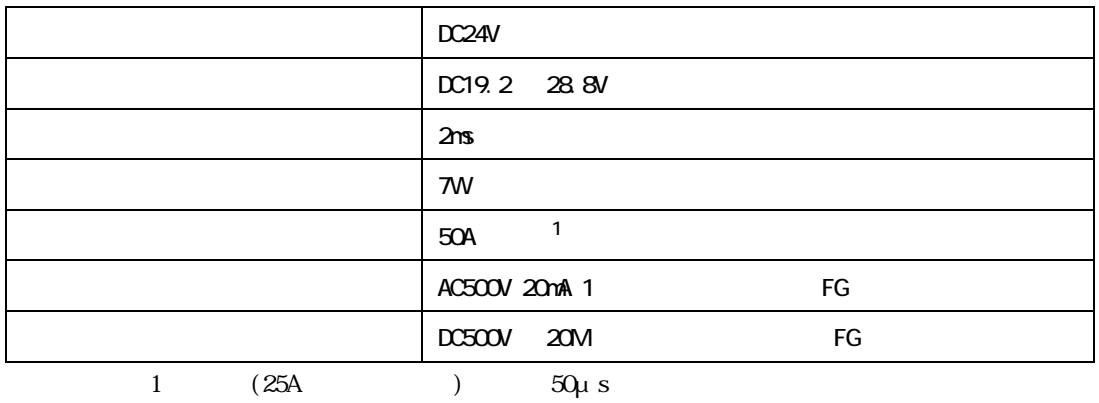

<span id="page-30-2"></span> $2.1.2$ 

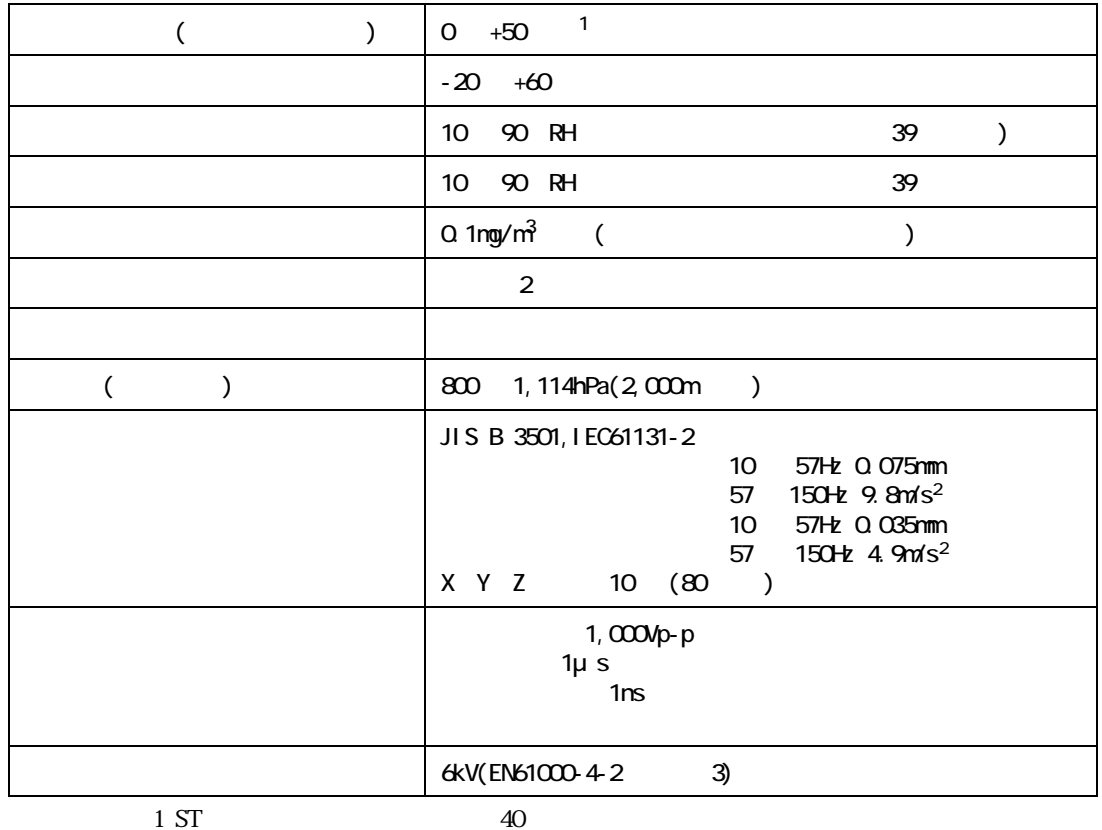

# <span id="page-31-0"></span> $2.1.3$

г

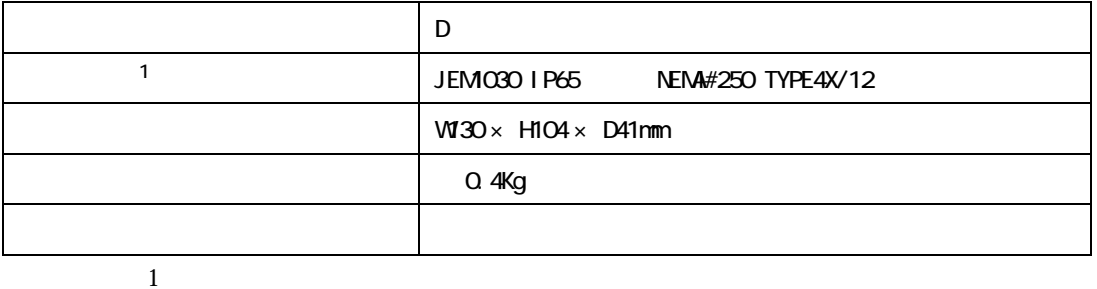

#### ST シリーズ ユーザーズマニュアル

# <span id="page-32-0"></span>2<sub>2</sub>

<span id="page-32-1"></span>221

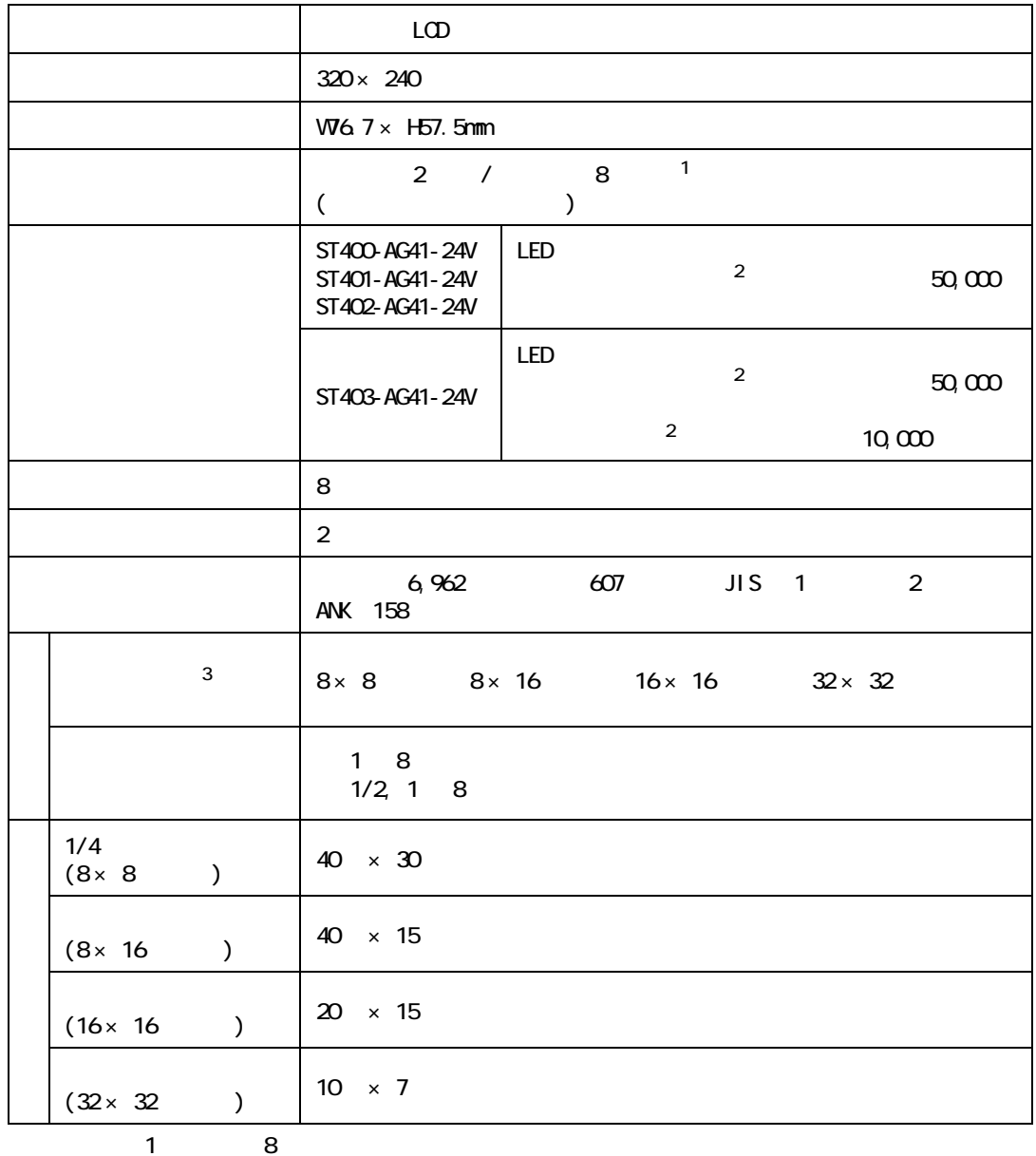

 $\overline{2}$ 

 $\overline{3}$  $\boxed{\text{\&} \mathbb{R} \rightarrow \text{a} \cdot \text{a}}$  (6.30 )

<span id="page-33-0"></span>222

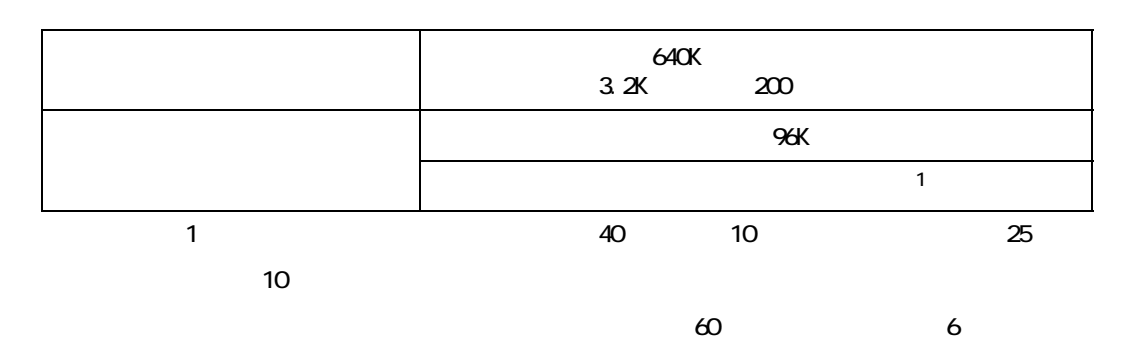

## <span id="page-33-1"></span>223

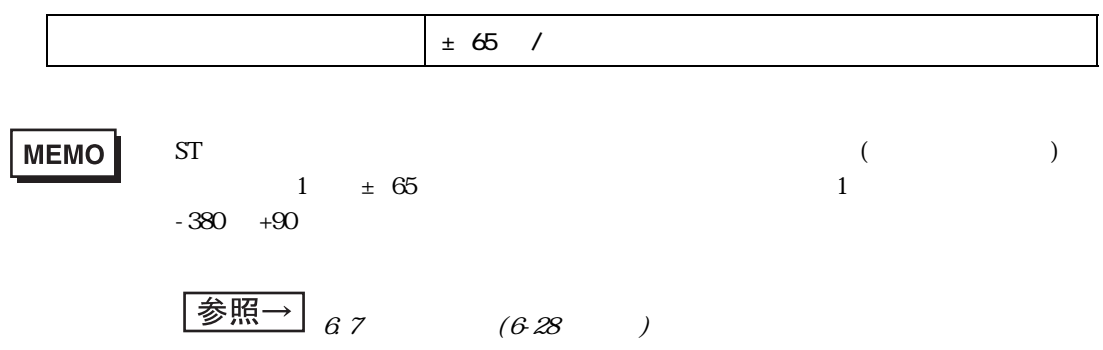

<span id="page-33-2"></span>224

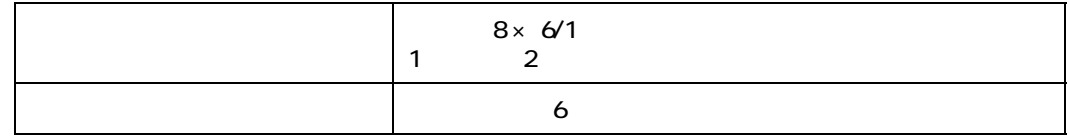

# <span id="page-34-0"></span>225

### ST400-AG41-24V

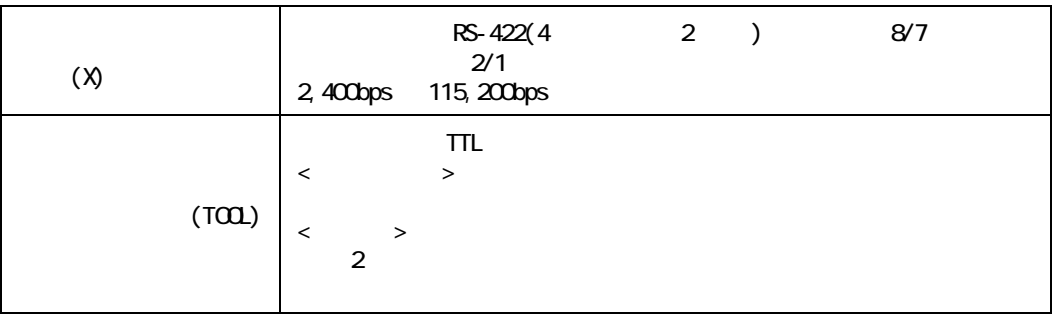

### ■ ST401-AG41-24V

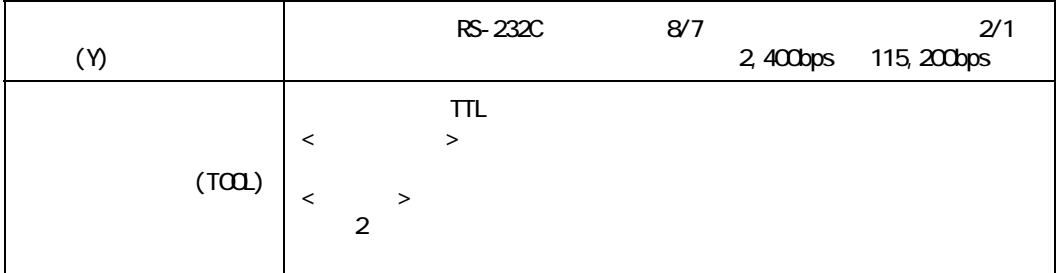

### ■ ST402-AG41-24V

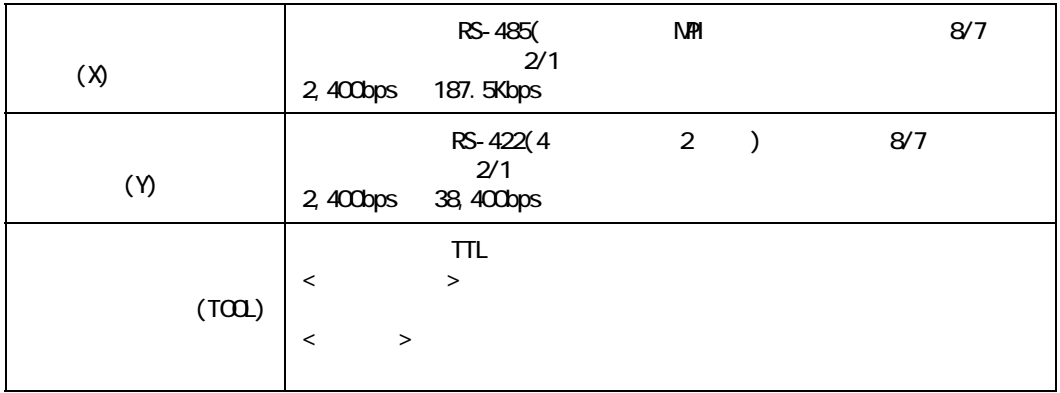

## ■ ST403-AG41-24V

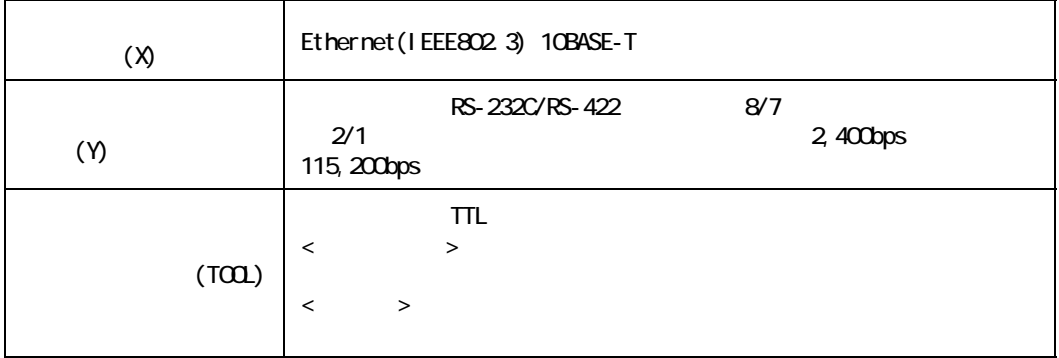
#### ST シリーズ ユーザーズマニュアル

## 2.3

 $ST$ 

### 2.3.1 ST400-AG41-24V

 $RS-422$  (X) ピンコネクション ピン番号 信号略号 信号名称 信号方向 1 RDA | A | 2 RDB S B S 3 SDA | A |  $1 \qquad 5$ 4 ERA I A I  $\overline{\circ \circ \circ \circ \circ}$ ſС (O)  $0000$ 5 SG  $\vert$  SG  $\vert$ 6 | CSB | B |  $\overline{6}$  $\overline{9}$ 7 SDB 3 B 1 8 CSA ( A ) 9 ERB | B |  $\therefore$   $\text{Bub9}$   $\text{M2D}$   $\text{O}001$   $\lt$   $\tag{}$   $\text{)}$  $:$  Dsub9  $\mathbf{W}$ 2S-0913 <  $($   $)$   $>$  $RS-422(4)$  2 ) PLC **MEMO** 

 $(*4440$  UNC 6 (CSB) 9 (ERB) 8 (CSA) 4 (ERA)

 $100$   $1/2W$ 

2.3.2 ST401-AG41-24V

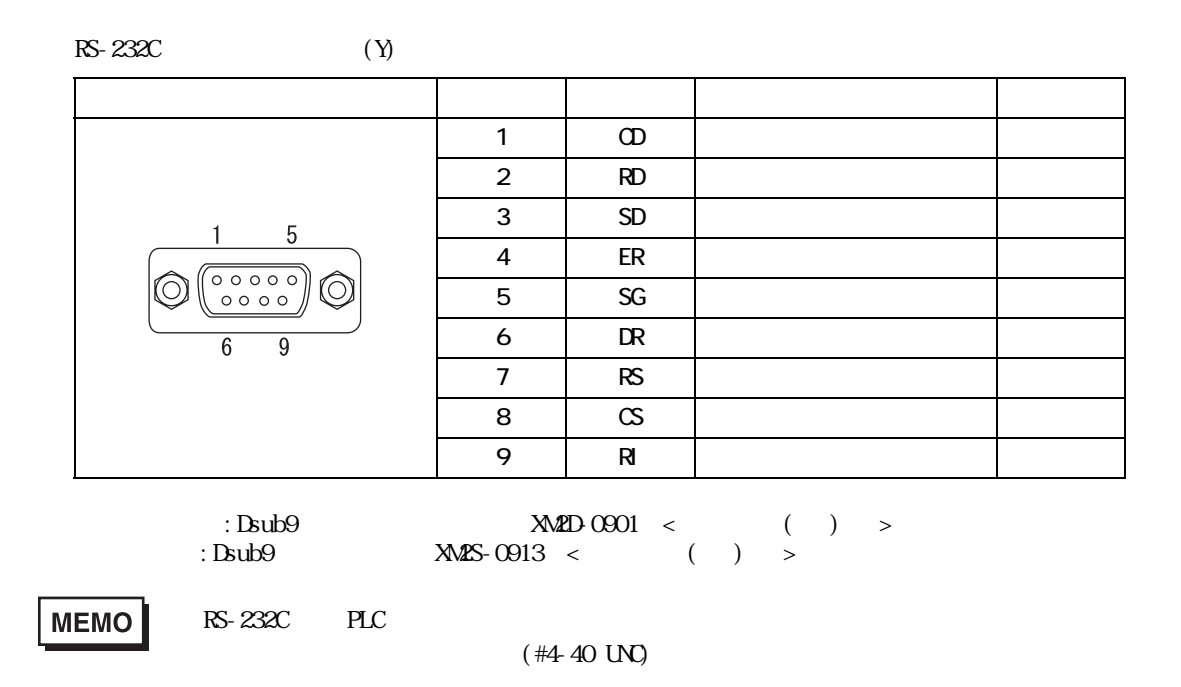

## 2.3.3 ST402-AG41-24V

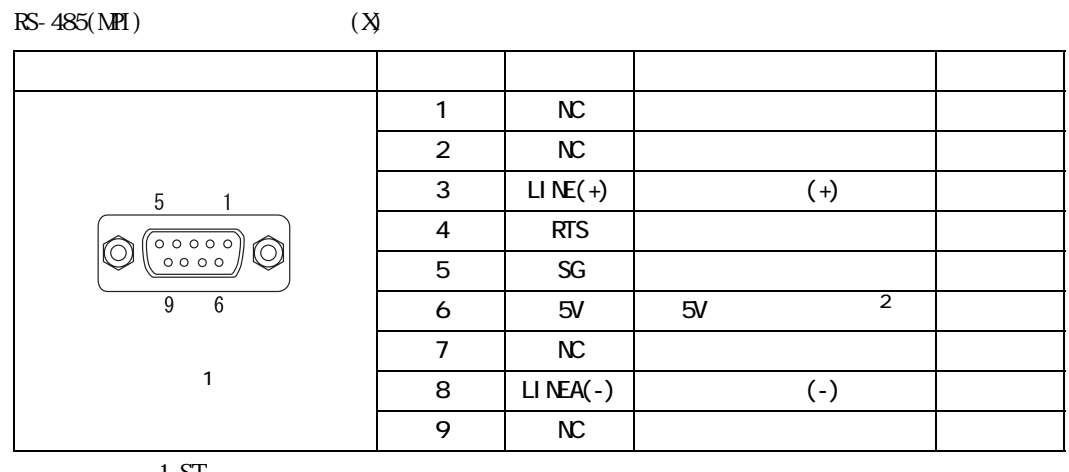

 $1 \, \text{ST}$ 

 $\mathbf 2$ 

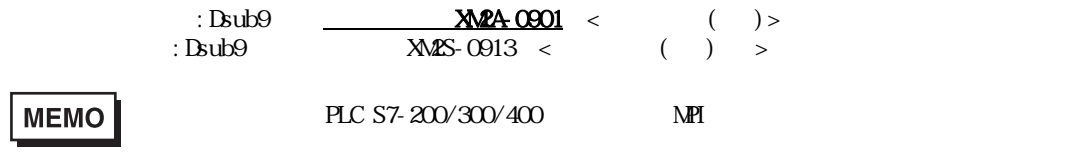

 $(*4440$  UNC

 $100 \t 1/2W$ 

 $RS-422$  (Y)

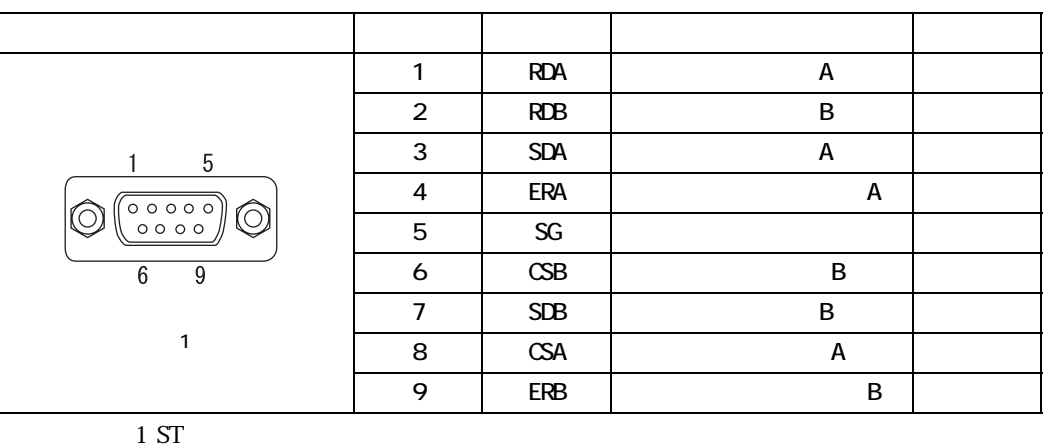

 $\text{Sub9}$  : Dsub9  $\text{W2D}$  0901 <  $( )$  >  $:$  Dsub9  $\mathbf{W}$ 2S-0913 <  $($   $)$   $>$ 

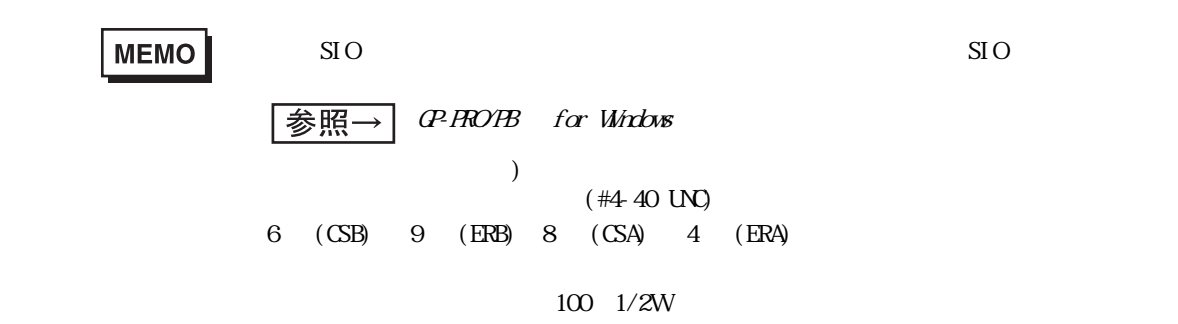

### 2.3.4 ST403-AG41-24V

 $\mathsf{X}$ 

10BASE-T LED

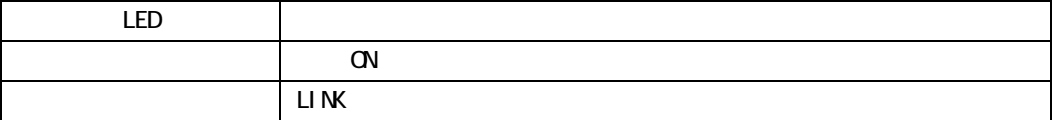

RS-232C/RS-422 (Y)  $1$ 

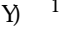

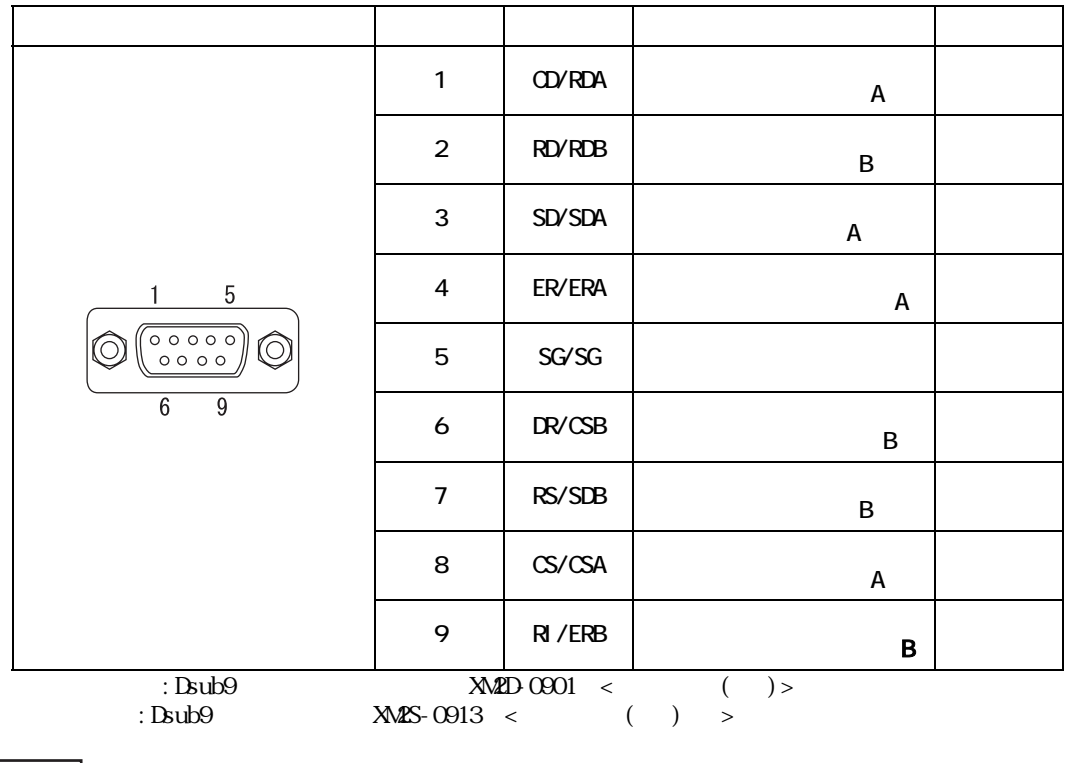

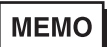

 $R$ S-422  $\sim$ 

 $(*4440$  UNC

 $1$ 

#### $ST$

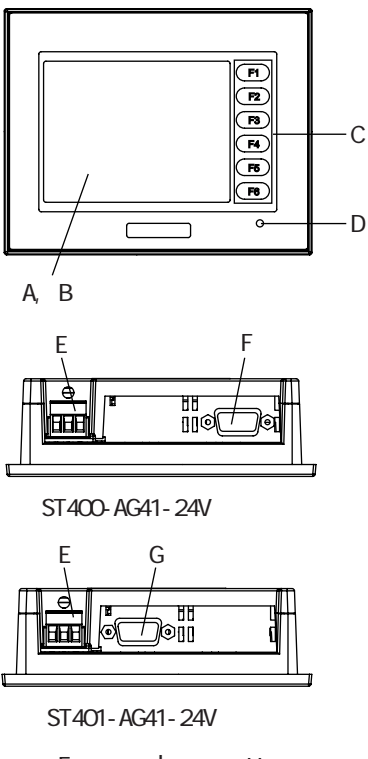

| E |      | н |
|---|------|---|
| n | onne |   |
|   |      |   |

ST402-AG41-24V

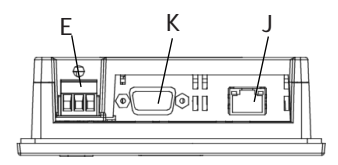

ST403-AG41-24V

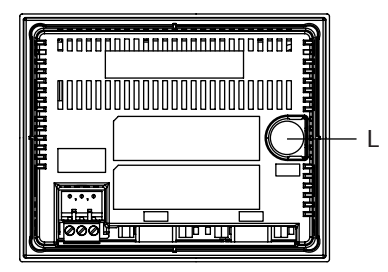

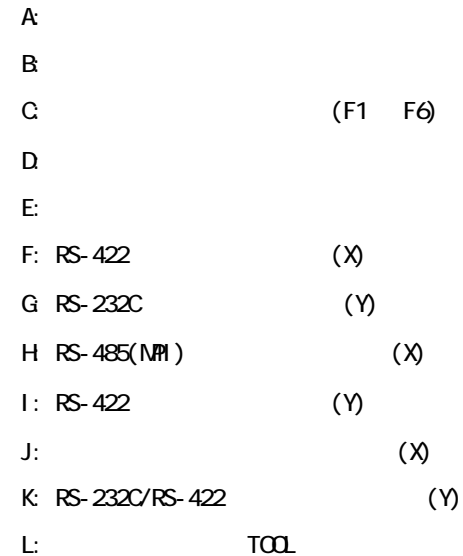

 $2<sup>2</sup>$ 

## 2.5

 $2.5.1$  ST

 $ST$ 

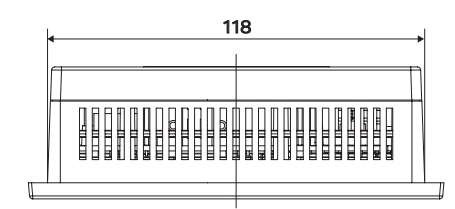

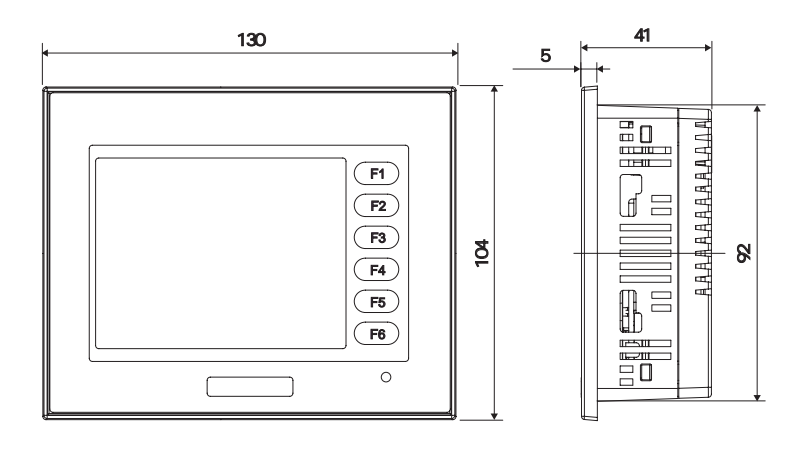

単位:mm

単位:mm

 $ST$ 

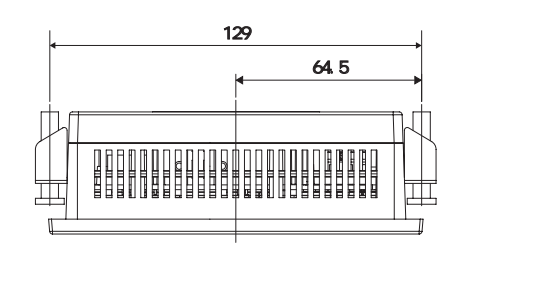

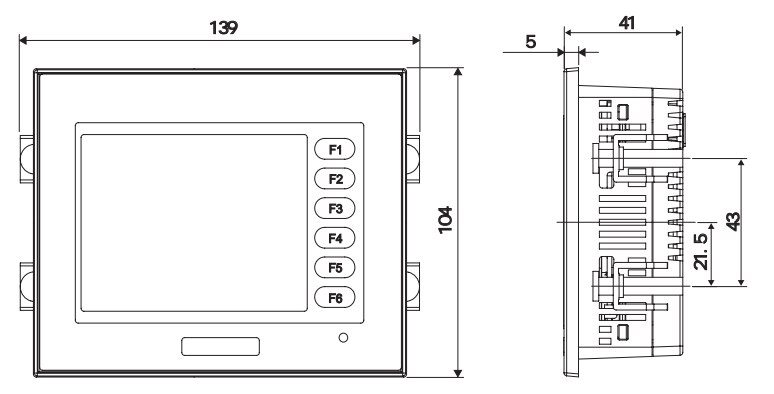

2.5.2

<span id="page-41-0"></span>mm

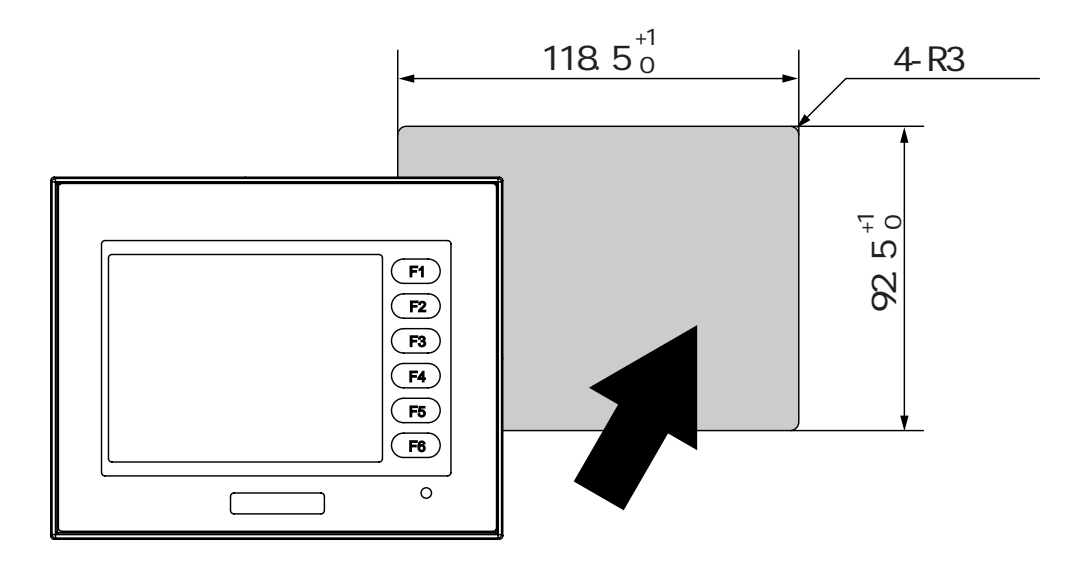

 $2.5.3$ 

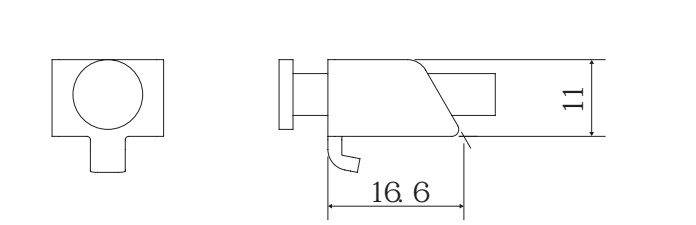

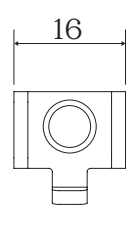

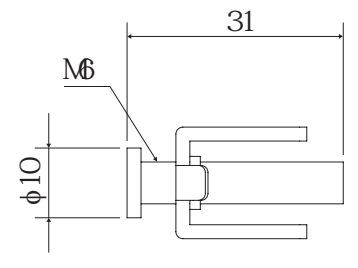

## *Memo*

# **3** 設置と配線

 $3.1$ 3.2 3 3  $3.4$ 

<span id="page-44-0"></span>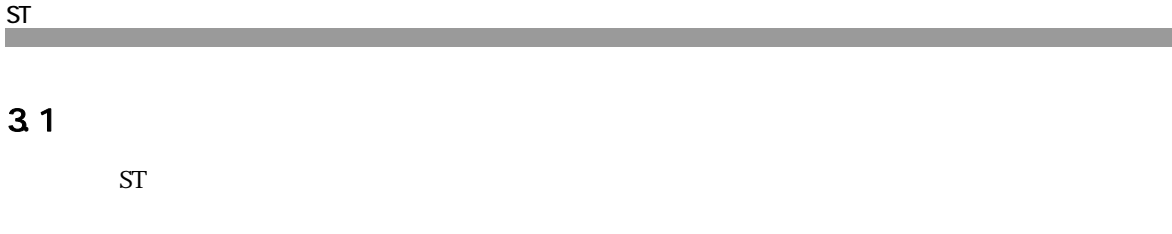

 $3.1.1$ 

 $ST$ 

 $\frac{1}{\frac{1}{\frac{1}{\sqrt{3}}}}$  8 1.2 (82 )

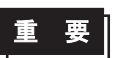

 $\mathsf{ST}$ 

ST400-WP01

 $($ 

 $\mathsf{ST}$  and the state  $\mathsf{ST}$ 

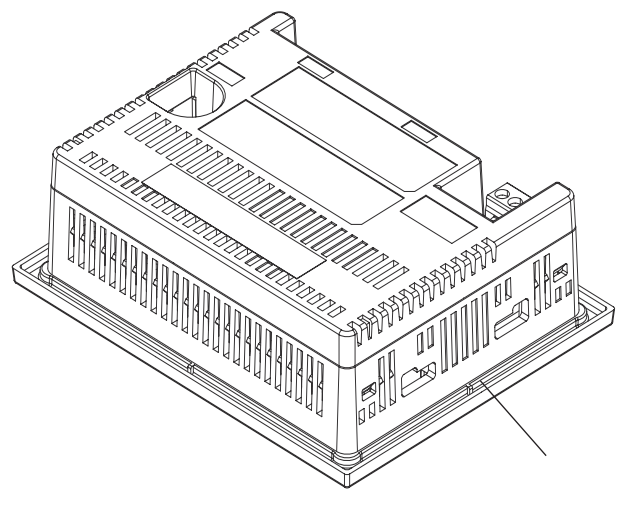

 $ST$ 

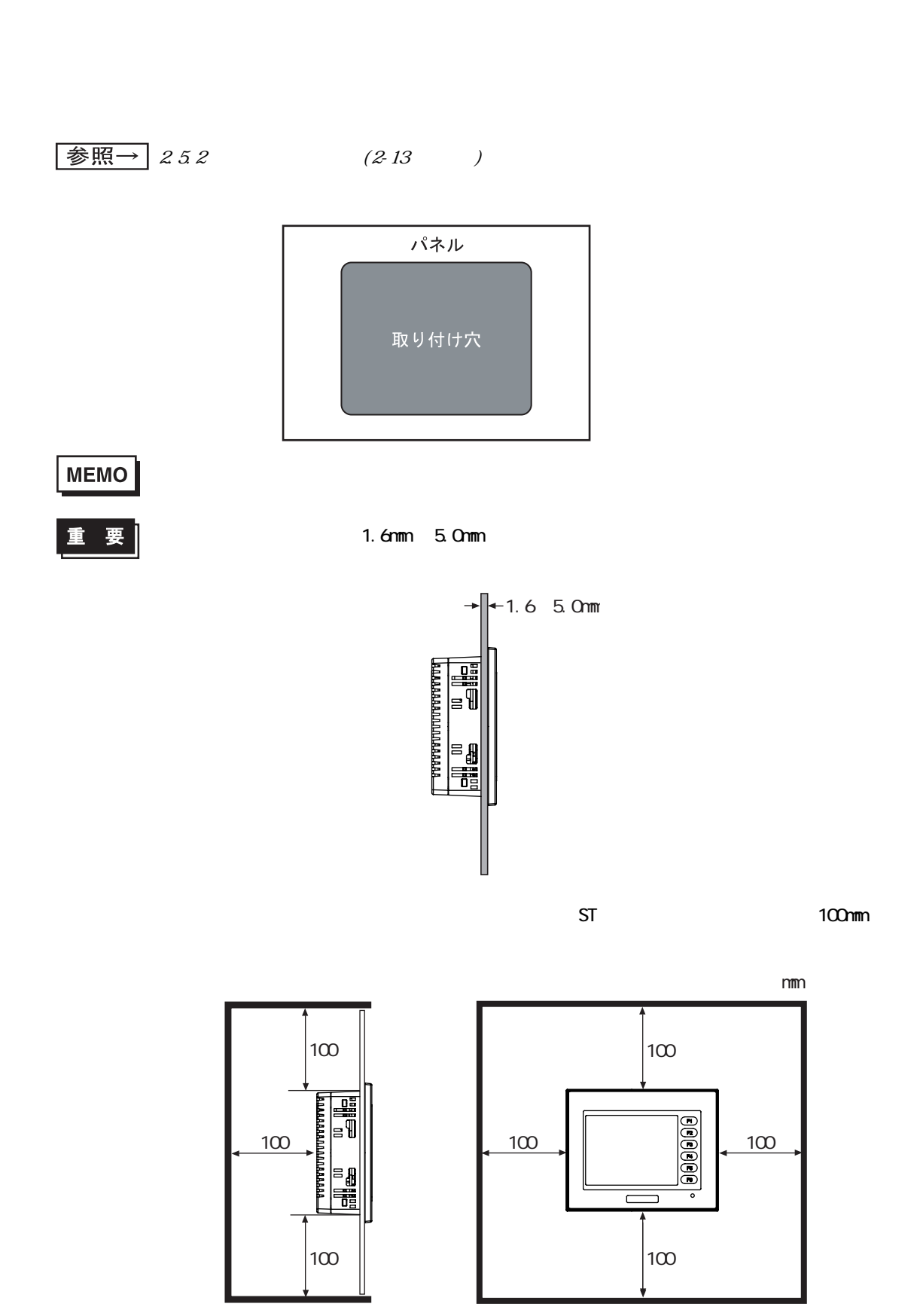

 $3 \frac{1}{2}$ 

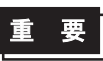

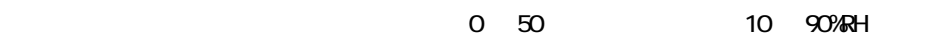

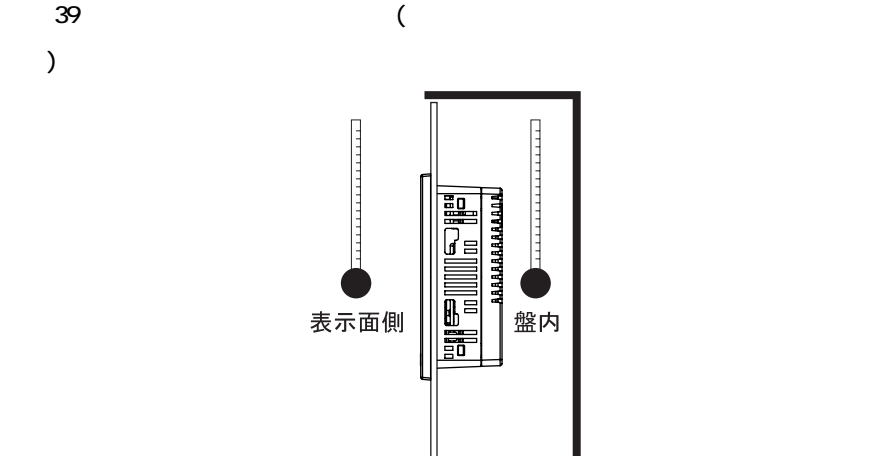

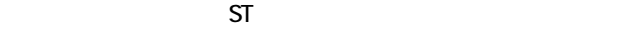

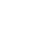

 $)$ 

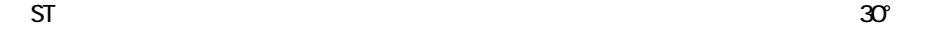

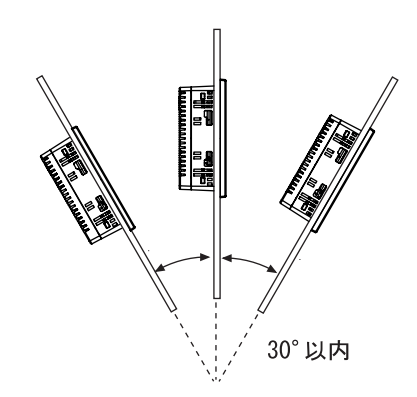

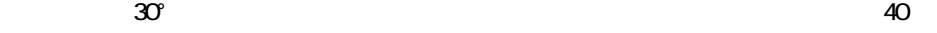

 $(1)$  ST

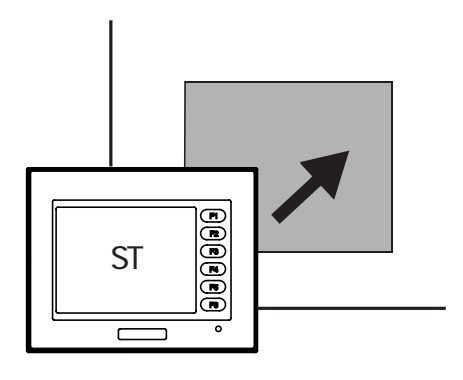

$$
(2) ST 4
$$

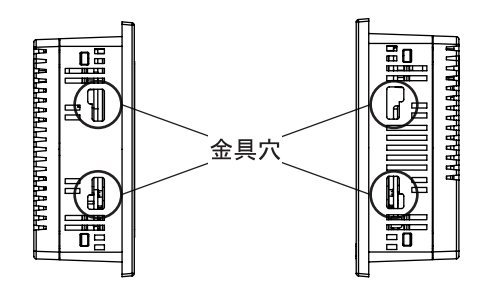

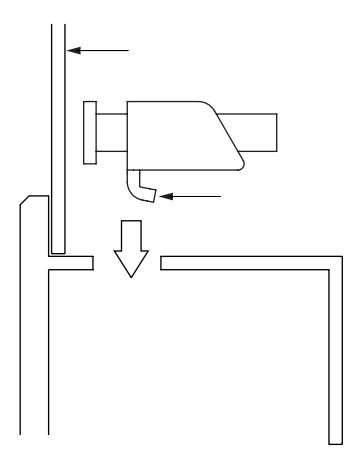

重要

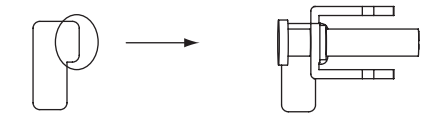

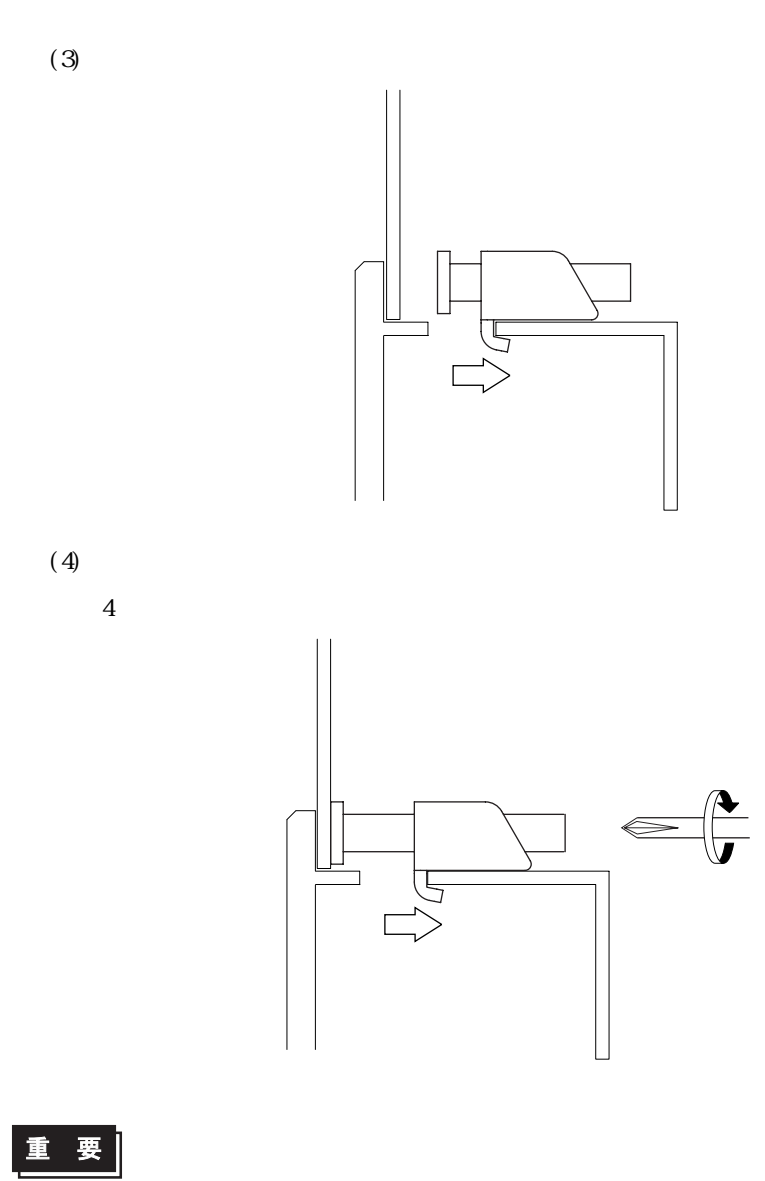

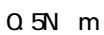

<span id="page-49-0"></span> $3.2.1$ 

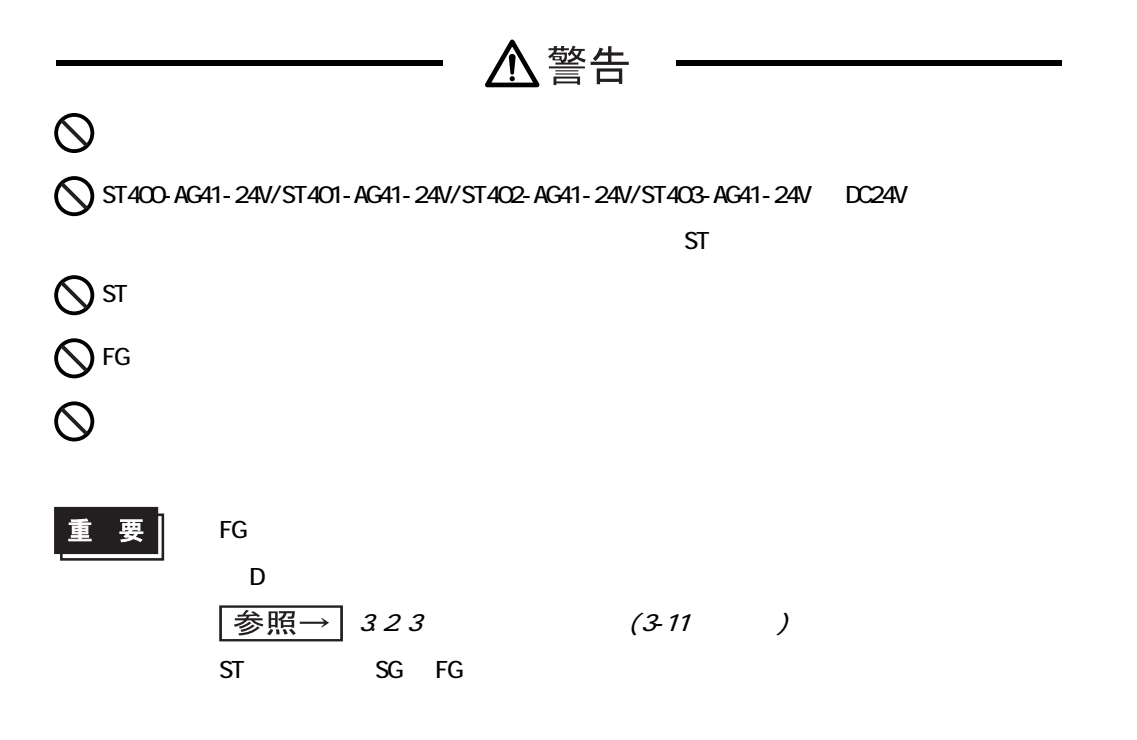

 $($ 

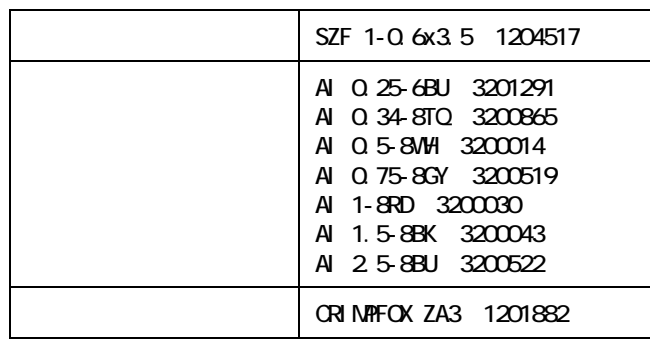

 $($   $)$ 

 $\frac{1}{1}$   $\left( \begin{array}{c} \frac{1}{2} & \frac{1}{2} \\ \frac{1}{2} & \frac{1}{2} \end{array} \right)$ 

電話 045-471-0030

http://www.phoenixcontact.co.jp

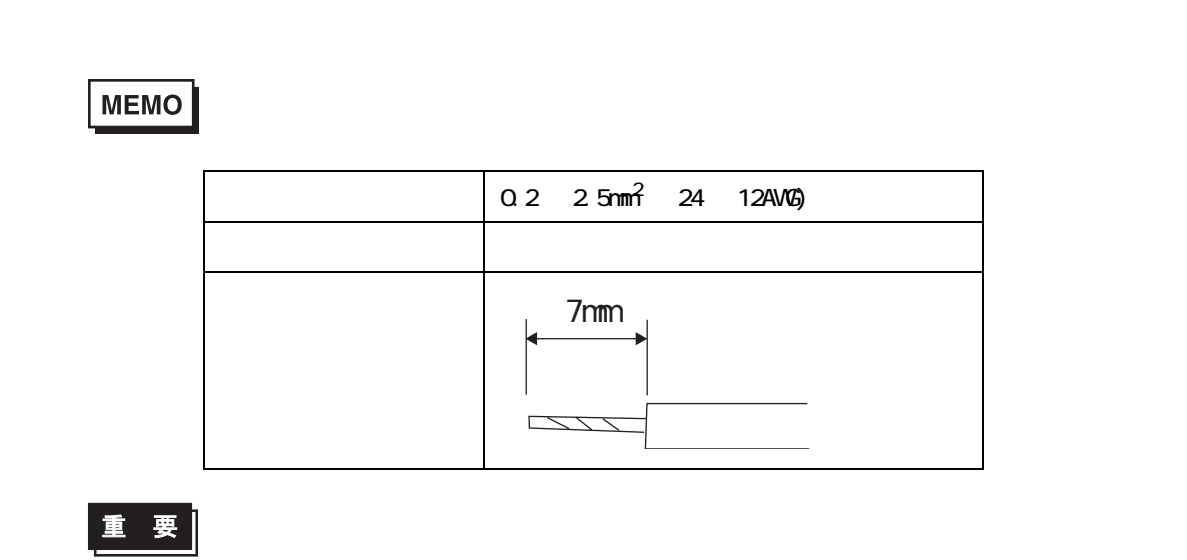

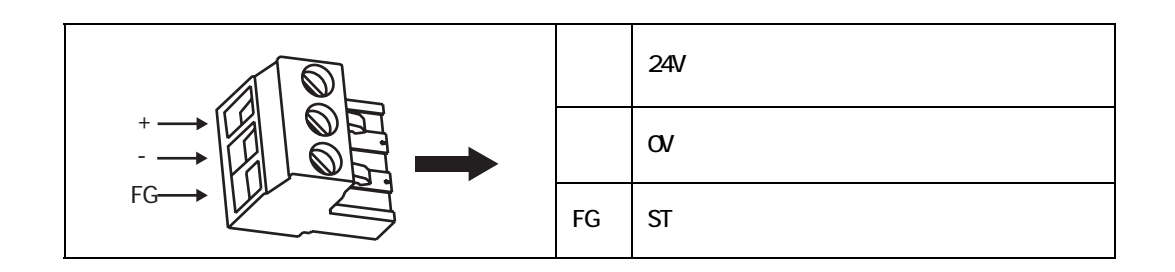

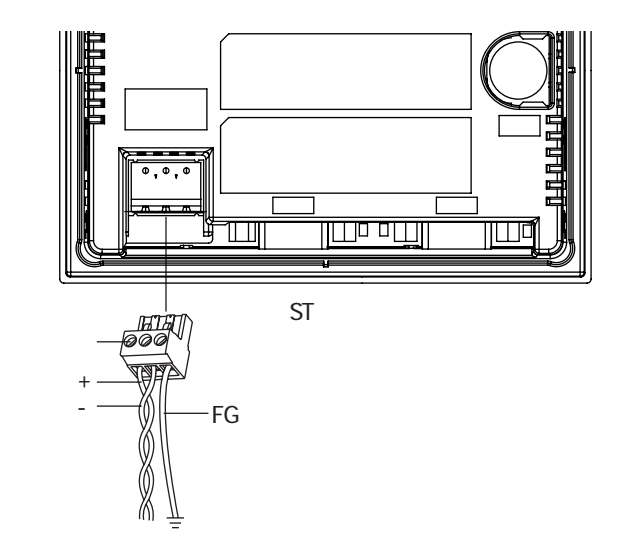

 $(1)$  ST  $(2)$  ST  $(3)$  $(4)$  ST 重要 SIZE 0.6 x 3.5)  $0.5$   $0.6N$  m

MEMO

NTB2, 5/3 ST-5,08

322

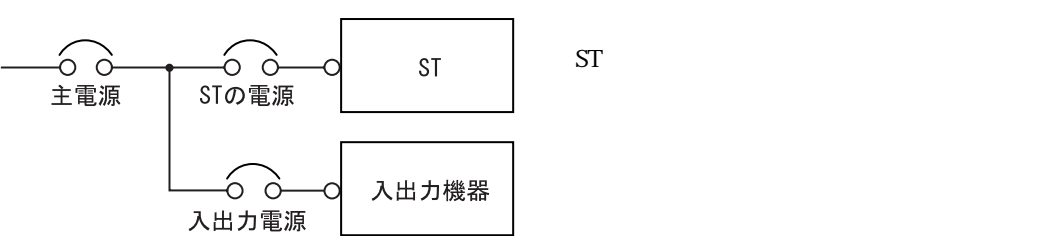

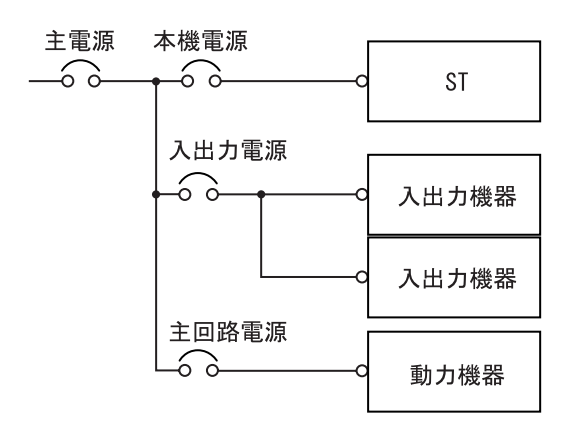

重要

 $(E1)$  and  $E2$ 

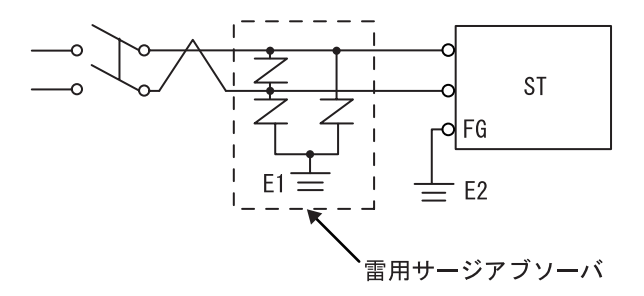

 $\mathbf{S}$  is the contract of the state  $\mathbf{S}$  is the state  $\mathbf{S}$  is the state  $\mathbf{S}$ 

<span id="page-53-0"></span>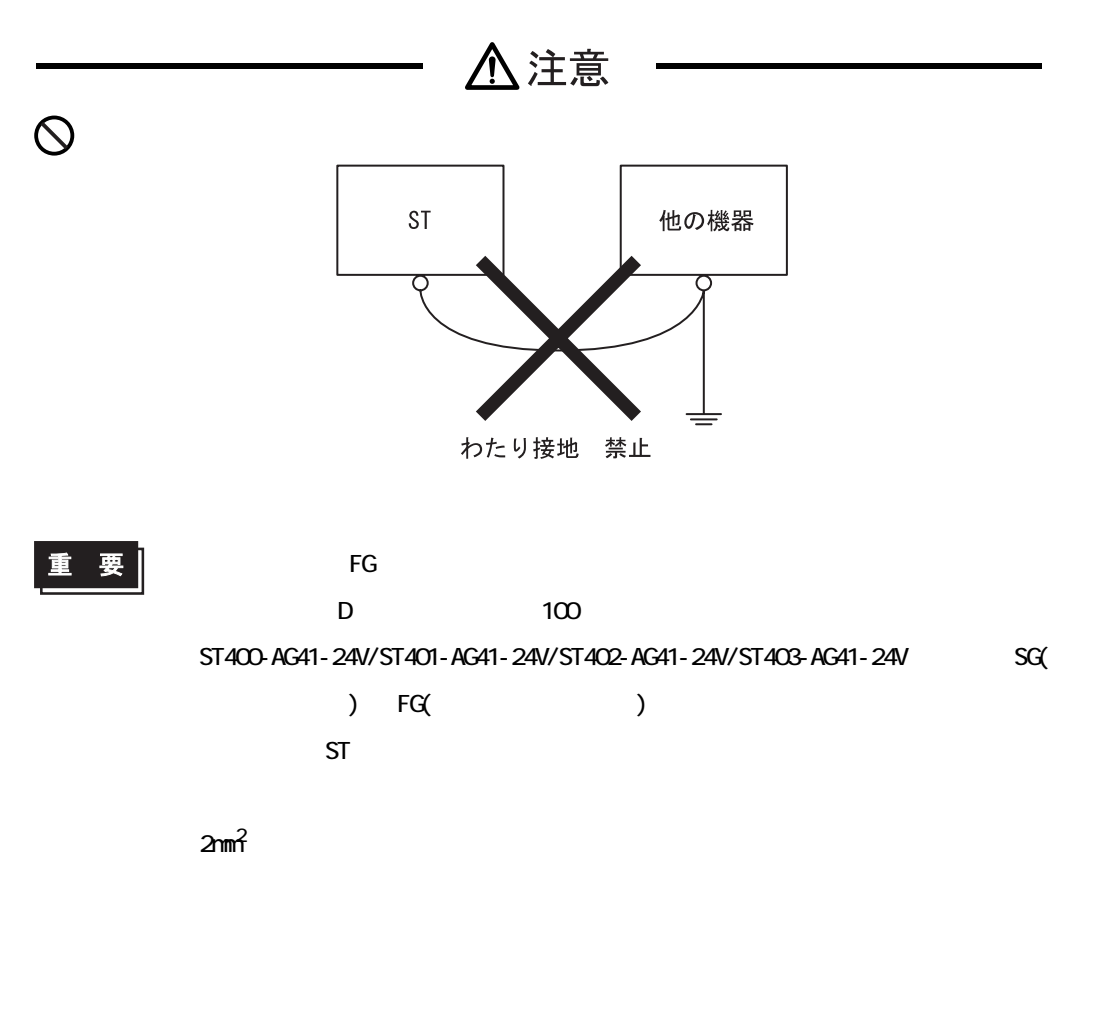

a

 $FG$ 

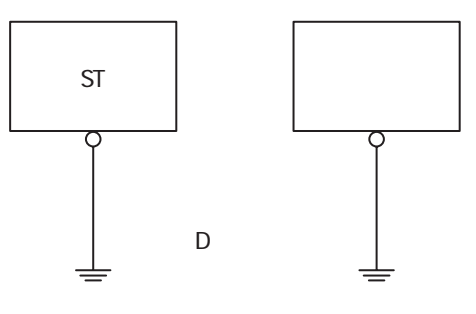

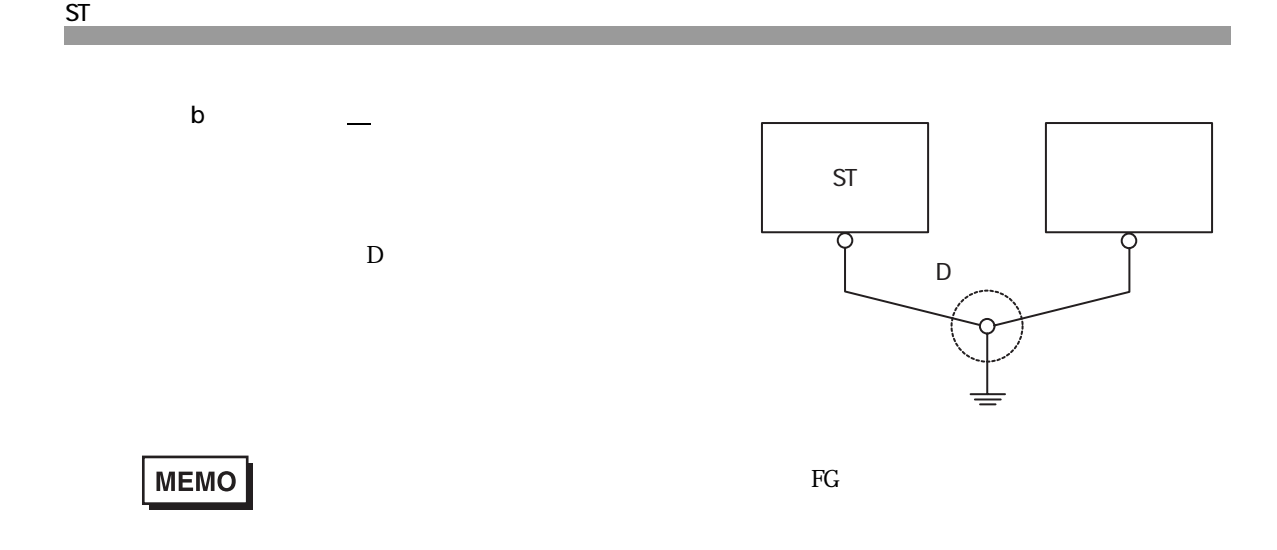

 $3.2.4$ 

<span id="page-54-0"></span>3<sub>3</sub>

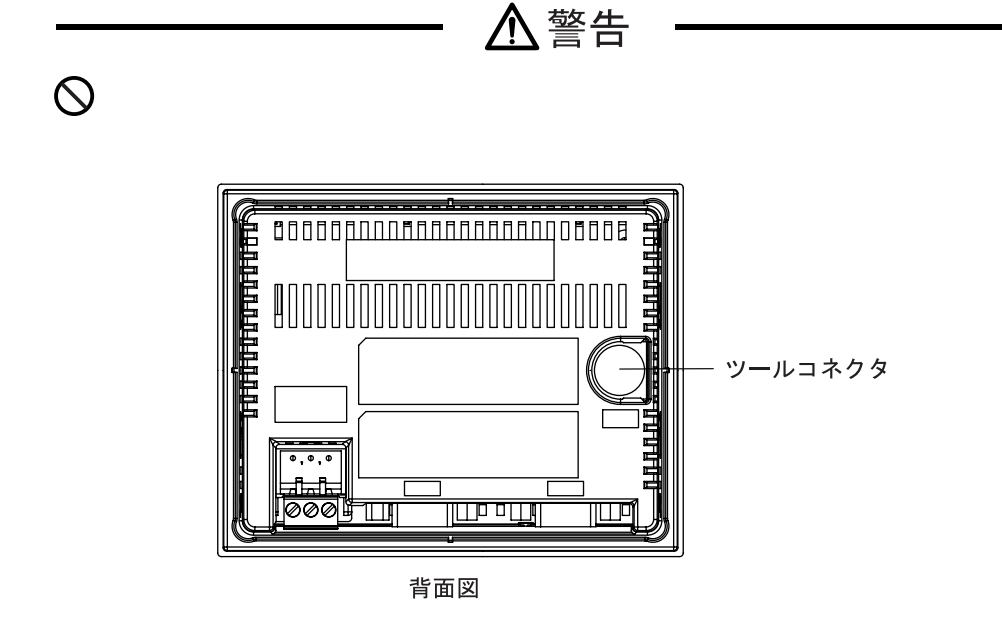

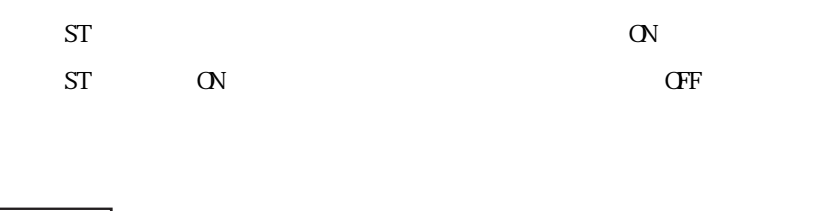

参照一  $(1-10)$ 

<span id="page-55-0"></span>3.4

T/F IEEE802.3 10Mbps ST403

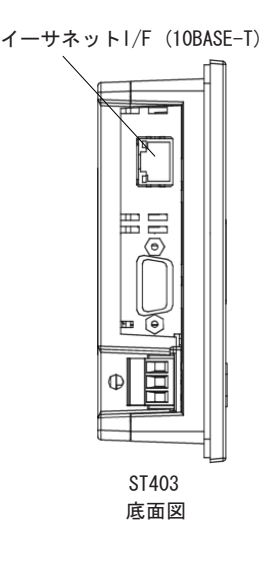

MEMO

 $1:1$ 

## *Memo*

## <span id="page-57-0"></span>**4** 転送

4.1 4.2

 $4 - 2$ 

ST シリーズ ユーザーズマニュアル

## <span id="page-58-0"></span>4.1

 $ST$ 

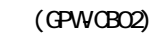

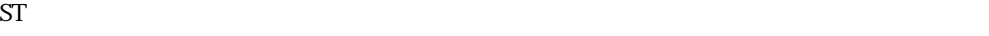

重要

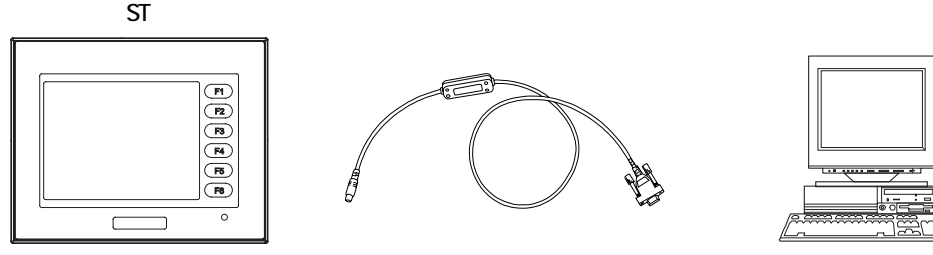

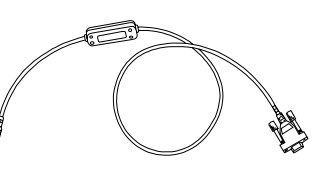

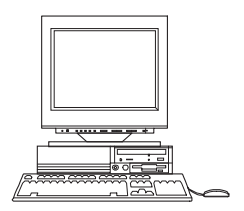

MEMO

 $GPWCBO2$ 

 $NECPC-9801$   $Bub25$ 

AA833

D09-9F25F

NEC PC-9801NOTE  $14$ 

ZR01-024

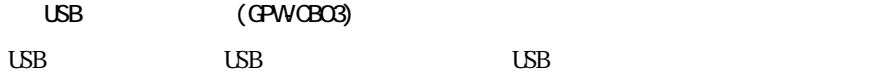

 $\circ$  $\overline{\overline{\mathbb{E}}}$  $\circledR$  $\bigcirc$ F5 F6

7

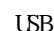

 $\frac{\mathsf{S}}{\mathsf{S}}$ 

ツールコネクタへ パソコンの

Æ

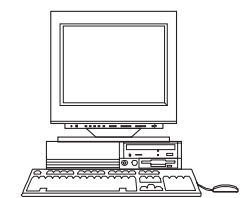

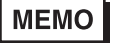

C

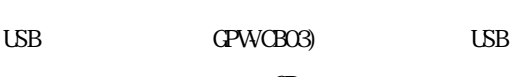

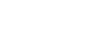

USB ポートへ

 $\Omega$  $\overline{UB}$ 

 $\text{LSB}$ 

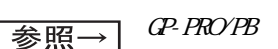

CP-PRO/PB for Windows ( and )

 $ST$   $ST$ 

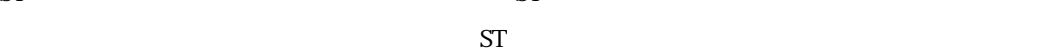

初期転送モード 不惜宠 本機は現在、初期転送モドになっています。 この状態のまま転送を行ってください。 注意:イーサネットで転送する場合は「イーサ設定」 を行ってください。 Initial Start Mode ETHERNET Since this unit's system data has not Since this divided, it will operate<br>in Initial Start Mode. Please download<br>this system from your PC.<br>NOTE: Touch the ETHERNET SETUP button to enter ethernet transfer settings.

初期転送モード 本機は現在、初期転送モトになっています。 この状態のまま転送を行ってください。 Initial Start Mode Since this unit's system data has not Since this diffusion of the second water and the second of the second in Initial Start Mode. Please download<br>this system from your PC.

#### ST403 ST400/ST401/ST402

■セットアップ※ 1 された ST に転送を行う場合

ST シリーズ ユーザーズマニュアル

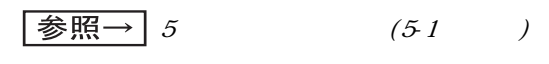

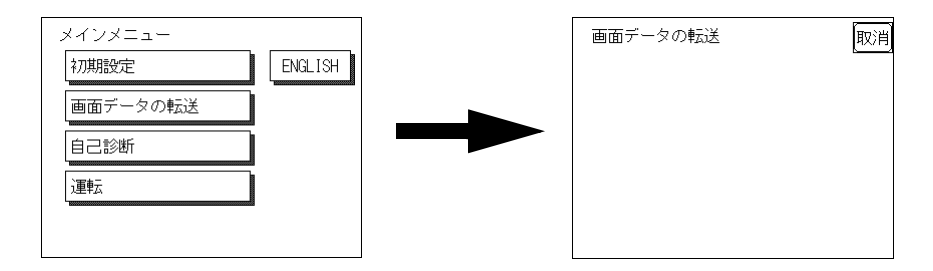

SETUP Transfer

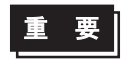

 $\mathsf{S}\mathsf{T}$  and  $\mathsf{S}\mathsf{T}$  $\mathsf{ST}$ 

**MEMO** 

 $\Gamma$  and  $\Gamma$   $\Gamma$  is the state of  $\Gamma$  state  $\Gamma$ 

 $\overline{\mathbf{4}}$ 

## <span id="page-61-0"></span>4.2

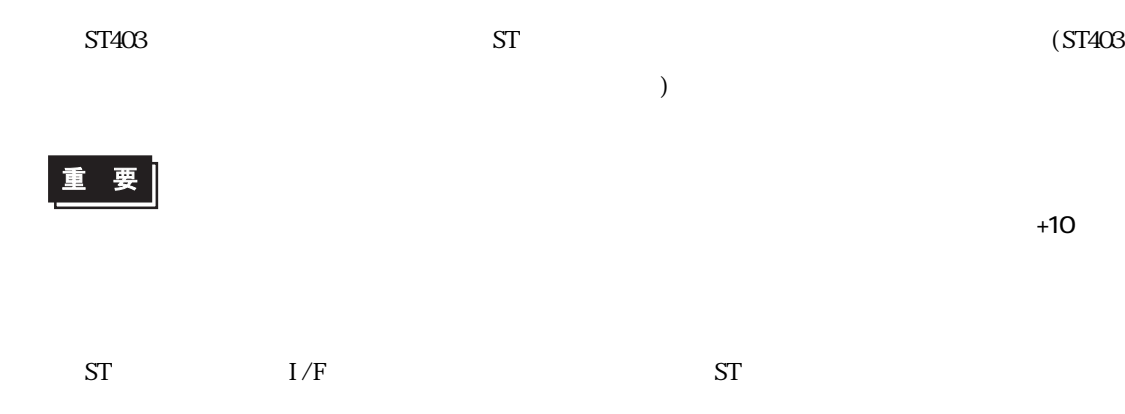

 $\mathsf{IP}$   $\mathsf{IP}$   $\mathsf{IP}$   $\mathsf{I}$   $\mathsf{P}$   $\mathsf{I}$   $\mathsf{I}$   $\mathsf{I}$   $\mathsf{I}$   $\mathsf{I}$   $\mathsf{I}$   $\mathsf{I}$   $\mathsf{I}$   $\mathsf{I}$   $\mathsf{I}$   $\mathsf{I}$   $\mathsf{I}$   $\mathsf{I}$   $\mathsf{I}$   $\mathsf{I}$   $\mathsf{I}$   $\mathsf{I}$   $\mathsf{I}$   $\mathsf{I}$   $\mathsf{$ 

 $\frac{1}{\frac{1}{2}}$   $\frac{1}{2}$   $\frac{1}{654}$   $\frac{1}{24}$   $\frac{1}{24}$ 

 $ST$ 

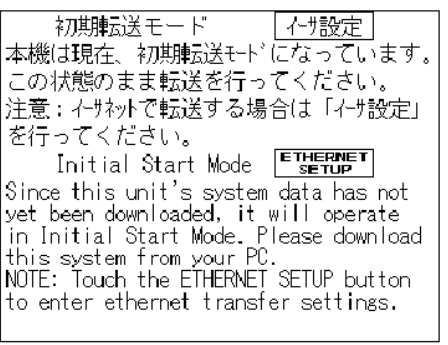

イザネ州情報の設定 |鮟固||販消| 自局IPアドレス [0 ].[0 ].[0 ].[0 ] サブネットマスク [0 ].[0 ].[0 ].[0 ] 自局ボート番号 | 8000 | ゲートウェイ [0 ].[0 ].[0 ].[0 ]

 $\mathsf{IP}$  and  $\mathsf{IP}$  1

 $\Gamma$ 

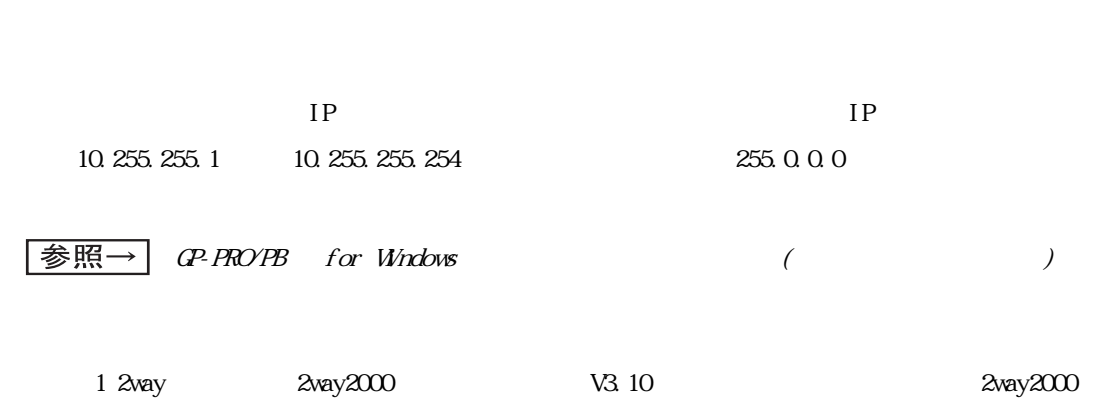

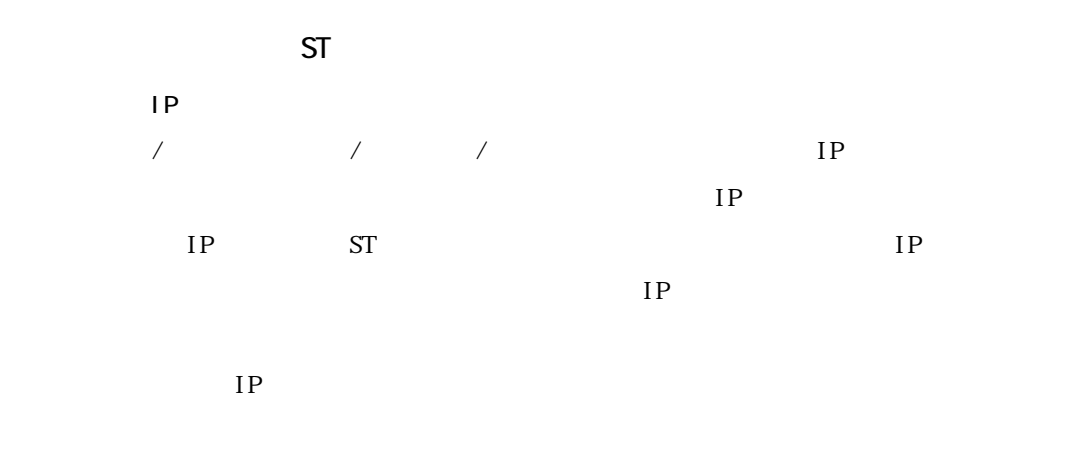

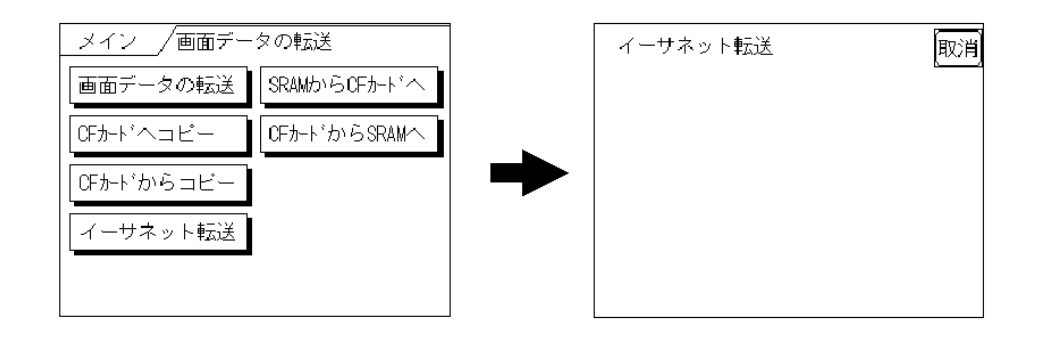

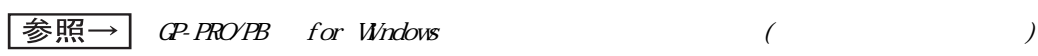

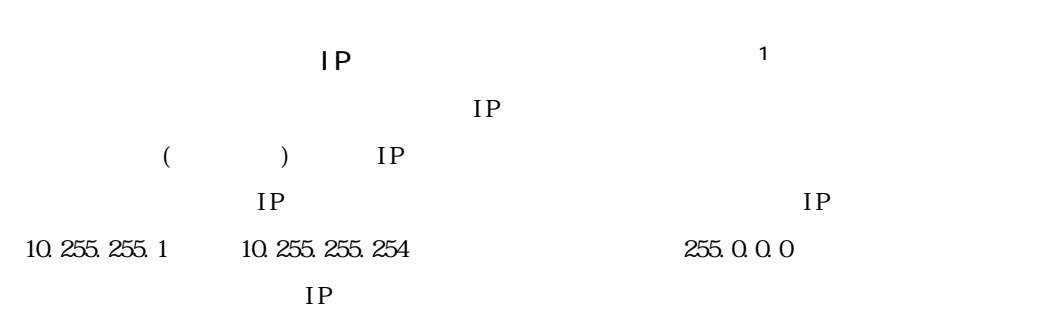

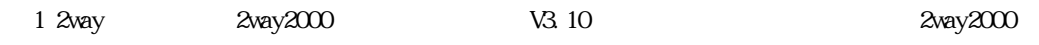

■ IP アドレスの確認 ST IP  $\mathbb{R}^2$ 参照一  $6.4.3$ (6-13  $\overline{1/2}$ 

ST IP

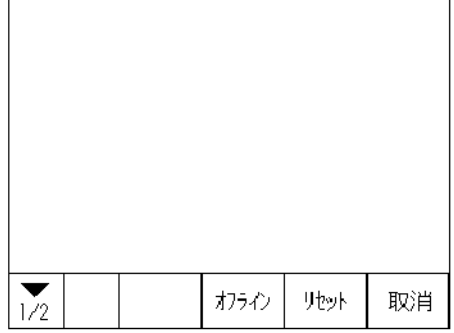

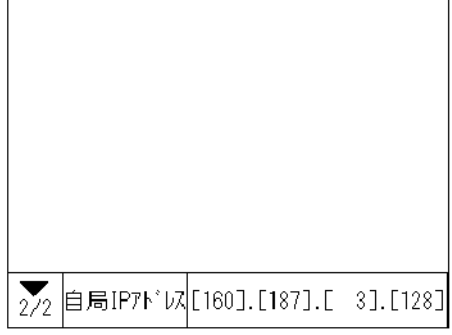

MEMO

IP ST

 $ST$ 

## *Memo*

## <span id="page-65-0"></span>**5** オフラインモード

5.1 5.2 [5.3 初期設定での基本操作](#page-69-0)  $5.4$ 

<span id="page-66-0"></span>5.1

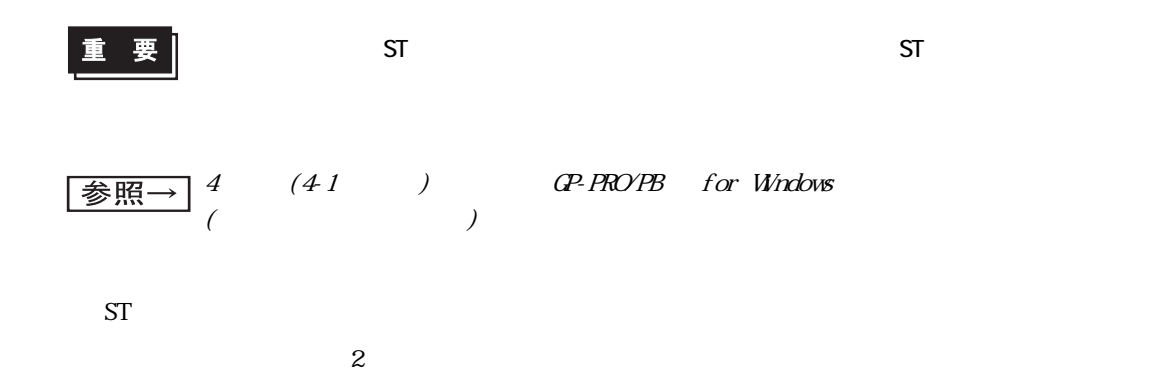

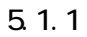

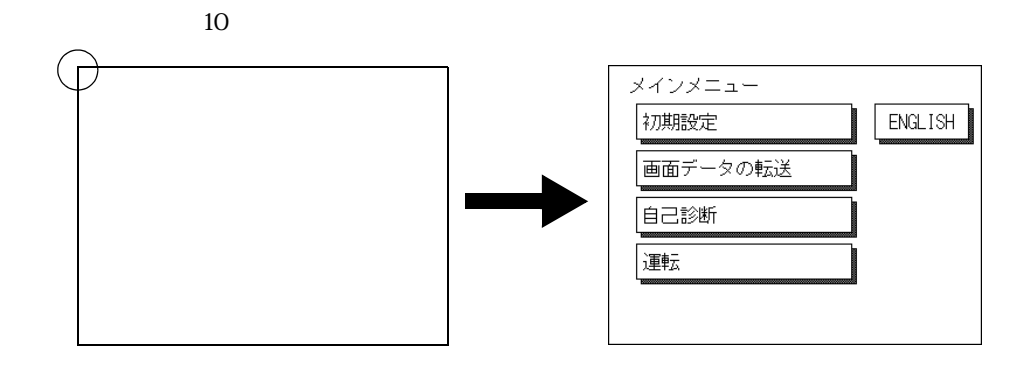

## $5.1.2$

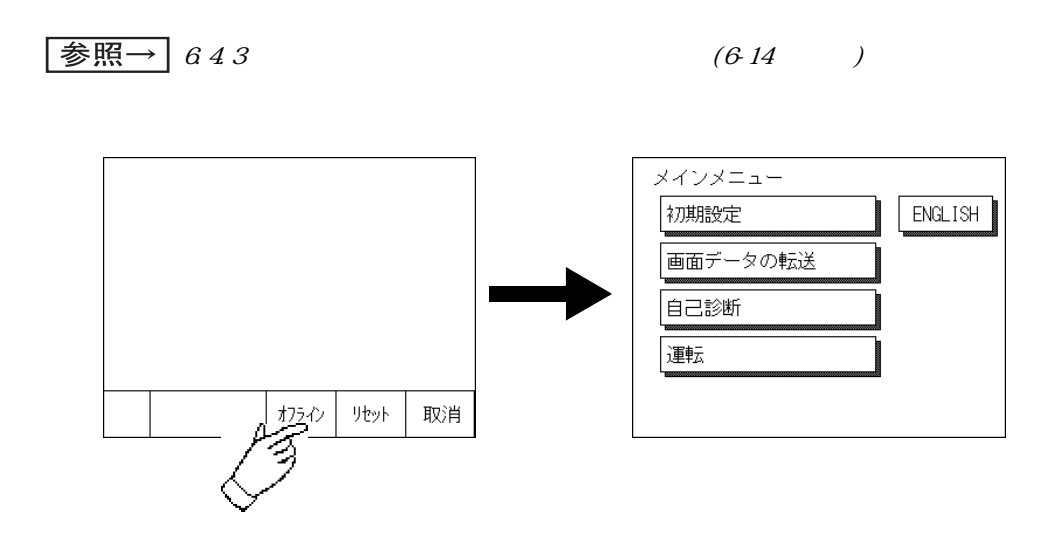

$$
\boxed{\clubsuit\text{R}\rightarrow\text{a31}}
$$

 $(6.5)$ 

$$
\boxed{\clubsuit\texttt{R}\rightarrow\texttt{53}}
$$

 $(5.5)$ 

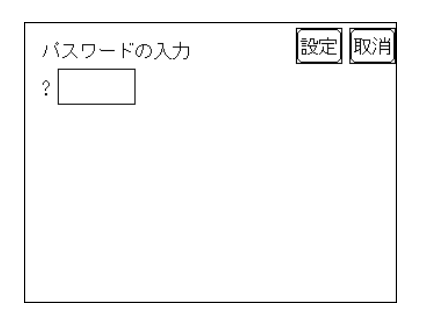

 $\mathcal N$  -  $\mathcal N$  -  $\mathcal N$ 

## <span id="page-68-0"></span>5.2

[English] 5

 $5$ 

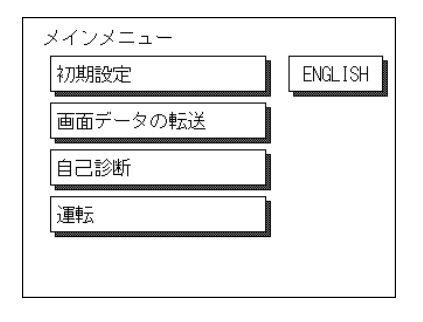

 $ST$ 

 $ST$ 

 $ST$ 

 $ST$ 

 $\blacksquare$  The  $\blacksquare$  is  $\blacksquare$  is the  $\blacksquare$  is the  $\blacksquare$  is the  $\blacksquare$  is the  $\blacksquare$  is the  $\blacksquare$  is the  $\blacksquare$  is the  $\blacksquare$  is the  $\blacksquare$  is the  $\blacksquare$  is the  $\blacksquare$  is the  $\blacksquare$  is the  $\blacksquare$  is the  $\blacksquare$  is the  $\blacks$ 

**JAPANESE** 

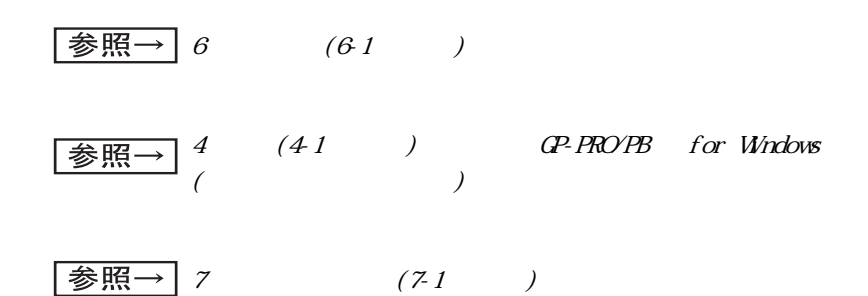

<span id="page-69-0"></span>5.3 初期設定での基本操作

<span id="page-69-1"></span>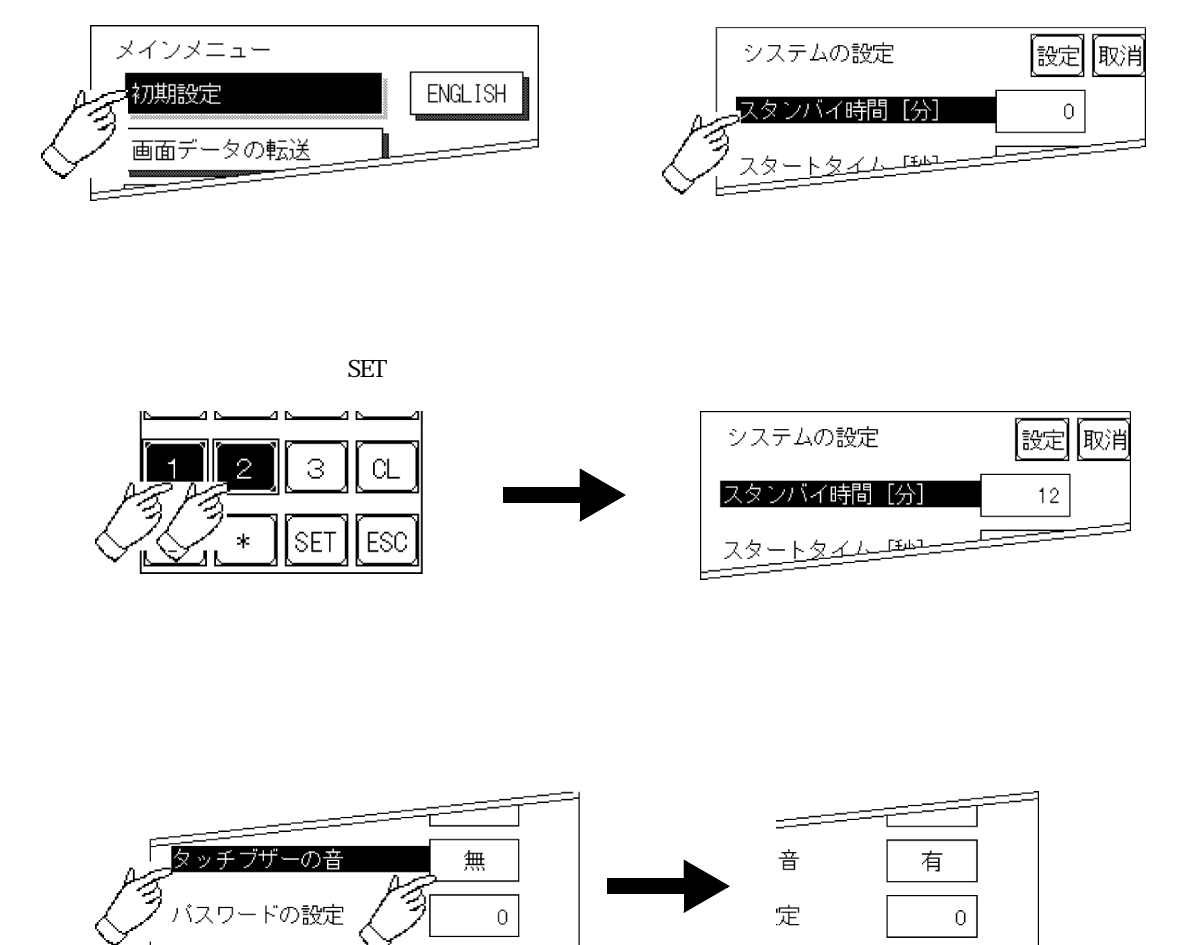

夕形式

 $\mathsf{B} \perp \mathsf{N}$ 

画面番号のデータ形式

 $\mathsf{B} \perp \mathsf{N}$ 

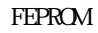

メニューに戻るのに時間がかかる場合があります。元のメ

FEPROM

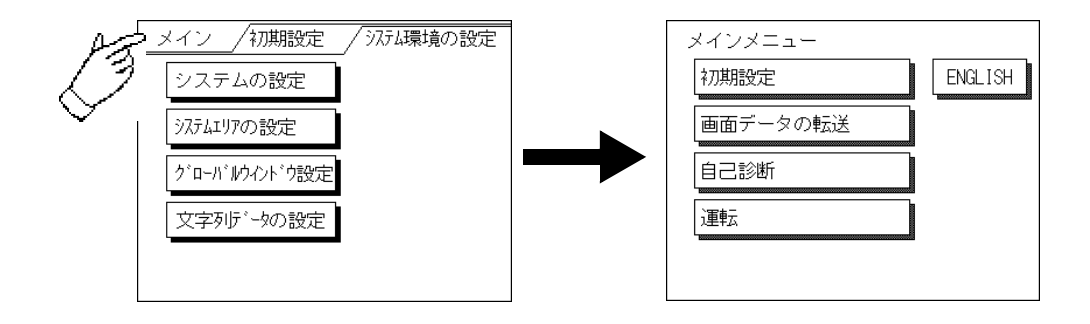

與定

0

 $\overline{0}$ 

新闻。

秒]

|取消

<span id="page-71-0"></span>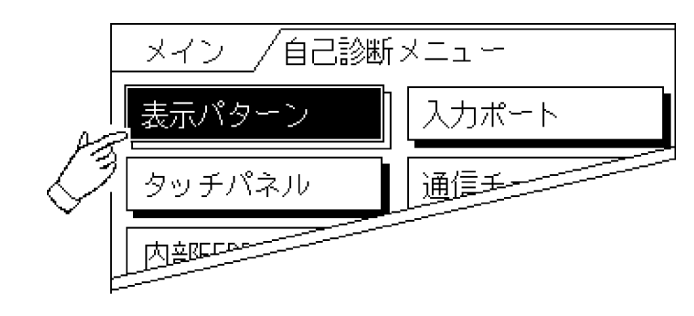

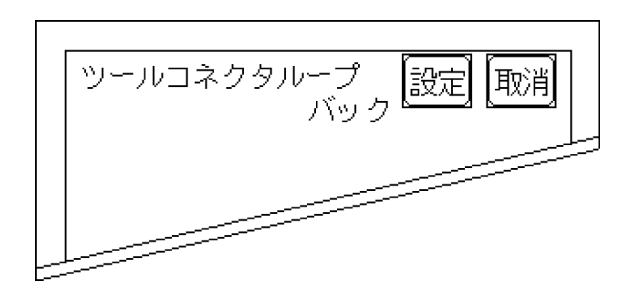

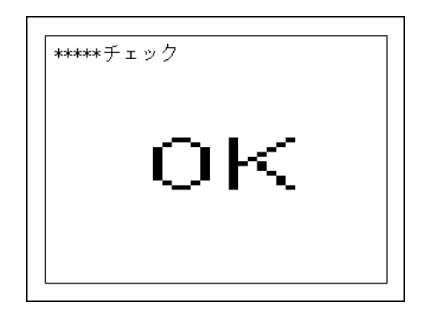

第 5 章 オフラインモード
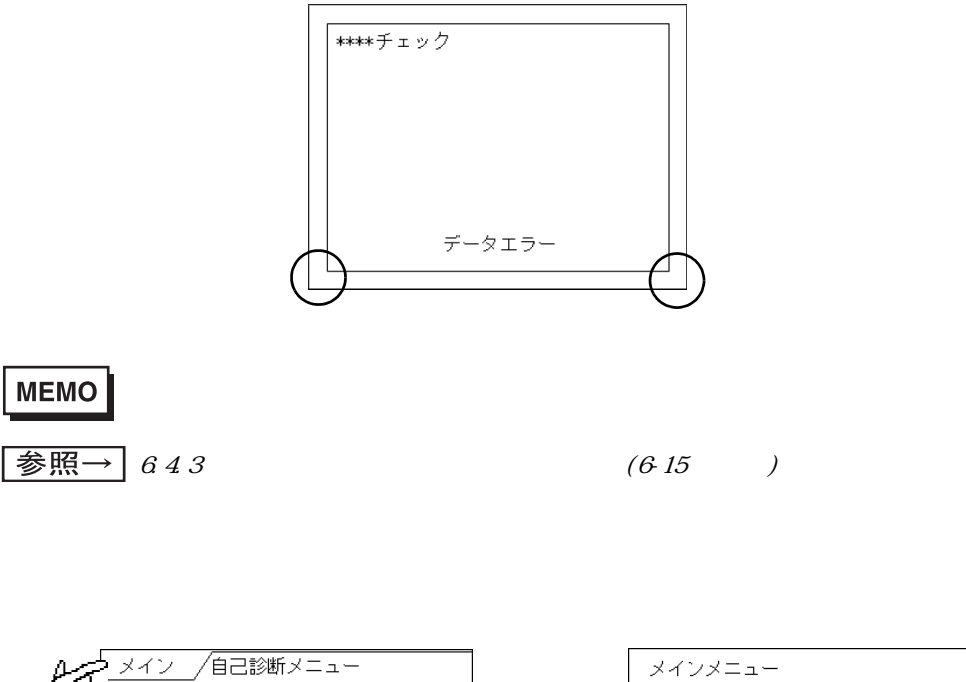

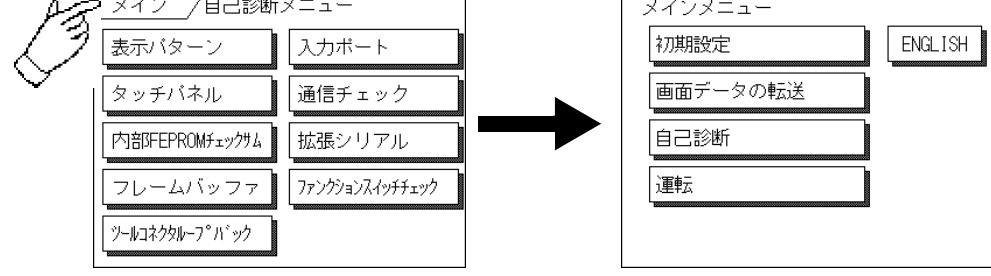

# **6** 初期設定

6.1 [6.2 初期設定項目](#page-75-0) [6.3 システム環境の設定](#page-76-0)  $6.4$  I/O 6.5 6.6 6.7

- [6.8 画面の設定](#page-101-0)
- 6.9

<span id="page-74-0"></span>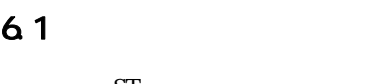

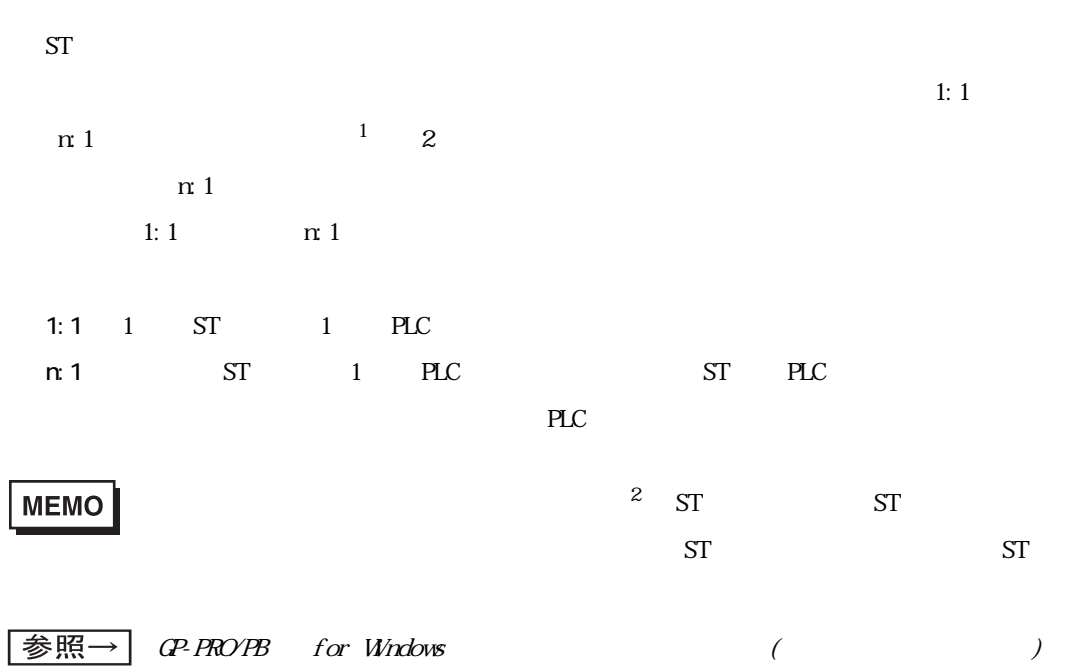

 $1$  PLC  $n:1$ 

 $\mathcal{R}$  2  $[\mathbb{G}^{\mathbf{p}}$   $]$ 

 $6$ 

<span id="page-75-0"></span>6.2 初期設定項目

 $\boxed{\frac{1}{\mathcal{B}}\mathbb{R}\rightarrow}$  5 (51 )

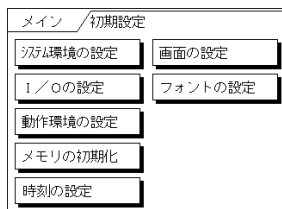

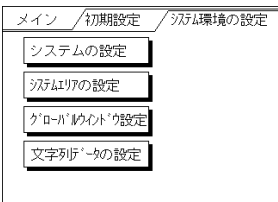

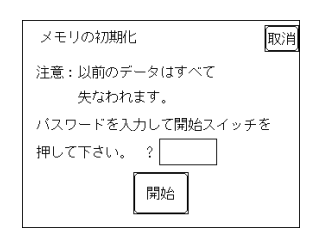

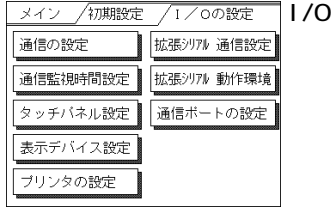

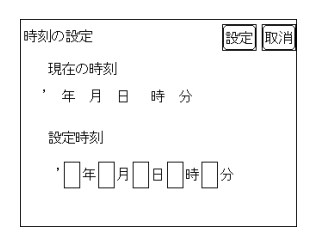

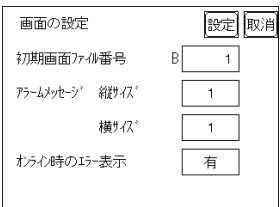

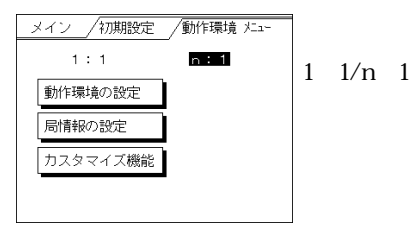

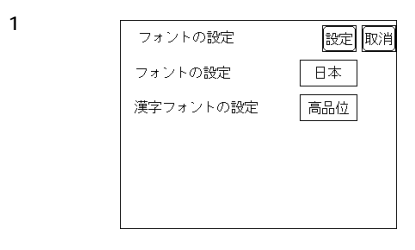

# <span id="page-76-0"></span>6.3

 $ST$ 

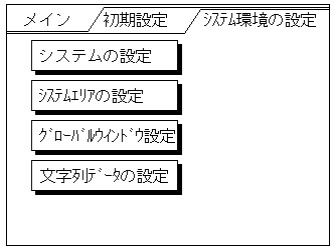

6.3.1

 $ST$ 

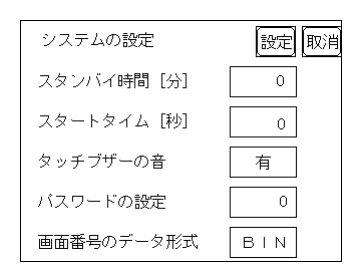

 $[\quad]$  $ST$  $0$  $\text{OFF}$  1 0000h

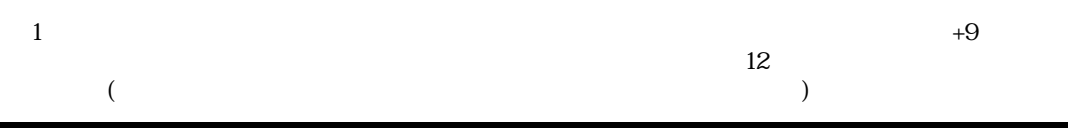

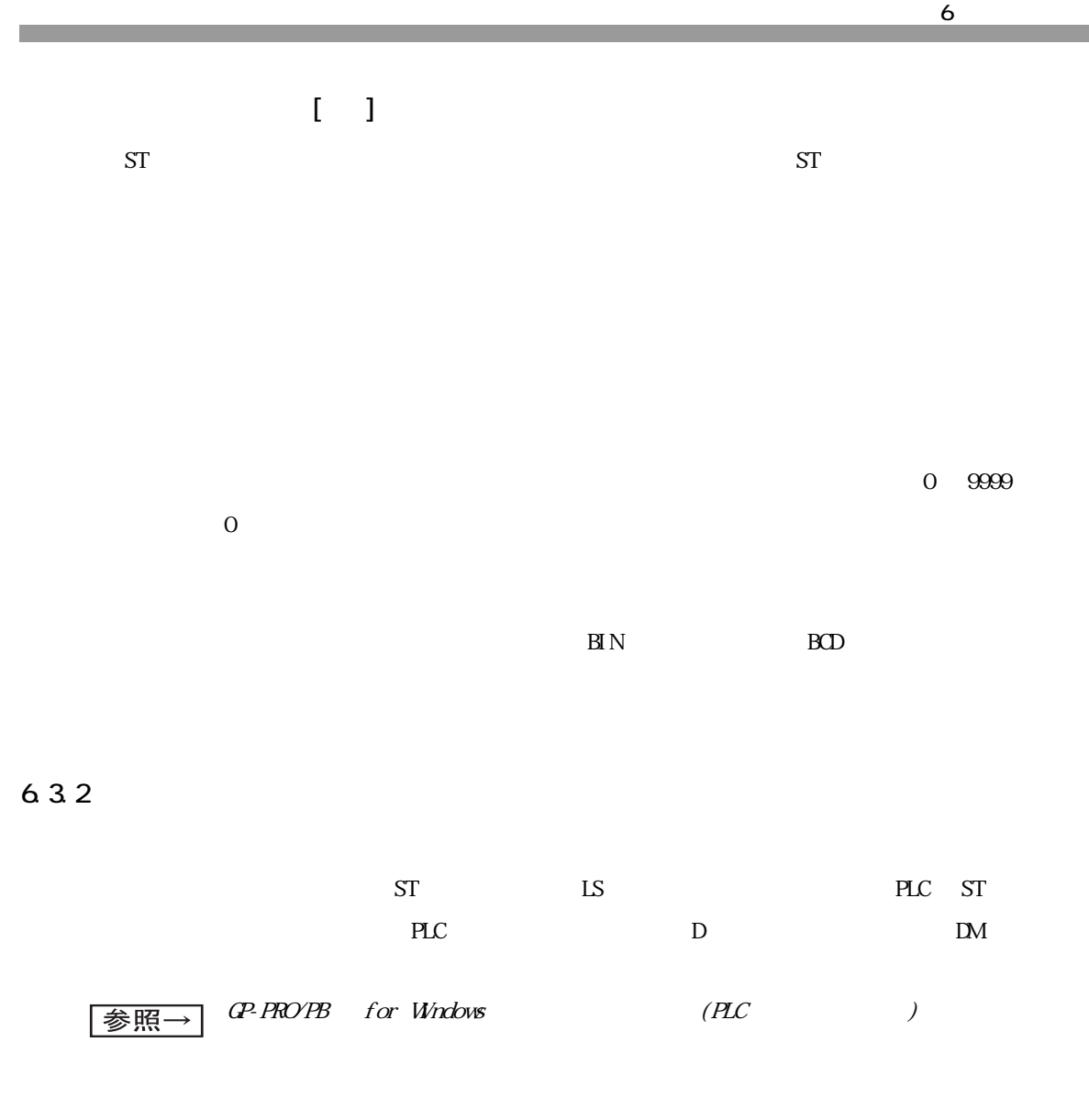

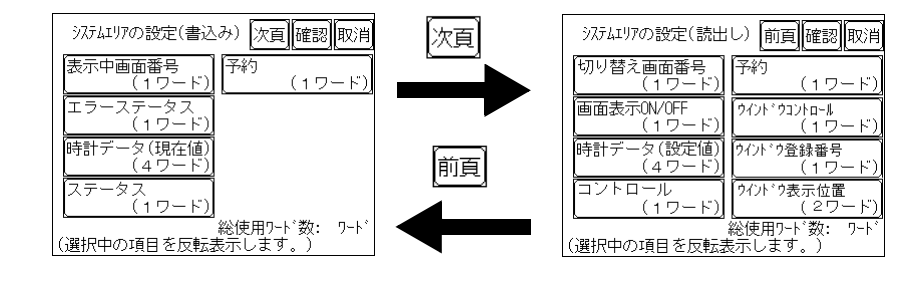

 $)$ 

#### **MEMO**

#### OVCFF 5

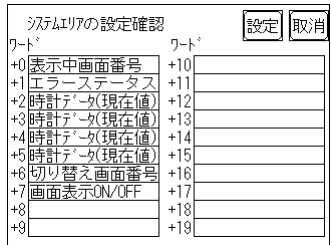

 $+O$ 

 $D0200$  +6

D00200+6=D00206

 $\boxed{\text{\&} \mathbb{R} \rightarrow \text{}}$  6 1:1/n:1 (6-19 )

6.33

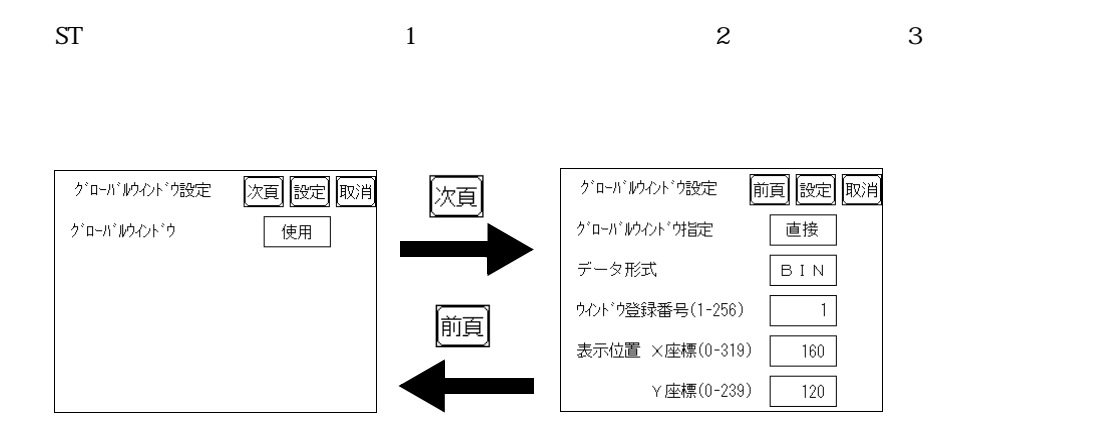

第 6 章 初期設定

 $\mathbf{B}$ IN BCD

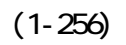

MEMO

 $1 \quad 2000 \quad 257$ 

■表示位置 X 座標 /Y 座標

6.34

-<br>文字列データの設定 設定 取消 文字列データモード(1-8) | 1

重要

 $P_{\rm LC}$ 

 $(1-8)$ 

 $R$ LC  $\alpha$ 

 $L H/H$ 

 $L H/H$ 

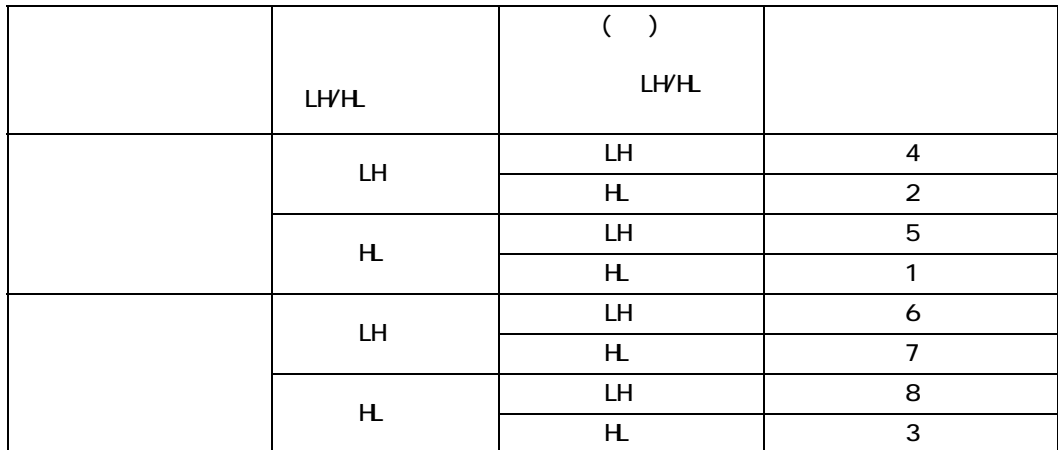

 $PLC$ 

#### 先頭データから格納

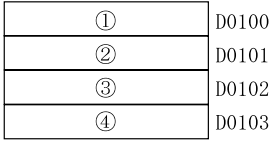

#### LH/HL

<例> 文字列 A B C D  $\begin{array}{c} \textcircled{\footnotesize{1}} \textcircled{\footnotesize{1}} \textcircled$ 

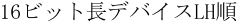

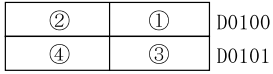

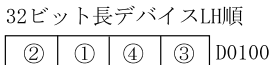

LH/HL

#### 16ビット長デバイスLH順

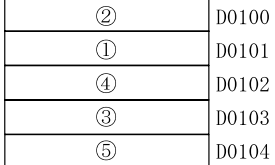

16ビット長デバイスHL順

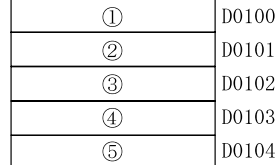

# $\langle \varnothing| \rangle \quad \text{X} \exists \varnothing| \quad \text{A} \quad \text{B} \quad \text{C} \quad \text{D} \quad \text{E} \quad \text{F} \quad \text{G} \quad \text{H} \quad \text{I} \quad \text{I} \quad \text{K} \quad \text{L} \quad \text{M} \quad \text{N} \quad \text{O} \quad \text{P} \quad \text{Q} \quad \text{R} \quad \text{S} \quad \text{T} \quad \text{A} \quad \text{B} \quad \text{C} \quad \text{D} \quad \text{C} \quad \text{D} \quad \text{D} \quad \text{D} \quad \text$

#### 16ビット長デバイスLH順

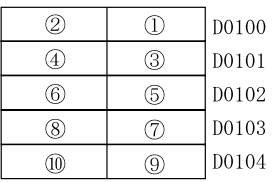

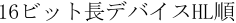

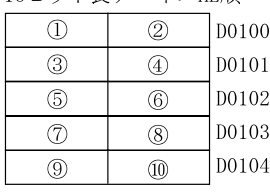

最終データから格納

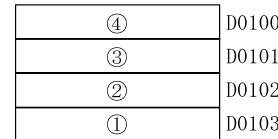

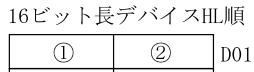

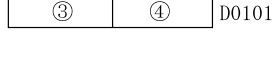

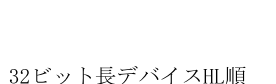

 $\boxed{0}$   $\boxed{2}$   $\boxed{3}$   $\boxed{4}$   $\boxed{00100}$ 

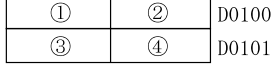

6-9

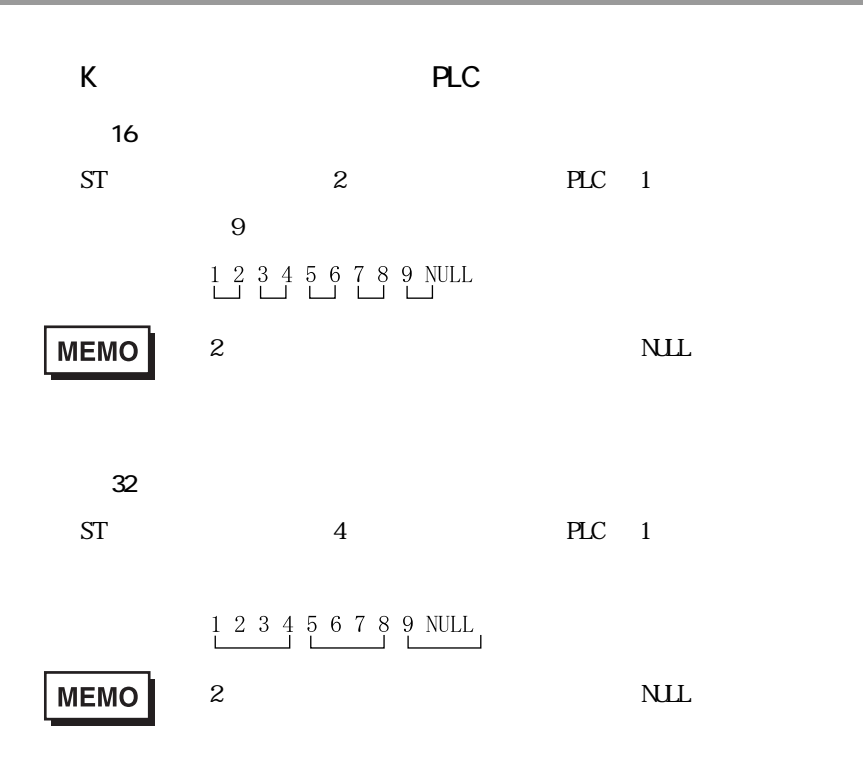

<span id="page-83-0"></span> $6.4$  I/O

 $\overline{I}/O$ 

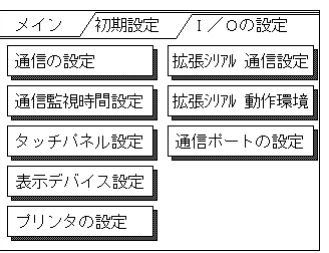

6.4.1

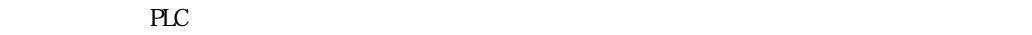

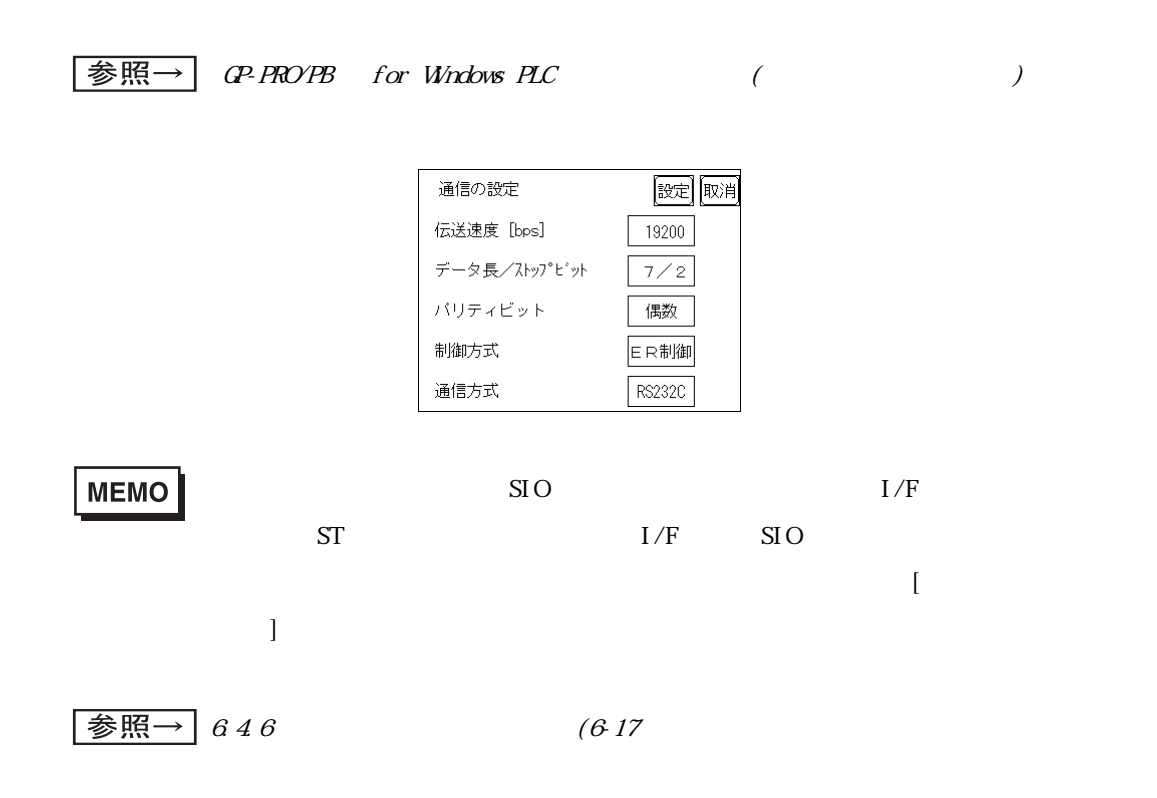

 $6$ 

 $\mathbf{1}$ 

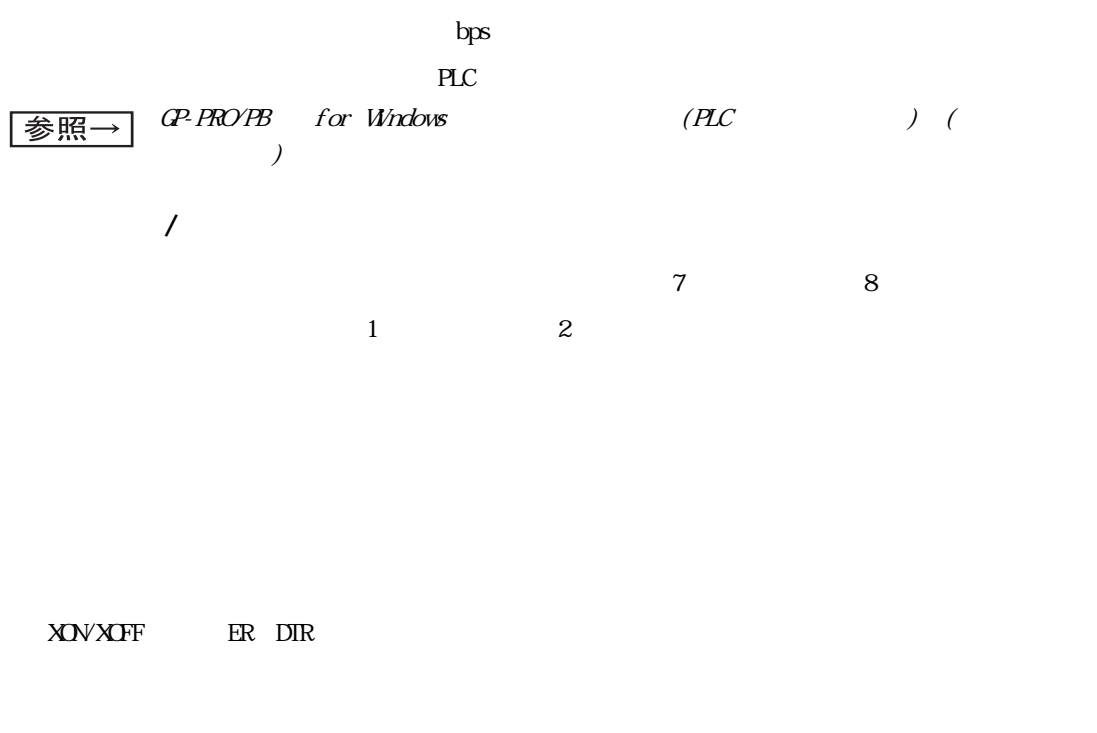

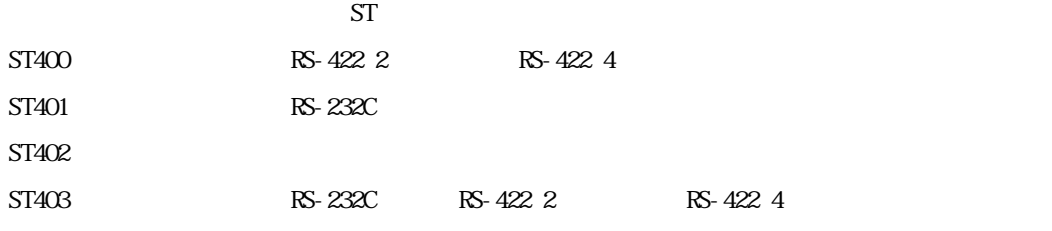

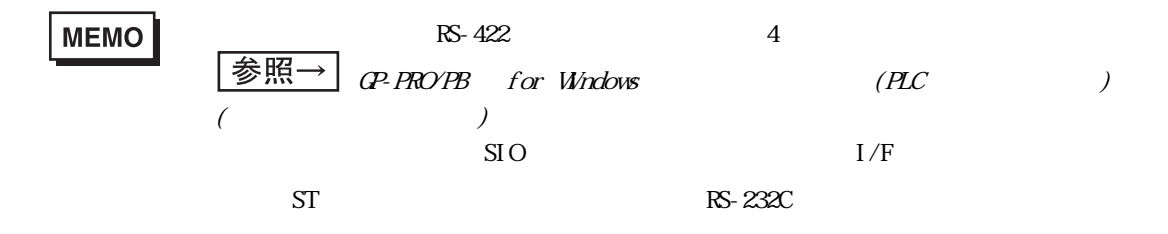

6.4.2

ST PLC

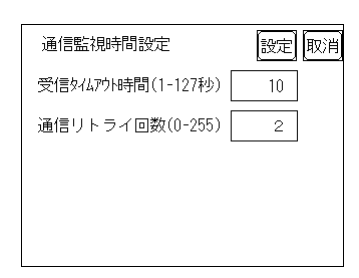

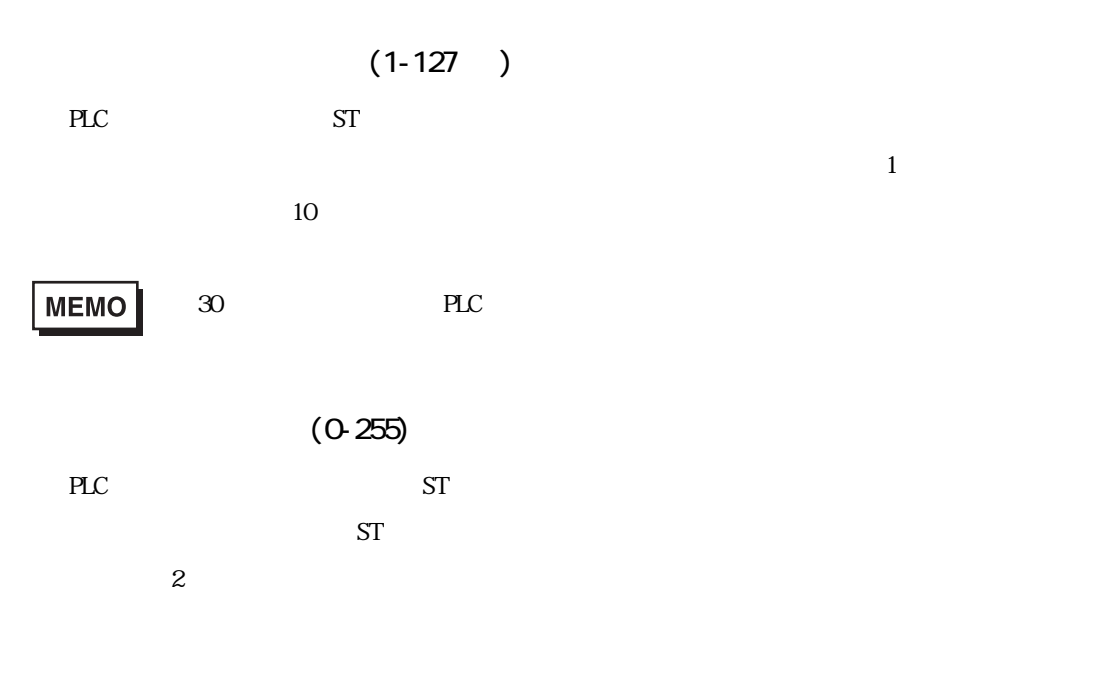

6.4.3

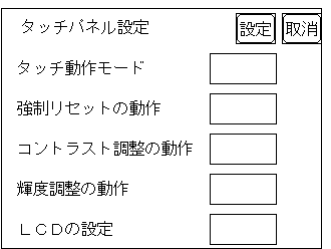

 $\frac{1}{1}$  and  $\frac{2}{\sqrt{1-\frac{1}{1}}}\leq \frac{2}{\sqrt{1-\frac{1}{1}}}\leq \frac{2}{\sqrt{1-\frac{1}{1}}}\leq \frac{2}{\sqrt{1-\frac{1}{1}}}\leq \frac{2}{\sqrt{1-\frac{1}{1}}}\leq \frac{2}{\sqrt{1-\frac{1}{1}}}\leq \frac{2}{\sqrt{1-\frac{1}{1}}}\leq \frac{2}{\sqrt{1-\frac{1}{1}}}\leq \frac{2}{\sqrt{1-\frac{1}{1}}}\leq \frac{2}{\sqrt{1-\frac{1}{1}}}\leq \frac{2}{\sqrt{1-\frac{1}{1}}$ 

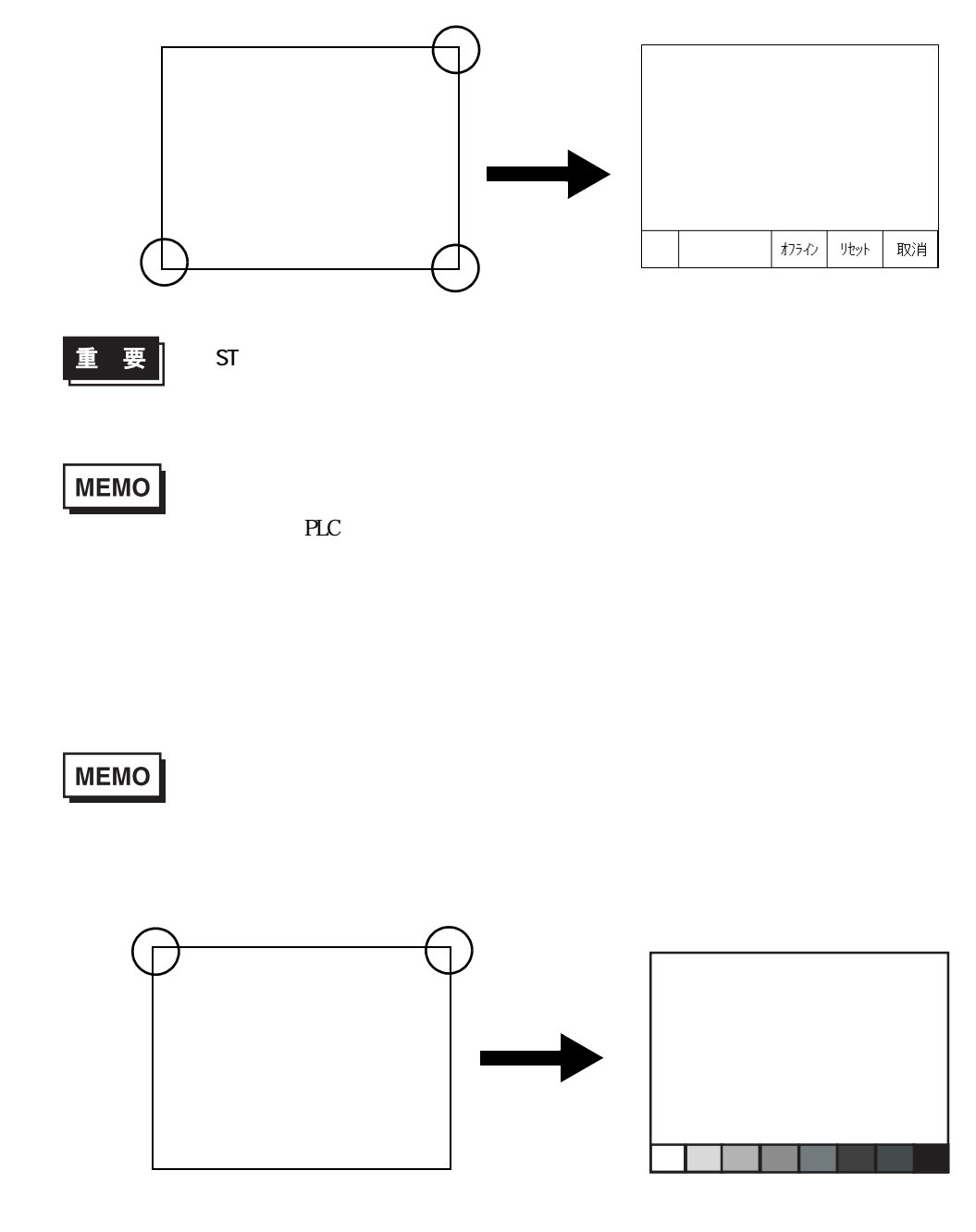

<span id="page-87-0"></span>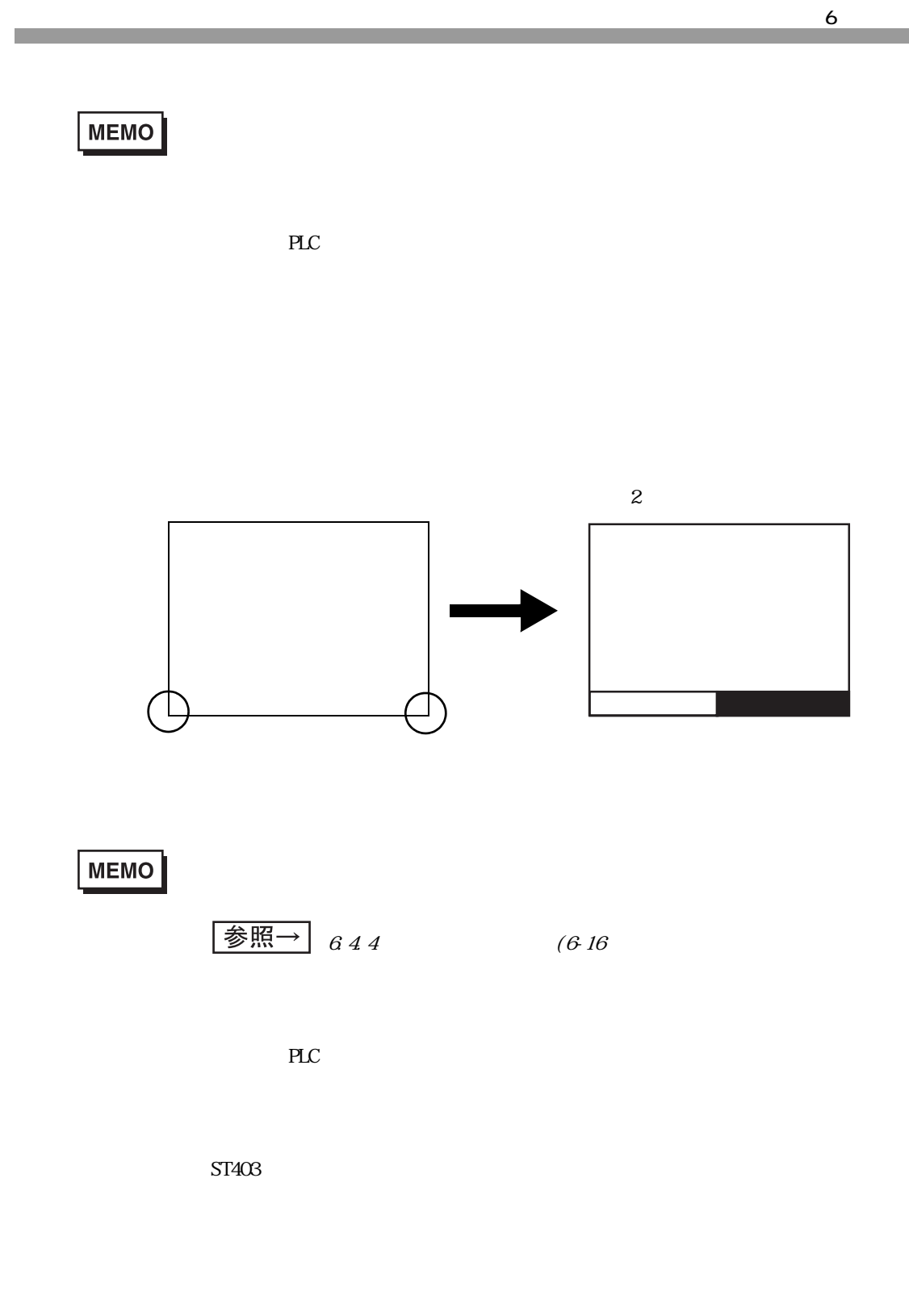

6-15

#### LCD

#### $\text{LOD}$

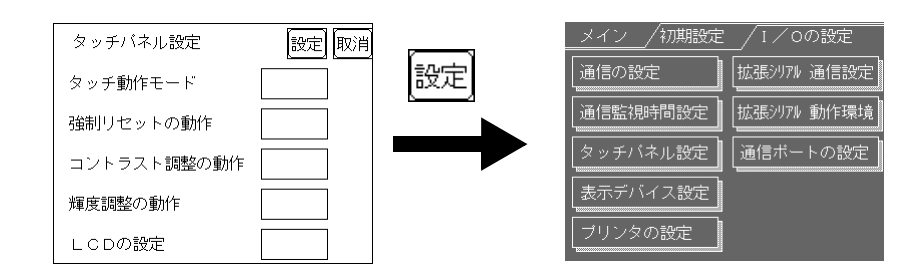

<span id="page-88-0"></span>6.4.4

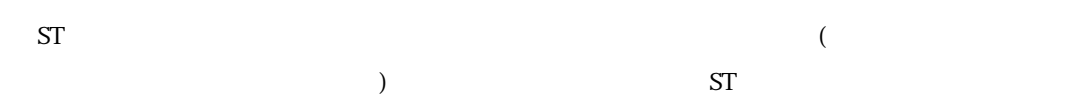

設定 取消

 $+$ 

—

標準値

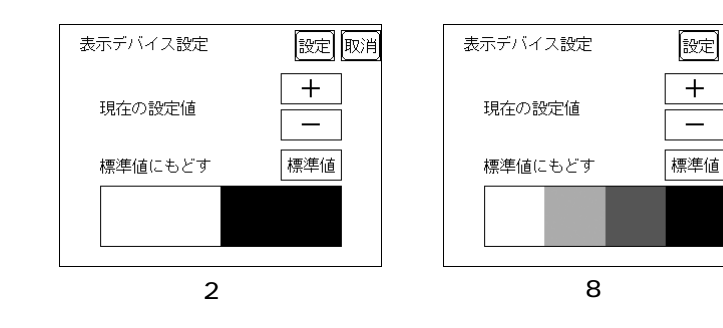

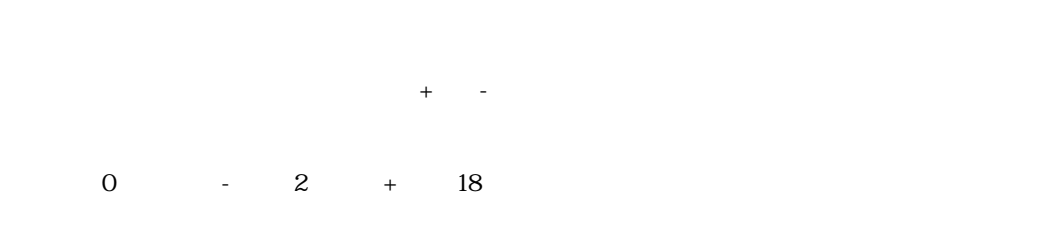

 $\overline{0}$ 

#### 6.4.5

 ${\rm ST}$ 

<span id="page-89-0"></span> $\mathbf{S}$ T  $\mathbf{S}$ 

#### $\text{SIO}$  ) 麗園 拡張沙アル 通信の設定 伝送速度 [bps] データ長/ストップビット バリティビット  $\mathsf{RI}\diagup\mathsf{VCC}$  (COM2) 通信方式

[bps]

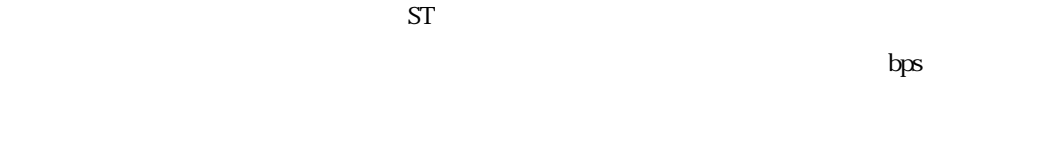

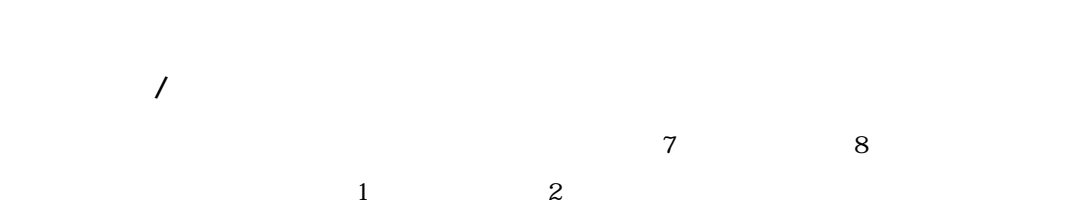

RI/VCC(COM2)

RI **RI** 

ST402 RS-422 4 RS-422 2

 $6.4.7$ 

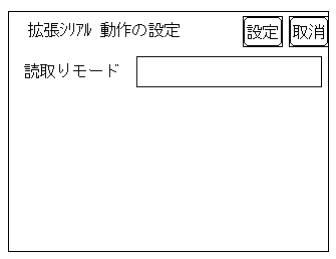

#### 6.4.8

 $ST$ 

<span id="page-91-0"></span>6.5

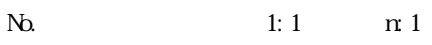

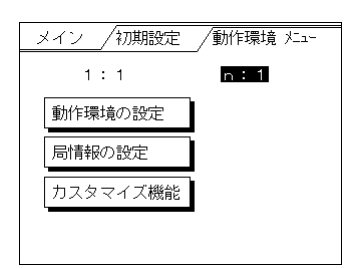

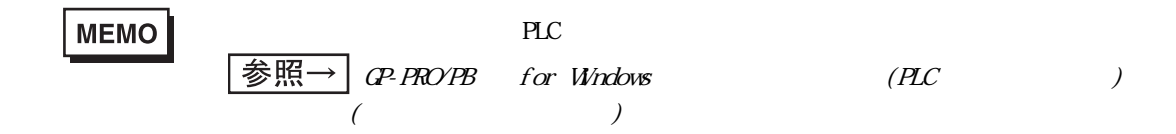

<span id="page-91-1"></span>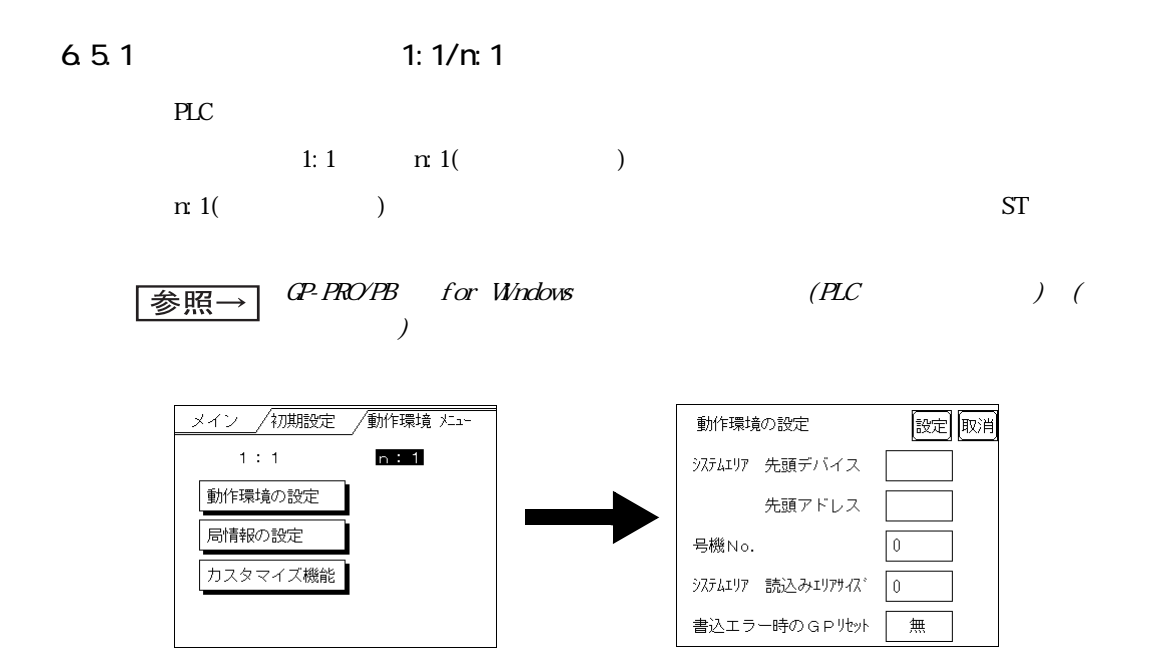

PLC に割付けるシステムデータエリアの先頭アドレスを設定します。割付可能なアドレスは PLC に

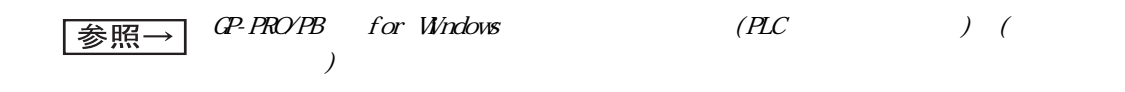

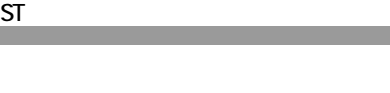

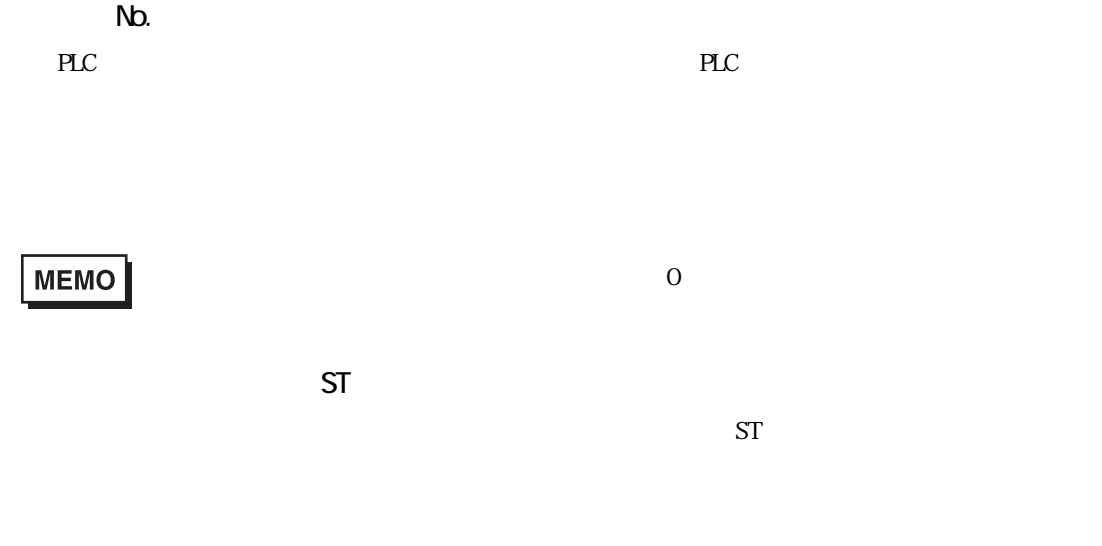

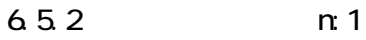

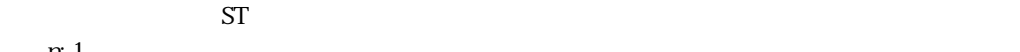

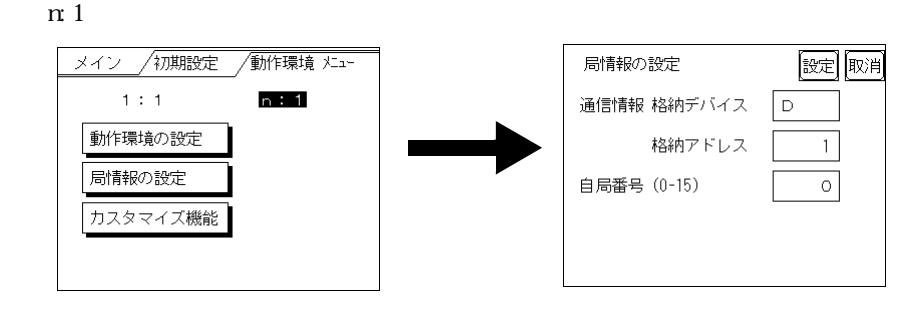

n:1 $2$ 

 $PLC$  PLC PLC

■参照→

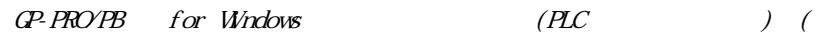

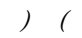

PLCのデータレジスタ

 $\mathbb{S}^{\mathsf{T}}$ 

レスを設定してください。なお、リンクユニットに接続するポートが 2 つある場合

 $6$ 

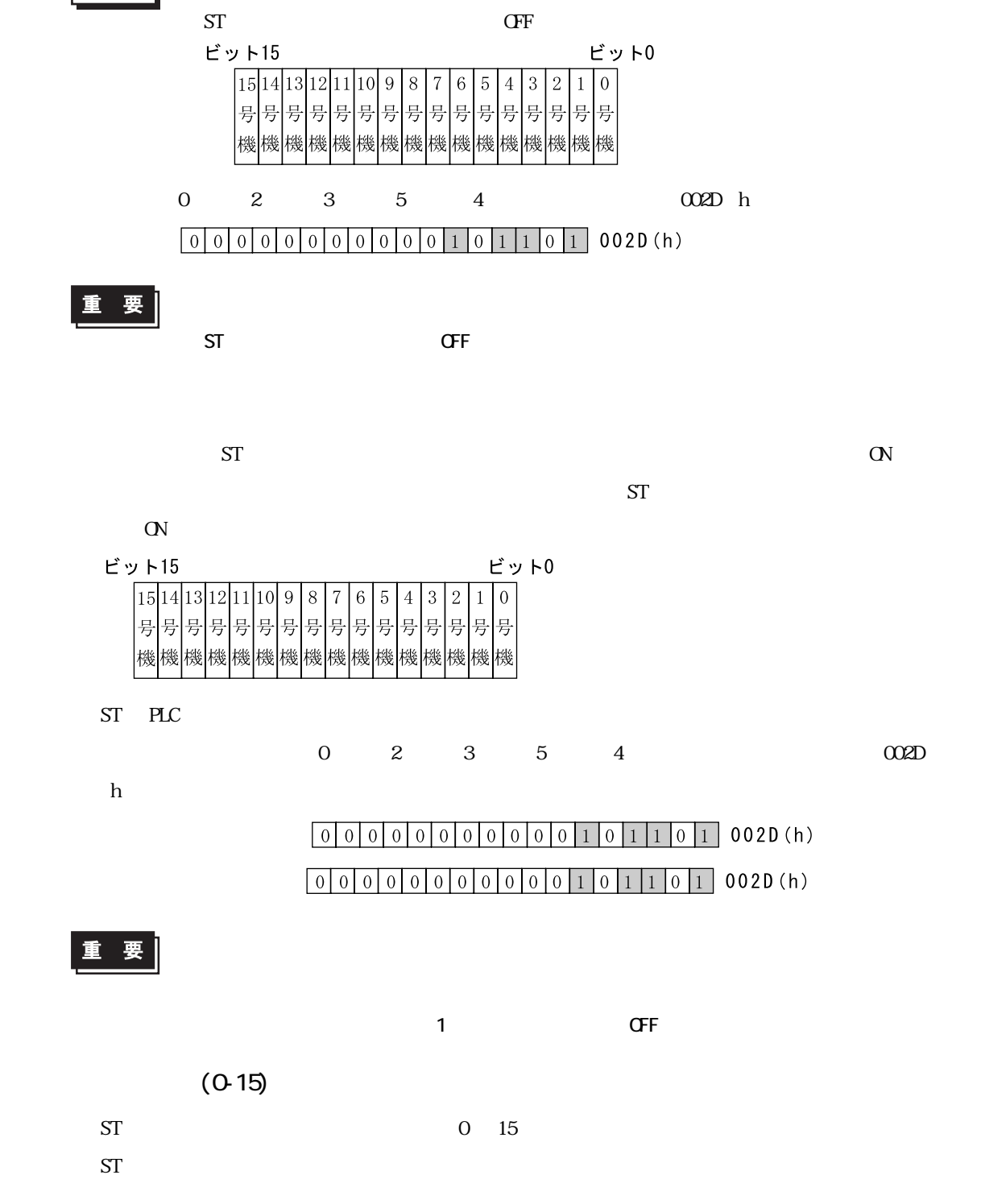

PLC ST PLC PLC PLC ST ST

PLC ST ST

PLC ON

**MEMO** 

6-21

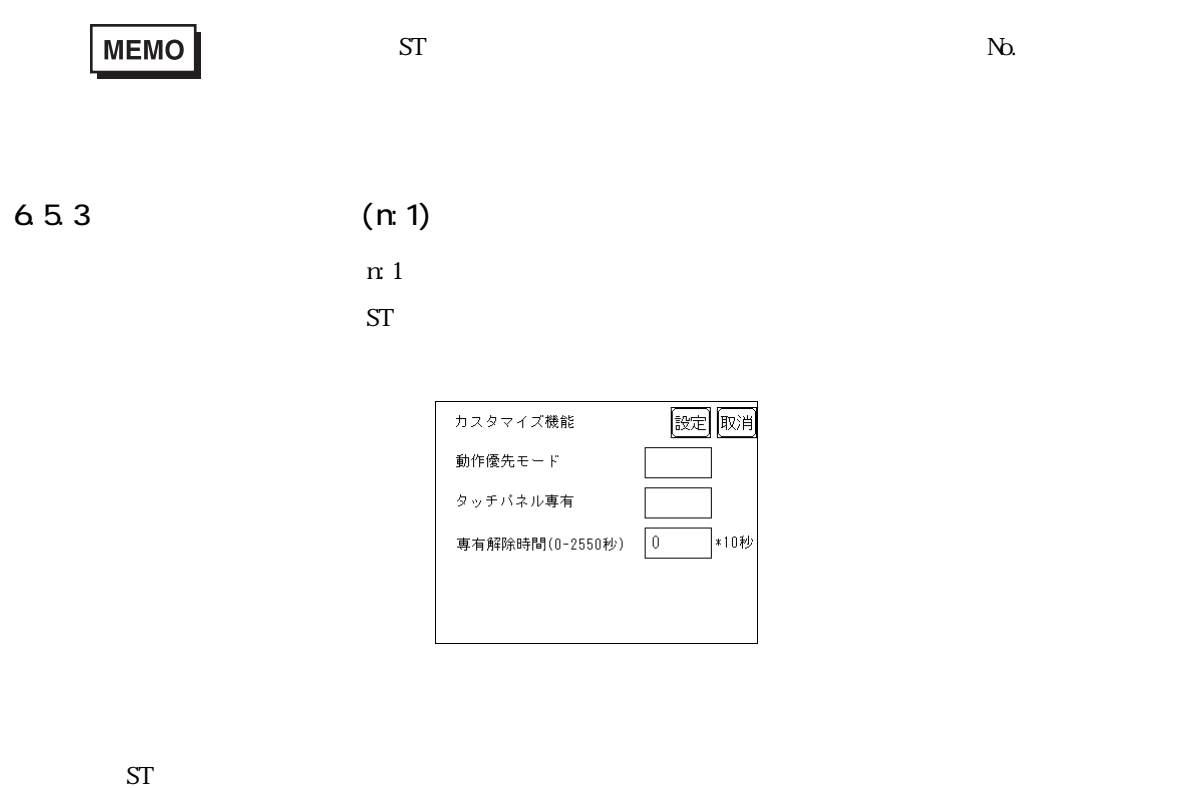

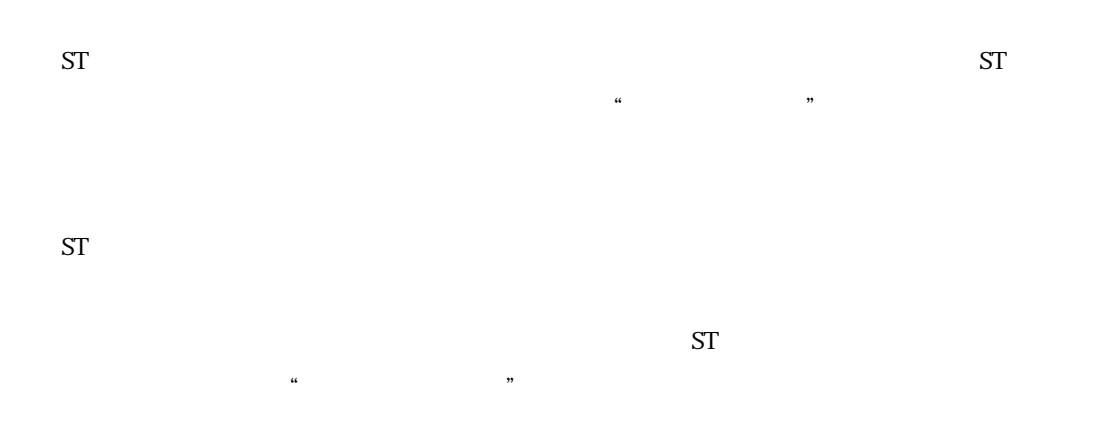

重要

 $\mathsf{S}\mathsf{T}$ 

第 6 章 初期設定

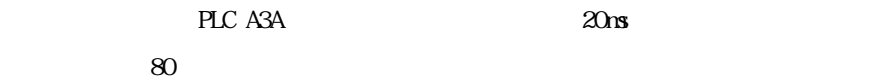

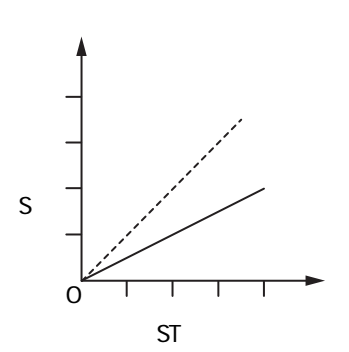

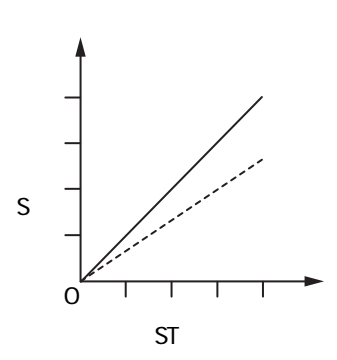

PLC **PLC** 

 $PLC$ 

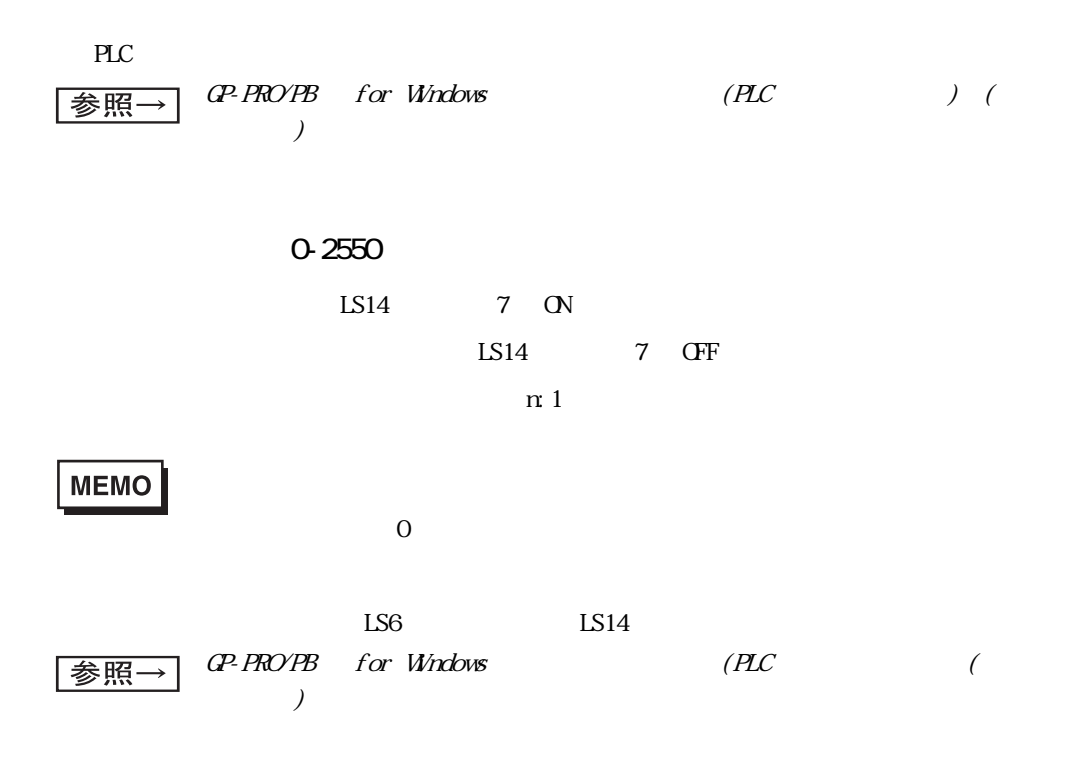

#### 6.5.4

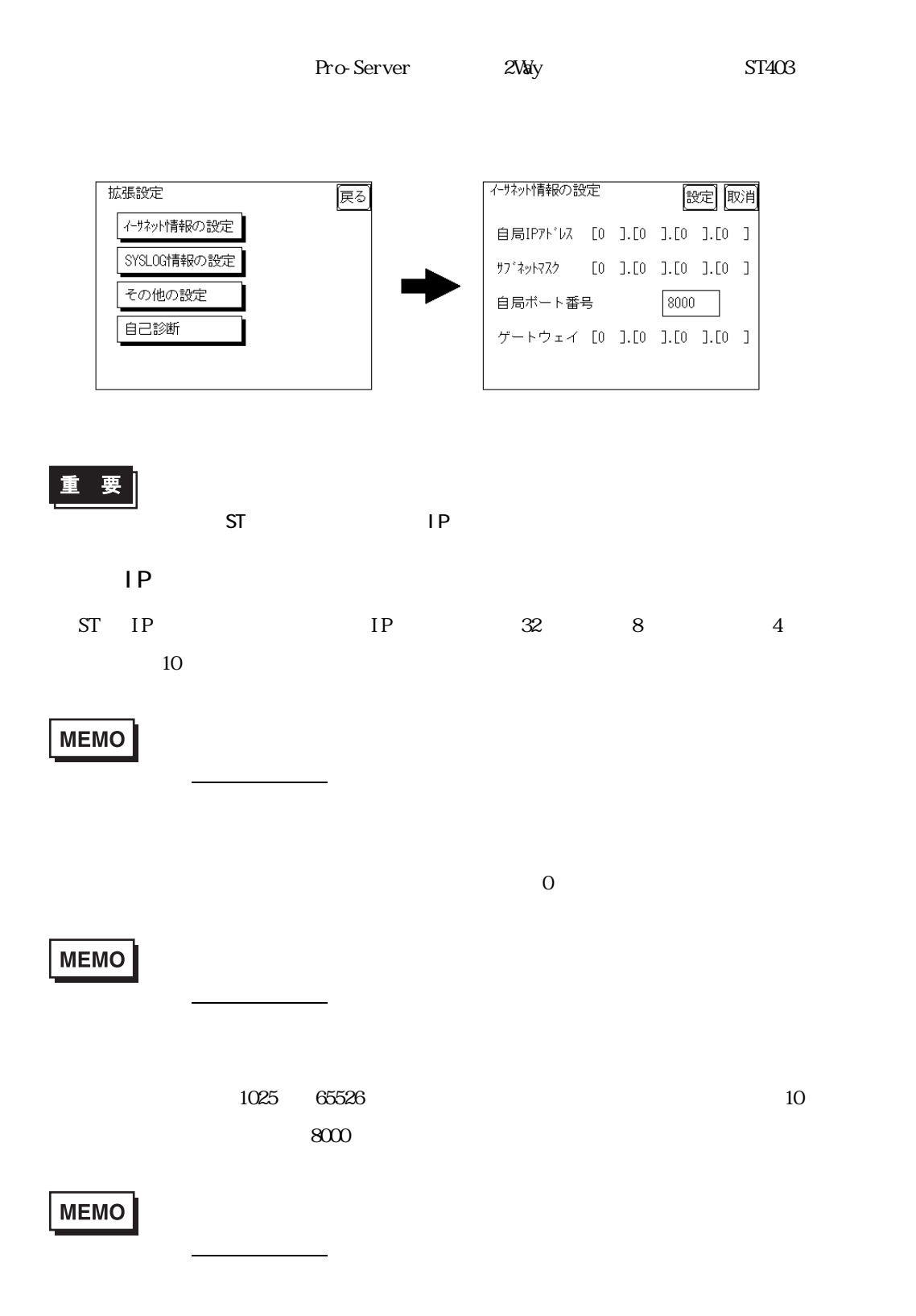

第 6 章 初期設定  $IP$  0  $1$ 

**MEMO** 

 $6.5.5$  SYSLOG

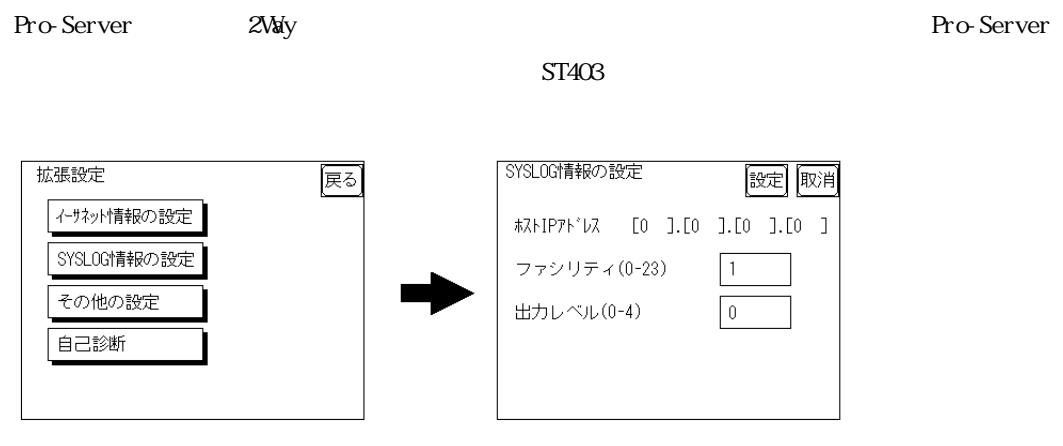

**「動作環境」で、これには、** 

■ホスト IP アドレス

 $IP$ 

 $(O-23)$ 

 $(O-4)$ 

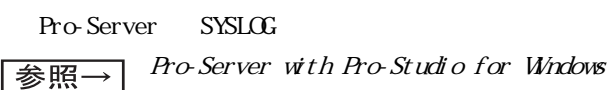

 $(Pro\ Server\ with\ Pro\ Studio\ for\ Windows)$ 

#### 6.5.6

 $2W$ ay  $100$ 

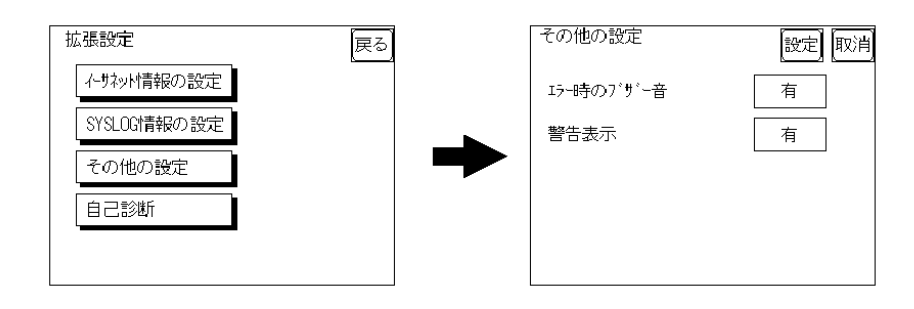

 $2W$ ay

 $2W$ ay  $100$ 

#### 657

 $\mathop{\rm ST}$ 

ST403

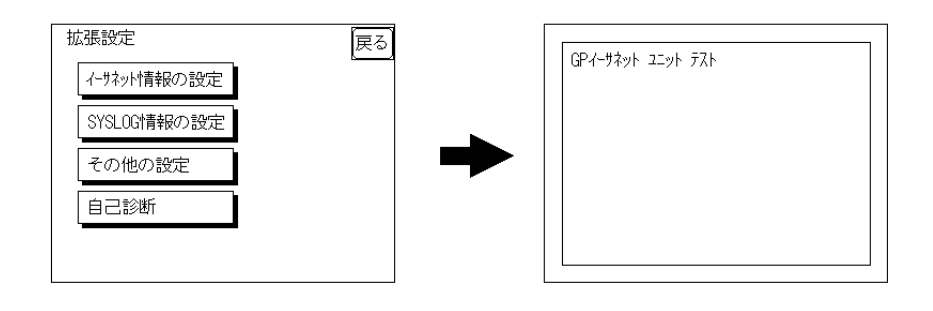

 $\alpha$  CK

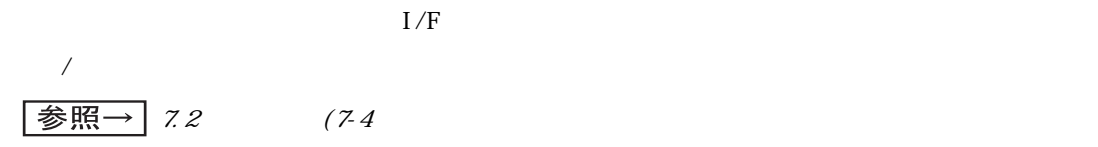

<span id="page-99-0"></span>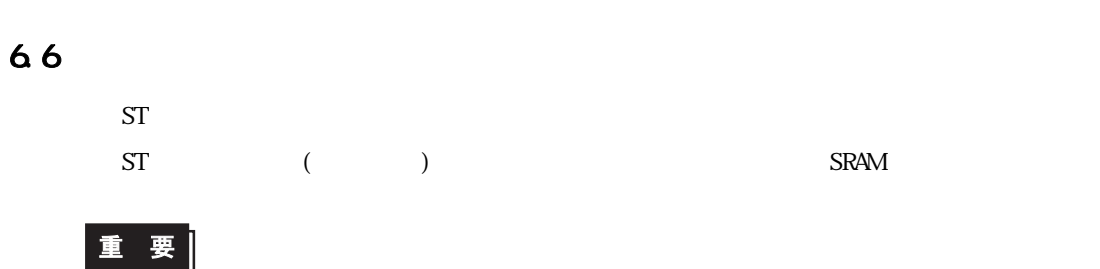

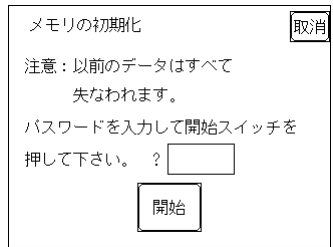

 $1101$ 

 $\boxed{\overrightarrow{\text{B}}\text{ }\text{ }\text{ }\text{ }\text{ }\text{ }\text{ }\text{ }\text{ }5.3}$  (5.5

**MEMO** 

第 6 章 初期設定

<span id="page-100-0"></span>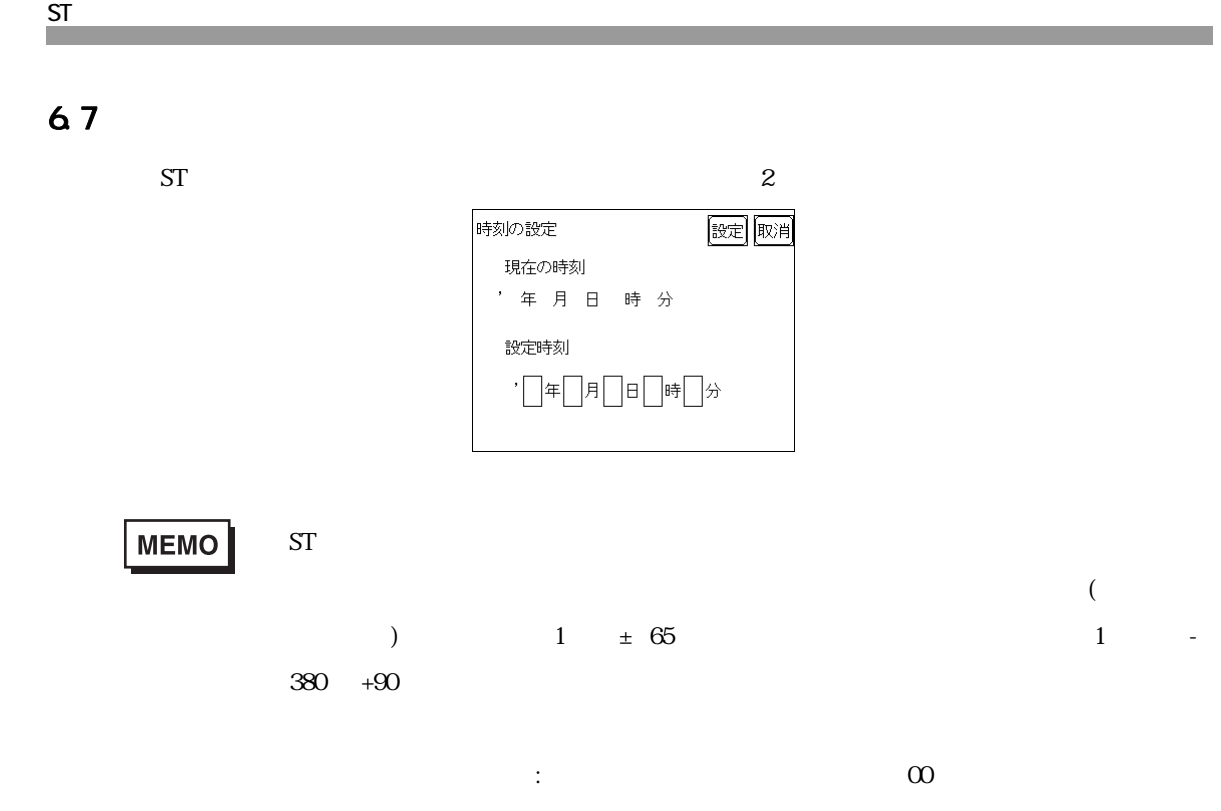

<span id="page-101-0"></span>6.8 画面の設定

Г

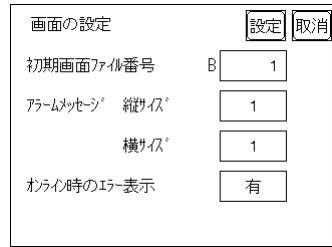

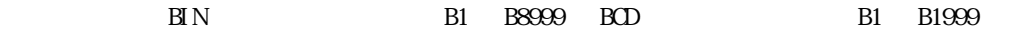

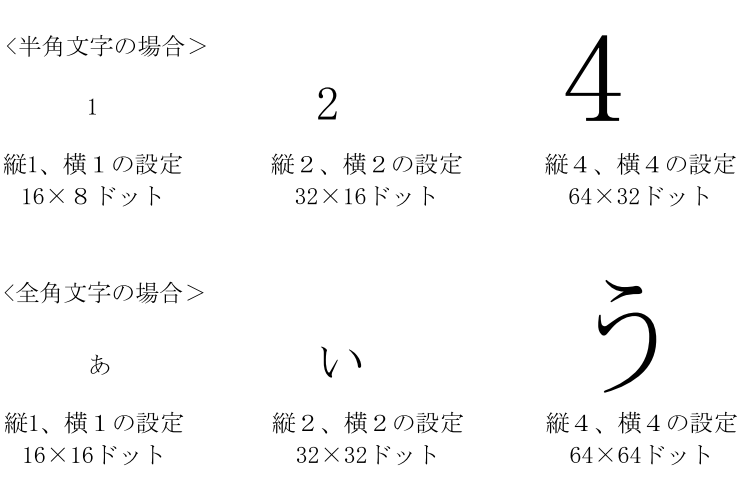

<span id="page-102-0"></span>69

 $ST$ 

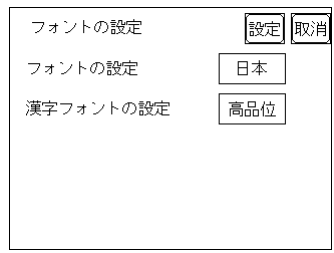

 $16 \times 8$ 

|       | $16 \times 16$                              |                 |                              |
|-------|---------------------------------------------|-----------------|------------------------------|
| 1)    | $32 \times 32$<br>2<br>$32 \times 32$<br>16 | JI S<br>$J.S$ 2 | $\blacksquare$<br>$16\times$ |
| 1, 2) | $32 \times 32$<br>2<br>$32 \times 32$       | $JIS$ 1         |                              |

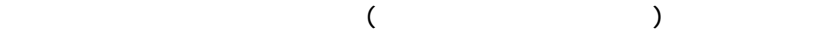

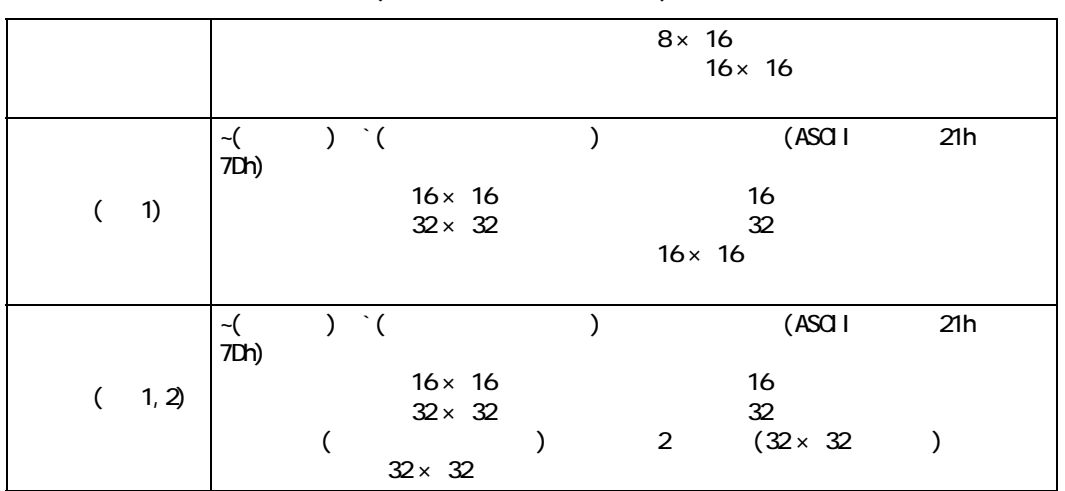

# **7** 運転と異常処理

 $7.1$  $7.2$  $7.3$  $7.4$  $7.5$ 

#### ST シリーズ ユーザーズマニュアル

# <span id="page-104-0"></span> $7.1$

 $ST$   $2$ 

### $7.11$

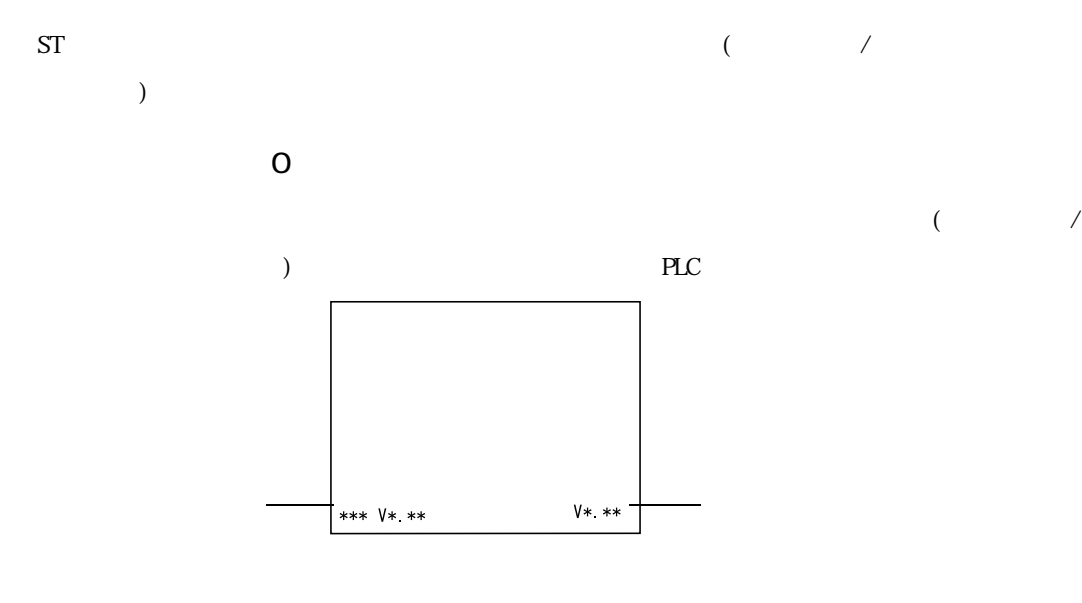

 $PLC$ 

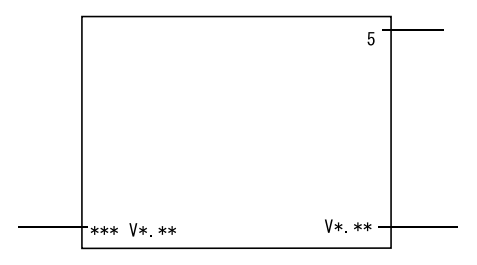

 $\overline{O}$ 

**MEMO** 

7.1.2

<u> Tanzania (h. 1878).</u>

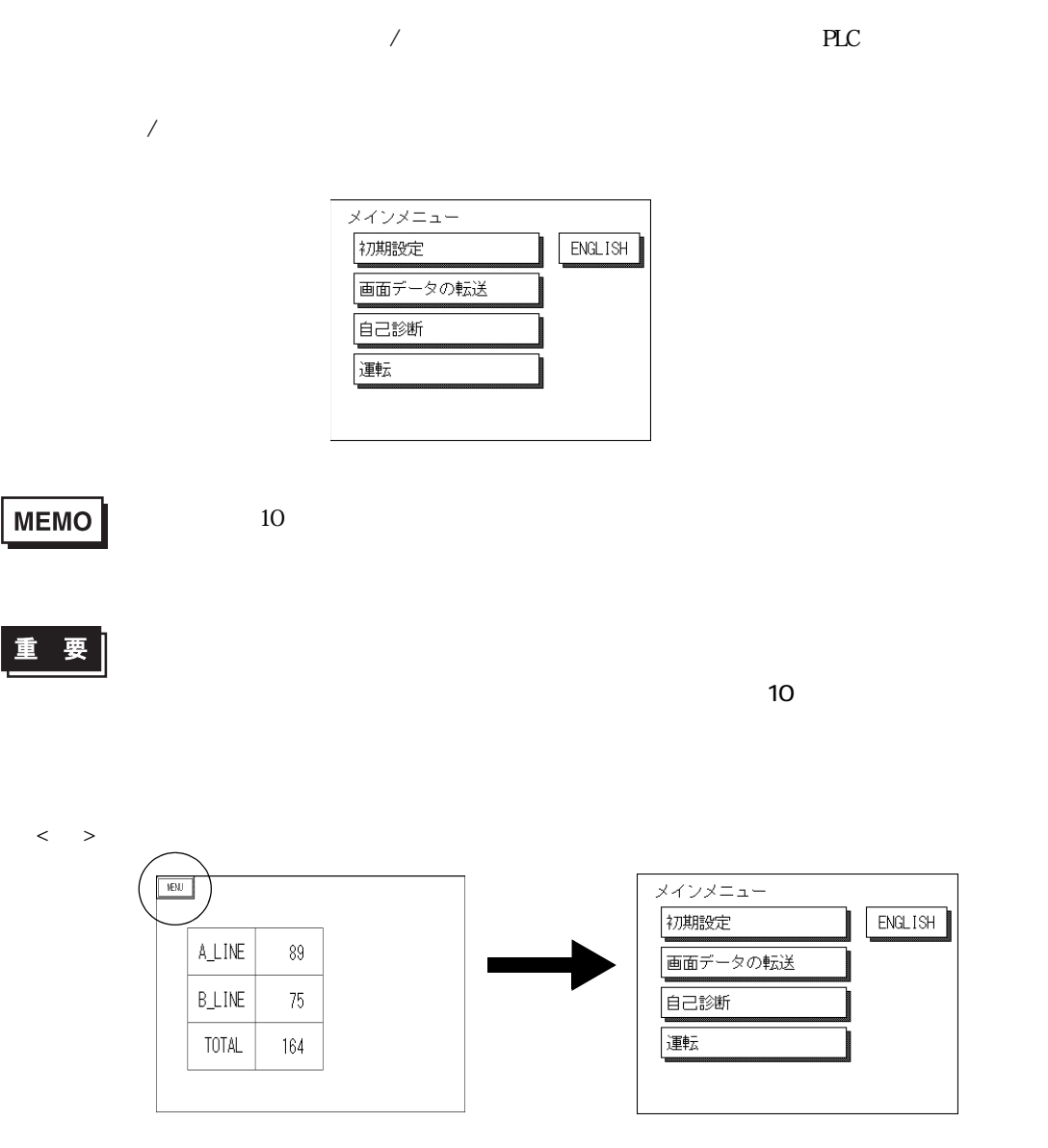

 $7$ 

# <span id="page-106-1"></span> $7.2$

<span id="page-106-0"></span> $ST$ 

#### $7.21$

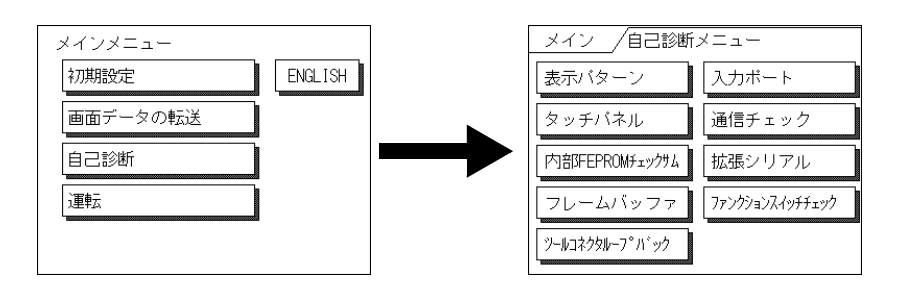

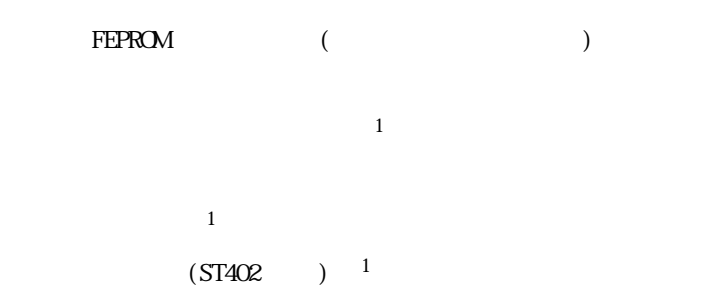

 $7.22$ 

 $\boxed{\frac{1}{\mathcal{B}}\mathbb{R}\rightarrow}$  5 (51 )  $\boxed{\frac{1}{\frac{1}{2}}\mathbb{R}\rightarrow}$  3 (31 )

06-6613-1638

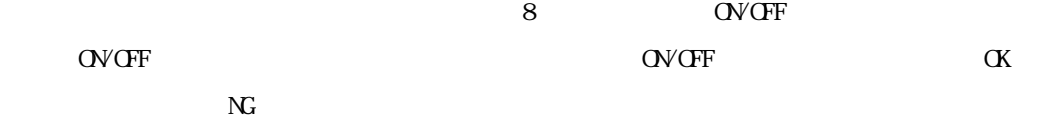

#### FEPROM

ト<del>EPROM</del> 2000 レステムとのチェックです。<br>トランステムとプロトコルのサイトコルのサイトコルのサイトコルのサイトコルのサイトコルのサイトコルのサイトコルのサイトコルのサイトコルのサイトコルのサイトコルのサイトコルのサイトコルのサイトコルのサイトコルのサイトコルのサ

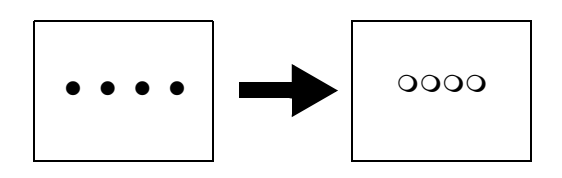

 $\alpha$ 

 $\alpha$
#### $(CPWCQ)$

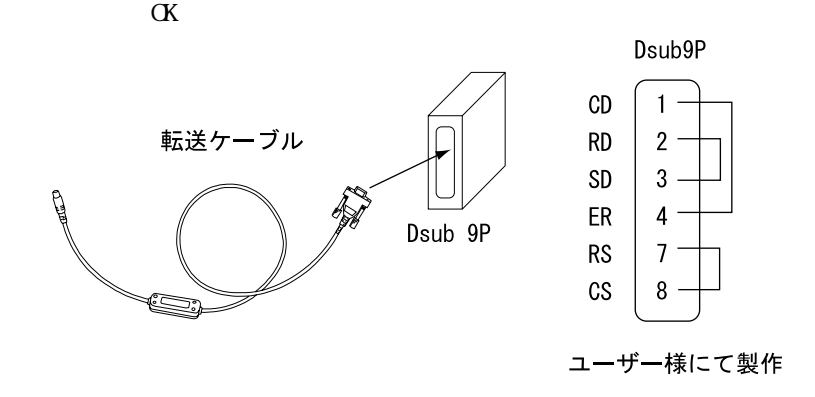

<span id="page-108-2"></span>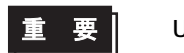

USB (GPW- CBO3)

 $\overline{\text{SIO}}$ 

<span id="page-108-0"></span>RS-232C RS-422

 $\alpha$ 

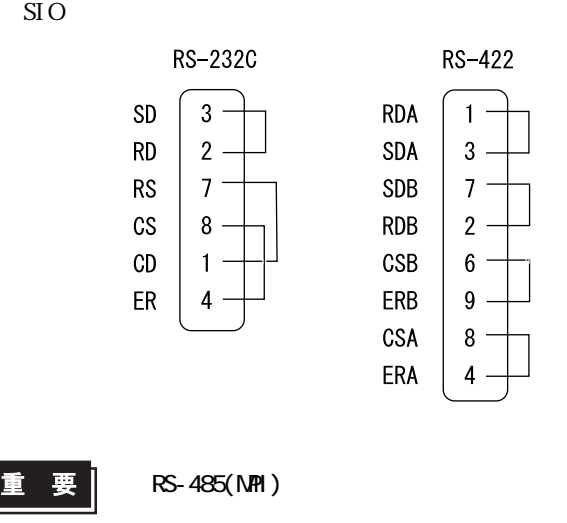

<span id="page-108-1"></span>ST シリーズ ユーザーズマニュアル

 $\overline{7}$ 

<span id="page-109-0"></span> $I/F$ 

 $SIO$  or  $C$ 

 $\rm SIO$ 

<span id="page-109-1"></span>ST400/ST401/ST403 I/F

Г

RS-422 **RDA**  $1 -$ SDA  $3 7<sup>1</sup>$ SDB **RDB**  $2 -$ CSB  $6 \cdot$ ERB  $9 -$ CSA  $\bf 8$ ERA  $\overline{4}$ 

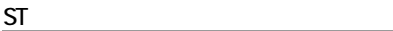

<span id="page-110-7"></span><span id="page-110-6"></span><span id="page-110-5"></span><span id="page-110-1"></span>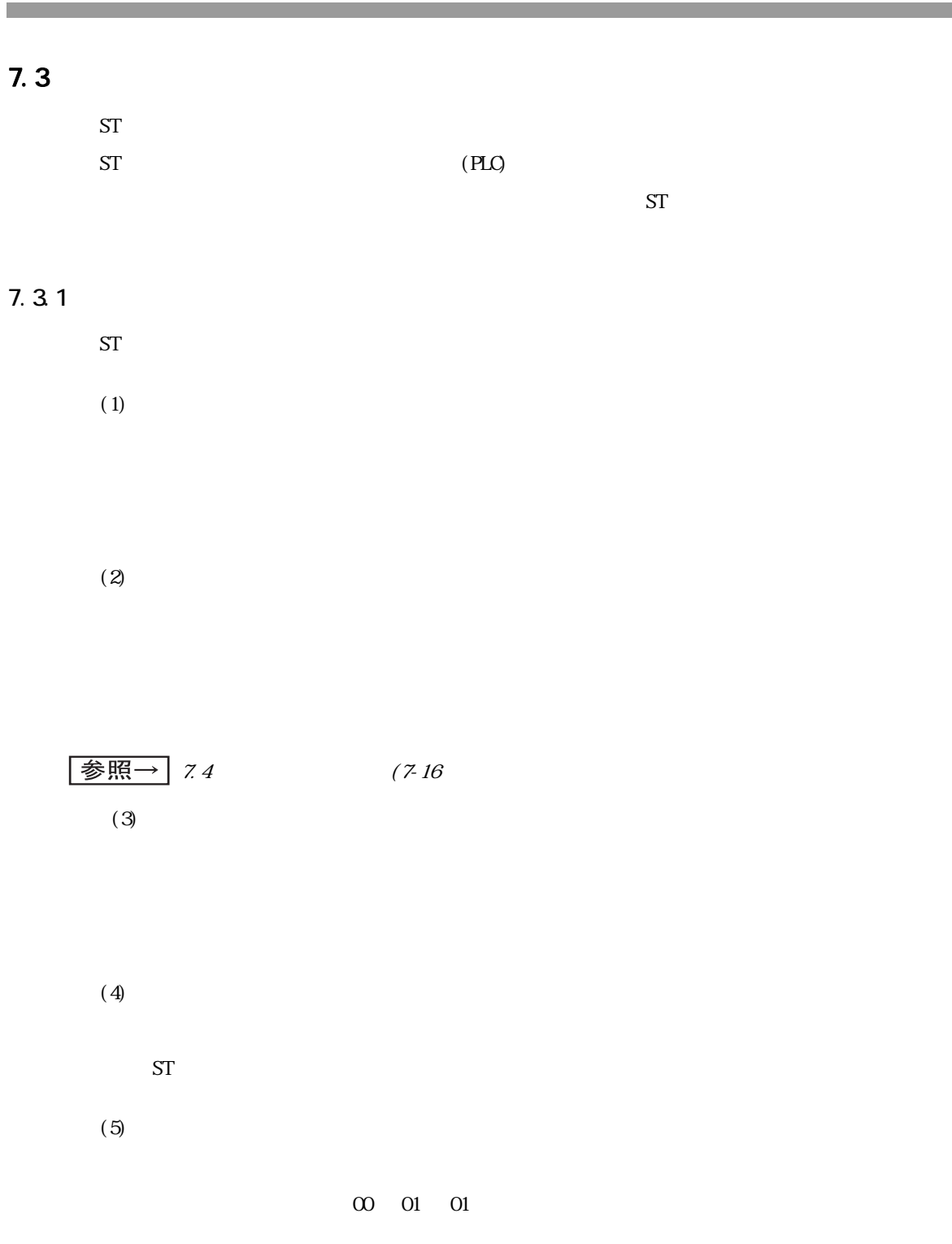

<span id="page-110-4"></span><span id="page-110-3"></span><span id="page-110-2"></span><span id="page-110-0"></span> $(6)$ 

#### $(1)$   $(5)$

Г

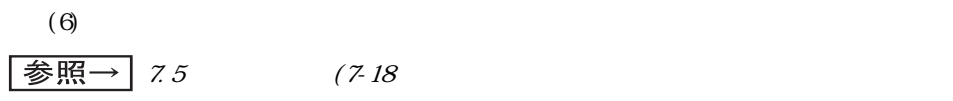

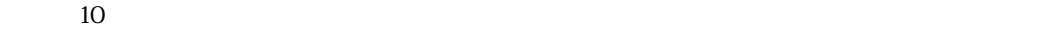

<span id="page-112-0"></span>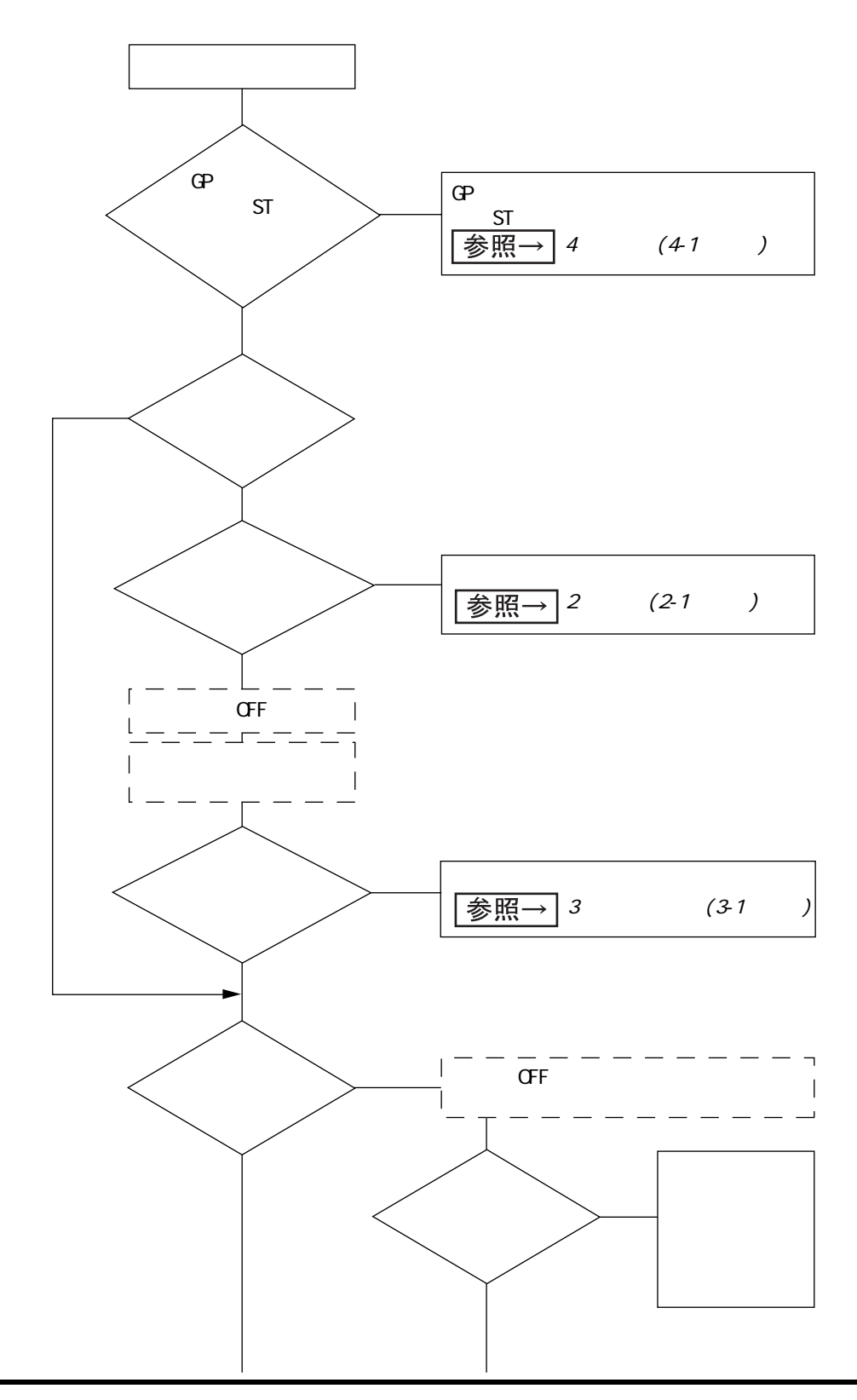

![](_page_113_Figure_0.jpeg)

![](_page_113_Figure_1.jpeg)

 $\overline{1}$ 

 $\mathbb T$ 

 $ON$  10

 $\mathbf{1}$ 

 $7 - 11$ 

 $\overline{7}$ 

<span id="page-114-0"></span>**ST** 

![](_page_114_Figure_4.jpeg)

 $\operatorname{ST}$ 

|参照→ 74

![](_page_114_Figure_6.jpeg)

![](_page_115_Figure_1.jpeg)

<span id="page-116-0"></span>![](_page_116_Figure_2.jpeg)

<span id="page-117-1"></span> $ST$ 

![](_page_117_Picture_95.jpeg)

<span id="page-117-2"></span>7.36

 $\boxed{\text{ } \overrightarrow{\text{}}\text{ } \overrightarrow{5} \text{ } \overrightarrow{7} \text{ } \overrightarrow{22}}$  (7-22

#### 7.3.7

<span id="page-117-0"></span> $ST$ 

![](_page_117_Picture_10.jpeg)

ST シリーズ ユーザーズマニュアル

# <span id="page-118-2"></span><span id="page-118-0"></span> $7.4$

 $ST$ 

 $CF/ON$  ST

#### <span id="page-118-1"></span> $7.4.1$

<span id="page-118-3"></span> $ST$ 

![](_page_118_Picture_110.jpeg)

![](_page_119_Picture_189.jpeg)

#### <span id="page-120-1"></span><span id="page-120-0"></span> $7.51$

<span id="page-120-2"></span> $ST$ 

![](_page_120_Picture_76.jpeg)

 $\Omega$ 

 $ST$  $\text{ST}$  and  $\text{ST}$ 

 $_{\rm FG}$  $FG$  $ST$   $ST$ 

 $ST$  $ST$  $ST$ 

 $ST$ 

<span id="page-122-0"></span>7.5.2

<mark>ただことに、</mark>このようになっている。

 $\mathbb{N}$ 

 $\overline{\text{ST}}$ 

![](_page_122_Picture_134.jpeg)

MEMO

![](_page_122_Picture_135.jpeg)

 $\mathfrak{D}$  99  $\mathfrak{D}$  2  $\mathfrak{D}$ 

 $100$ 

<span id="page-123-0"></span> $7.5.3$ 

 $N_{\Omega}$ エラーNo.

![](_page_123_Picture_80.jpeg)

**MEMO** 

<span id="page-124-1"></span><span id="page-124-0"></span>![](_page_124_Figure_5.jpeg)

![](_page_125_Picture_122.jpeg)

エラー番号「001」と「002」は電源投入時にエラー表示され、エラー番号「003」と「004」は関

<span id="page-125-0"></span>![](_page_125_Picture_123.jpeg)

![](_page_125_Picture_124.jpeg)

 $1$  $2$ 

<span id="page-125-1"></span>

 $PLC$ 

7.5.6 PLC

 $ST$ 

<span id="page-125-2"></span>

![](_page_125_Figure_12.jpeg)

<span id="page-125-3"></span> $(384)$ 

#### 7.58 SIO

<span id="page-126-0"></span> $SI$  O ST ST ST  $\star \star \star$  $\overline{S}$ IO  $\overline{S}$   $\overline{S}$   $\over$ 

 $\alpha$ 01 and  $\alpha$   $\alpha$   $\alpha$   $\alpha$   $\alpha$   $\alpha$   $\alpha$ 

![](_page_126_Picture_136.jpeg)

# <span id="page-127-1"></span><span id="page-127-0"></span>**8** 保守と点検

8.1 8.2 83 84

<span id="page-128-2"></span><span id="page-128-1"></span><span id="page-128-0"></span> $81.1$ 

![](_page_128_Picture_3.jpeg)

#### $8.1.2$

<span id="page-128-3"></span>![](_page_128_Figure_5.jpeg)

ST

 $(3)$  $(4)$ 

 $(1P65)$ 

 $\mathsf{ST}$  and the state  $\mathsf{ST}$ 

重要

![](_page_129_Figure_4.jpeg)

![](_page_129_Figure_5.jpeg)

### <span id="page-130-3"></span><span id="page-130-0"></span>8.2 定期点検

<span id="page-130-2"></span> $ST$ 

<span id="page-130-4"></span>![](_page_130_Picture_46.jpeg)

10 90%RH 39

<span id="page-130-5"></span> $(DC19.2 \t 28.8V)$ 

#### <span id="page-130-6"></span><span id="page-130-1"></span>83

 $ST$ 

06-6613-1638

<span id="page-131-1"></span><span id="page-131-0"></span>![](_page_131_Picture_0.jpeg)

第 8 章 保守と点検

# $8\,$  $(3)$  $3.$ (1)  $\qquad \qquad \qquad 6$

 $(2)$ 

#### 4. 生産中止後の修理期間(有償修理)

- (1)  $\frac{7}{10}$  $2005 \t 10 \t 2005 \t 9$  $5$
- $(2)$

#### $5.$

- $(1)$  $(2)$
- $(3)$
- $(4)$

### $( \quad )$

- $ST$
- $1$
- $2$

 $3 \sim$ 

 $9:00 \quad 17:00$ TEL (06) 6613-3115 TEL (03) 5821-1105 TEL (052) 932-4093 ・月~金 17:00 ~ 19:00 TEL (06)6613-3206  $(12 \t31 \t1 \t3 \t) 9:00 \t17:00$ TEL (06)6613-3206

4 ST

 $( \tcdot )$ 

URL http://www.proface.co.jp/

 $8$ 

# **Memo**

[インターフェイス仕様 ...................... 2-8](#page-36-0)

![](_page_135_Picture_236.jpeg)

![](_page_135_Picture_237.jpeg)

![](_page_135_Picture_238.jpeg)

![](_page_135_Picture_239.jpeg)

![](_page_135_Picture_240.jpeg)

![](_page_135_Picture_241.jpeg)

![](_page_135_Picture_242.jpeg)

![](_page_136_Picture_34.jpeg)

#### $2 - 11$

![](_page_136_Picture_35.jpeg)

![](_page_136_Picture_36.jpeg)

![](_page_136_Picture_37.jpeg)

![](_page_136_Picture_38.jpeg)

![](_page_136_Picture_39.jpeg)

![](_page_136_Picture_40.jpeg)

![](_page_136_Picture_41.jpeg)

![](_page_136_Picture_42.jpeg)

![](_page_136_Picture_43.jpeg)

................................... 2-11 

![](_page_137_Picture_25.jpeg)

![](_page_137_Picture_26.jpeg)

![](_page_137_Picture_27.jpeg)

![](_page_137_Picture_28.jpeg)

![](_page_137_Picture_29.jpeg)

![](_page_137_Picture_30.jpeg)

![](_page_137_Picture_31.jpeg)

![](_page_137_Picture_32.jpeg)

. . . . . . . . . . . . . . . . . . . 1-13

- -

- 
- 

![](_page_138_Picture_37.jpeg)

![](_page_138_Picture_38.jpeg)

![](_page_138_Picture_39.jpeg)

![](_page_138_Picture_40.jpeg)

![](_page_138_Picture_41.jpeg)

![](_page_138_Picture_42.jpeg)

 $\ddot{\phantom{a}}$